# **Embedded Android**

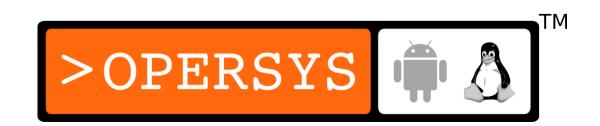

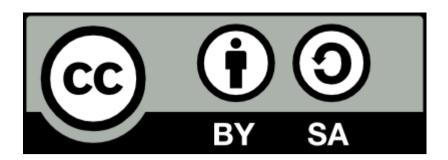

These slides are made available to you under a Creative Commons Share-Alike 3.0 license. The full terms of this license are here: https://creativecommons.org/licenses/by-sa/3.0/

Attribution requirements and misc., PLEASE READ:

- This slide must remain as-is in this specific location (slide #2), everything else you are free to change; including the logo :-)
- Use of figures in other documents must feature the below "Originals at" URL immediately under that figure and the below copyright notice where appropriate.
- You are free to fill in the "Delivered and/or customized by" space on the right as you see fit.
- You are FORBIDEN from using the default "About" slide as-is or any of its contents.

(C) Copyright 2010-2013, Opersys inc.

These slides created by: Karim Yaghmour

Originals at: www.opersys.com/training/embedded-android

Delivered and/or customized by

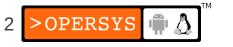

#### About

Author of:

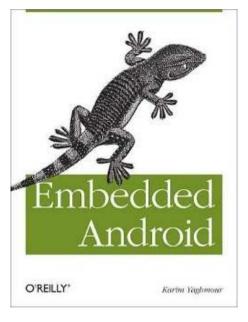

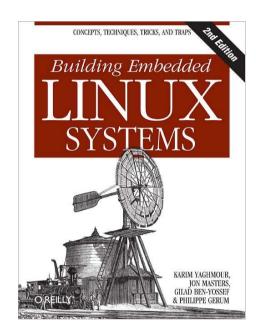

- Introduced Linux Trace Toolkit in 1999
- Originated Adeos and relayfs (kernel/relay.c)
- Training, Custom Dev, Consulting, ...

#### **About Android**

- Huge
- Fast moving
- Stealthy

#### **About Android**

- Huge
- Fast moving
- Stealthy

#### Mainly:

Internals-specifics are subject to change

#### Therefore:

Must learn to relearn every new release

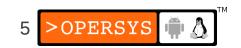

#### Goals

- Master the intricacies of all components making up Android, including kernel Androidisms
- Get hands-on experience in building and customizing Android-based embedded systems
- Learn basics of Android app development
- Familiarize with the Android ecosystem

#### **Format**

- Tracks:
  - Lecture
  - Exercises
- Fast pace
- Lots of material

## Requirements

- Embedded systems development
- C, C++
- Basic Unix/Linux command line interface experience
- Java (working knowledge of) and/or fast learner;)

## Knowledge Fields

- Main fields:
  - Embedded systems
  - Linux kernel internals
  - Device driver development
  - Unix system administration
  - GNU software development
  - Java-based development
  - Android app development
- · Vastly different fields, few (if any) master all
- Fluency required to tackle tough problems

## **Topics**

- Setting context:
  - Introduction to embedded Android
  - Concepts and internals
  - Android Open Source Project (AOSP)
  - Kernel basics
- Android Essentials:
  - Embedded Linux root FS
  - Native Android user-space
  - System Server
  - Hardware Abstraction Layer
  - Android Framework

- Running Code in Android
- Hacks, Variants, Tricks and Resources
- Hardware porting and support:
  - Manipulating solid-state storage devices
  - Choosing and installing the root filesystem
  - Kernel internals
  - Device driver development overview
- Additional material:
  - A quick Java introduction

- Niche topics:
  - 3rd party projects, resources and tools
  - Compatibility Test Suite

#### Courseware

- These slides
- Exercises
- Android documentation:
  - source.android.com
  - developer.android.com
  - tools.android.com
- Android Open Source Project:

'Use the Source, Luke, use the Source. Be one with the code.' -- Linus Torvalds

#### Hands-On Environment

#### Host:

- Ubuntu 64-bit 10.04 or 10.10
- 10GB / AOSP (source is 4GB / AOSP)
- BeagleBone:
  - TI AM3359 (OMAP 3 / ARM Cortex A8)
  - 720MHz (when DC powered)
  - 256MB RAM
  - Boots off microSD
  - Single-cable USB/Serial/JTAG
- QEMU:
  - Same emulator used for App development
  - Originally at: www.qemu.org
  - Shipped with AOSP
  - Expandable (can create new "hardware" via .so files)
  - · Has been around for a long time

#### Introduction to Embedded Android

- Basics
- History
- Ecosystem
- Legal framework
- Platform and hardware requirements
- Development tools

#### 1. Basics

- Features
- UX Concepts
- App Concepts

#### 1.1. Features

- Application framework enabling reuse and replacement of components
- Dalvik virtual machine optimized for mobile devices
- Integrated browser based on the open source WebKit engine
- Optimized graphics powered by a custom 2D graphics library; 3D graphics based on the OpenGL ES 1.0 specification (hardware acceleration optional)
- SQLite for structured data storage
- Media support for common audio, video, and still image formats (MPEG4, H.264, MP3, AAC, AMR, JPG, PNG, GIF)
- GSM Telephony (hardware dependent)
- Bluetooth, EDGE, 3G, and WiFi (hardware dependent)
- Camera, GPS, compass, and accelerometer (hardware dependent)
- Rich development environment including a device emulator, tools for debugging, memory and performance profiling, and a plugin for the Eclipse IDE

### 1.2. UX Concepts

- Browser-like
- iPhone-ish
- No user-concept of "task"
- Main keys:
  - HOME
  - SEARCH
  - BACK
  - MENU
- App-model allows users to safely install/test almost anything

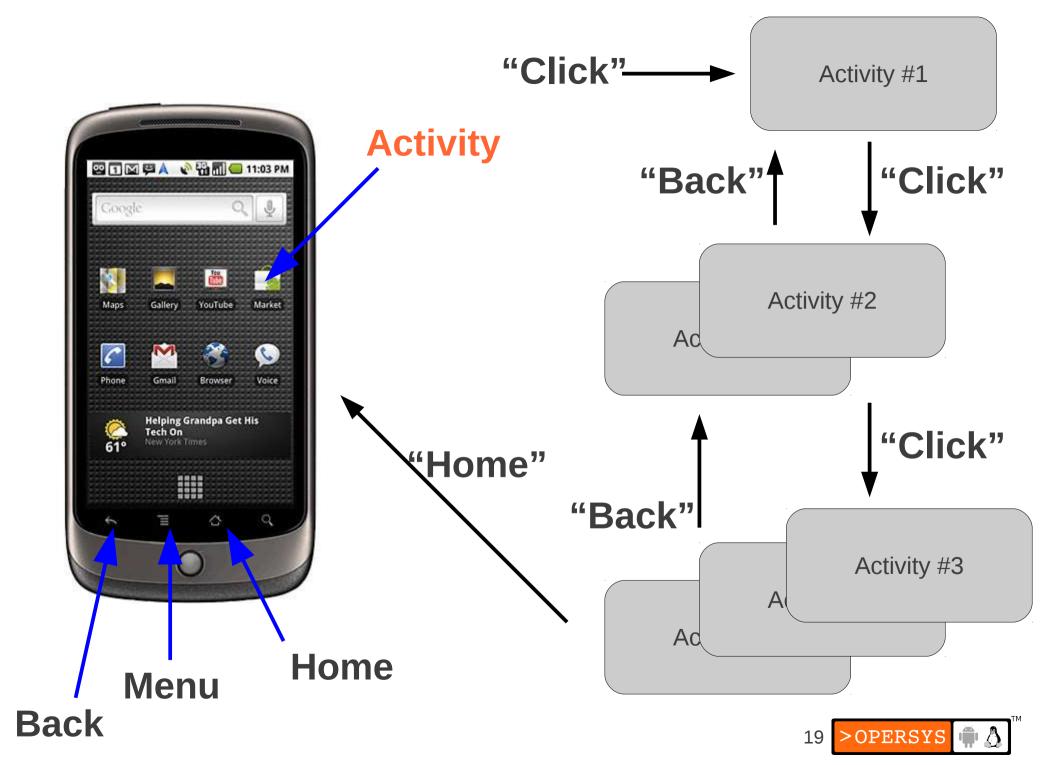

### 1.3. App Concepts

- No single entry point (No main() !?!?)
- Unlike Windows or Unix API/semantics in many ways
- Processes and apps will be killed at random: developer must code accordingly
- UI disintermediated from app "brains"
- Apps are isolated, very
- Behavior predicated on low-memory conditions

### 2. History

#### 2002:

- Sergey Brin and Larry Page started using Sidekick smartphone
- Sidekick one of 1st smartphones integrating web, IM, mail, etc.
- Sidekick was made by Danger inc., co-founded by Andy Rubin (CEO)
- Brin/Page met Rubin at Stanford talk he gave on Sidekick's development
- Google was default search engine on Sidekick

#### 2004:

- Despite cult following, Sidekick wasn't making \$
- Danger inc. board decided to replace Rubin
- Rubin left. Got seed \$. Started Android inc. Started looking for VCs.
- Goal: Open mobile hand-set platform
- 2005 July:
  - Got bought by Google for undisclosed sum :)
- 2007 November:
  - Open Handset Alliance announced along with Android

- 2008 Sept.: Android 1.0 is released
- 2009 Feb.: Android 1.1
- 2009 Apr.: Android 1.5 / Cupcake
- 2009 Sept.: Android 1.6 / Donut
- 2009 Oct.: Android 2.0/2.1 / Eclair
- 2010 May: Android 2.2 / Froyo
- 2010 Dec.: Android 2.3 / Gingerbread
- 2011 Jan : Android 3.0 / Honeycomb Tablet-optimized
- 2011 May: Android 3.1 USB host support
- 2011 Nov: Android 4.0 / Ice-Cream Sandwich merge Gingerbread and Honeycomb
- 2012 Jun: Android 4.1 / Jelly Bean Platform Optimization
- 2012 Nov: Android 4.2 / Jelly Bean Multi-user support

### 3. Ecosystem

- 1.5M phone activations per day
- 850k apps (vs. 850k for Apple's app store)
- 75% global smartphone marketshare (iOS is 17%)

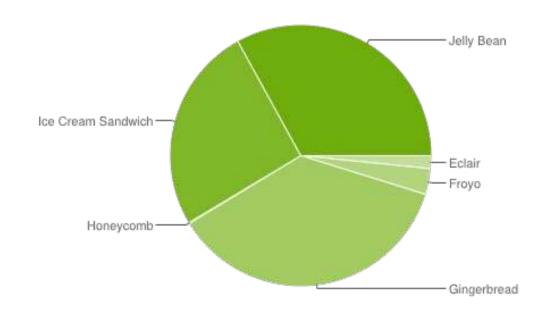

## 3.1. Who's playing?

- Leading IP:
  - Google
- Semiconductor manufacturers:
  - ARM, Intel, Freescale, TI, Qualcomm, VIDA, ...
- Handset manufacturers:
  - Motorola, Samsung, HTC, LG, Son, Ericsson, ...
- Tablet manufacturers:
  - Motorola, Samsung, Arthos, DELL, ASUS, ...
- Special-purpose devices?
  - Nook, Joint Battle Command-Platform, ...
- App stores;
  - Android Narket, Amazon App Store, V CAST Apps, B&N NOOK Apps, ...

## 3.2. Open Handset Alliance

- "... a group of 80 technology and mobile companies who have come together to accelerate innovation in mobile and offer consumers a richer, less expensive, and better mobile experience. Together we have developed Android™, the first complete, open, and free mobile platform."
- Unclear what OHA does or what benefits, if any, members derive
- Not an organization with board members, staff, etc. ... just an "Alliance"
- Google's Android team are the lead on all bleeding edge dev, all else tag along
- OHA is largely inactive / absent
- Comprised of:
  - Mobile Operators: Sprint, T-Mobile, Vodafone, NTT Docomo, ...
  - Handset Manufacturers: HTC, Motorola, LG, Samsung, Sony Ericsson, ...
  - Semiconductor Companies: ARM, Freescale, Intel, NVIDIA, Qualcomm, TI, ...
  - Software Companies: Google, ...
  - Commercialization Companies: ...

## 4. Legal Framework

- Code access
- Code licenses
- Branding use
- Google's own Android Apps
- Alternative App stores
- Oracle v. Google

#### 4.1. Code Access

- Parts:
  - Kernel
  - Android Open Source Project (AOSP)
- Kernel:
  - Should have access to latest shipped version => GPL requirement
  - Google-maintained forks at android.googlesource.com
- AOSP:
  - Usually Code-drops every 6 months
  - Official AOSP branches at android.googlesource.com
  - Managed by "repo" tool, an overlay to "git"
- Honeycomb (3.0) code required talking to Google
  - ... which hasn't precluded moders from lifting binaries off the SDK and putting Honeycomb on all sorts of devices, including B&N's Nook ...

#### 4.2. Code Licenses

- Kernel:
  - GNU General Public License (a.k.a. GPL)
- AOSP:
  - Mostly Apache License 2.0 (a.k.a. ASL)
  - Having GPL-free user-space was a design goal
  - A few GPL and LGPL parts: mainly BlueZ and DBUS
  - Some key components in BSD: Bionic and Toolbox
  - "external/" directory contains a mixed bag of licenses, incl. lots of GPL
- May be desirable to add GPL/LGPL components:
  - BusyBox
  - uClibc / eglibc / glibc

## 4.3. Branding Use

- Android Robot:
  - Very much like the Linux penguin

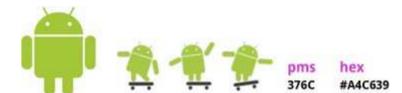

- Android Logo (A-N-D-R-O-I-D w/ typeface):
  - Cannot be used
- Android Custom Typeface:
  - Cannot be used
- Android in Official Names:
  - As descriptor only: "for Android"
  - Most other uses require approval
- Android in Messaging:
  - Allowed if followed by a generic: "Android Application"
- Compliance through CDD/CTS involved in "approval"

## 4.4. Google's own Android Apps

- The non-AOSP apps:
  - Android Market
  - YouTube
  - Maps and Navigation
  - Gmail
  - Voice
  - SkyMap
  - •
- Require:
  - CTS/CDD Compliance
  - Signed agreement w/ Google
- Inquiries: android-partnerships@google.com

## 4.5. Alternative "App Stores"

- A couple of stores are already public:
  - Android Market
  - Amazon App Store
  - V CAST Apps
  - B&N NOOK Apps
  - •
- Nothing precluding you from having your own

### 4.6. Oracle v. Google

- Filed August 2010
- Patent infringement:
  - 6,125,447; 6,192,476; 5,966,702; 7,426,720; RE38,104; 6,910,205; and 6,061,520
- Copyright infringement:
- Android does not use any Oracle Java libraries or JVM in the final product.
- Android relies on Apache Harmony and Dalvik instead.
- In October 2010, IBM left Apache Harmony to join work on Oracle's OpenJDK, leaving the project practically orphaned.
- In May 2011, judge orders claims cut from 132 to 3 and prior art references cut from hundreds to 8

## 5. Platform and Hardware requirements

- In principle:
  - Android runs on top of Linux
  - Therefore: if it runs Linux, it can run Android
- Known to have been made to work on:
  - ARM
  - x86
  - MIPS
  - SuperH
- Put in all sort of devices:
  - Washers, micro-wave ovens, car systems, etc.

## 5.1. Compliance Definition Document

- Software: MUST conform to AOSP
- Application Packaging Compatibility: support ".apk" files
- Multimedia Compatibility: decoders, encoders, recording, ...
- Developer Tool Compatibility: adb, ddms, Monkey
- Hardware compatibility:
  - Display and Graphics
  - Input Devices
  - Data Connectivity
  - Cameras
  - Memory and Storage
  - USB
- Performance Compatibility
- Security Model Compatibility
- Software Compatibility Testing
- Updatable Software: MUST include mechanism to update

## 5.2. Compatibility Test Suite

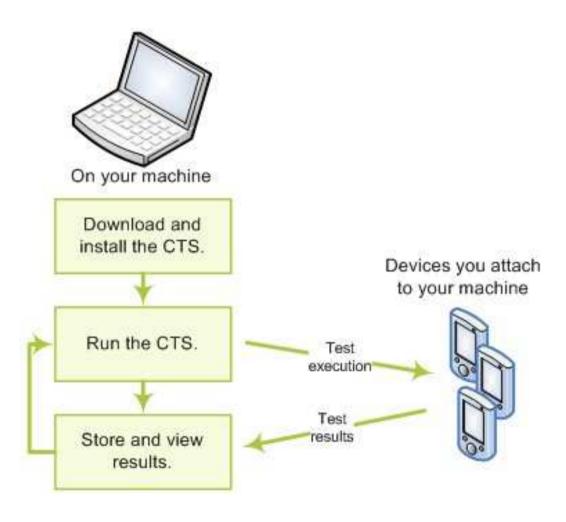

## 6. Development tools

- Requirements
- App dev tools and resources
- App debugging

## 6.1. Requirements

- App development and debugging:
  - Windows / Mac / Linux workstation
  - JDK
  - Eclipse w/ ADT plugin
  - Highly recommended: real device(<u>S</u>)
- Platform development:
  - GNU cross-dev toolchain
  - JTAG debugger
  - ... more on this later

## 6.2. App dev tools and resources

### SDK:

- android manage AVDs and SDK components
- apkbuilder creating .apk packages
- dx converting .jar to .dex
- adb debug bridge
- •
- Emulator QEMU-based ARM emulator
  - Use KVM for x86 instead
- NDK: GNU toolchain for native binaries
- Documentation: developer.android.com

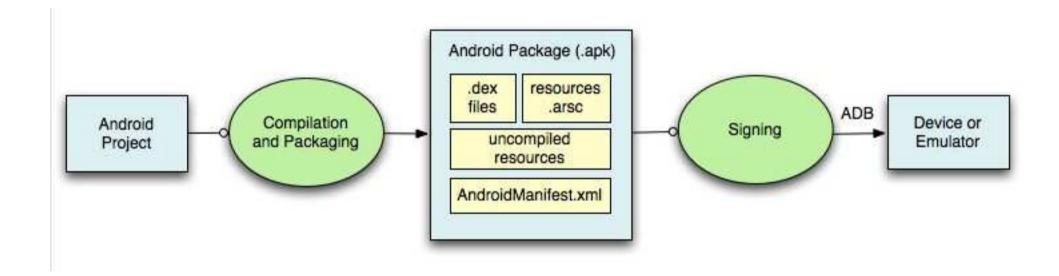

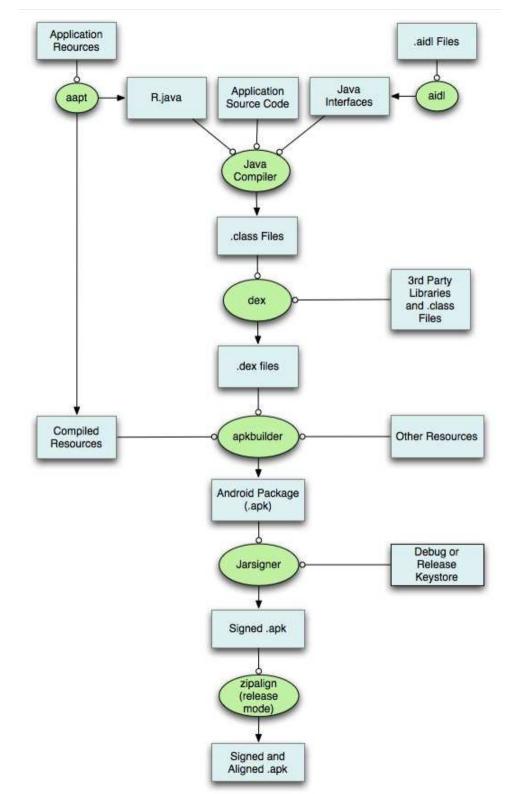

# 6.3. App debugging

- adb
- ddms
- monkeyrunner
- traceview
- logcat
- Eclipse integration (ADT plugin)

## **Concepts and Internals**

- 1. Android Concepts
- 2. Framework Intro
- 3. Overall Architecture
- 4. System startup
- 5. Linux Kernel
- 6. Hardware Support
- 7. Native User-Space
- 8. Dalvik

- 9. JNI
- 10.System Server
- 11. Calling on Services
- 12. Activity Manager
- 13.Binder
- 14.HAL
- 15. Stock AOSP Apps

## 1. Android Concepts

- Components
- Intents
- Component lifecycle
- Manifest file
- Processes and threads
- Remote procedure calls

## 1.1. Components

- 1 App = N Components
- Apps can use components of other applications
- App processes are automagically started whenever any part is needed
- Ergo: N entry points, !1, and !main()
- Components:
  - Activities
  - Services
  - Broadcast Receivers
  - Content Providers

### 1.2. Intents

- Intent = asynchronous message w/ or w/o designated target
- Like a polymorphic Unix signal, but w/o required target
- Intents "payload" held in Intent Object
- Intent Filters specified in Manifest file

## 1.3. Component lifecycle

- System automagically starts/stops/kills processes:
  - Entire system behaviour predicated on low memory
- System triggers Lifecycle callbacks when relevant
- Ergo: Must manage Component Lifecycle
- Some Components are more complex to manage than others

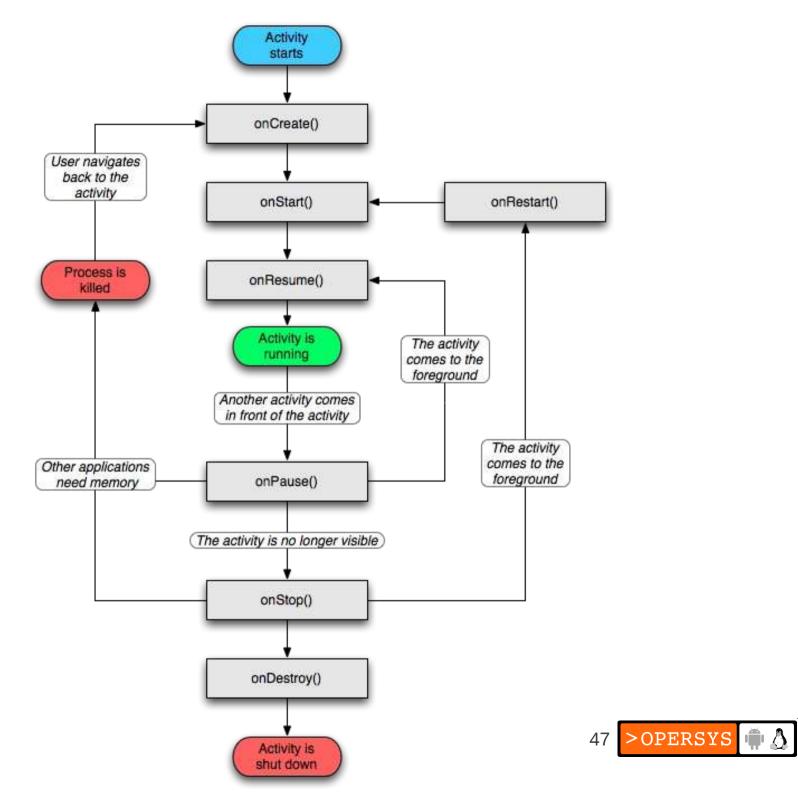

### 1.4. Manifest file

- Informs system about app's components
- XML format
- Always called AndroidManifest.xml
- Components
  - Activity = <activity> ... static
  - Service = <service> ... static
  - Broadcast Receiver:
    - Static = <receiver>
    - Dynamic = Context.registerReceiver()
- Intent filters

### 1.5. Processes and threads

#### Processes

- Default: all callbacks to any app Component are issued to the main process thread
- <activity>—<service>—<recipient>—<provider> have process attribute to override default
- Do NOT perform blocking/long operations in main process thread:
  - Spawn threads instead
- Process termination/restart is at system's discretion
- Therefore:
  - Must manage Component Lifecycle

#### Threads:

- Create using the regular Java Thread Object
- Android API provides thread helper classes:
  - Looper: for running a message loop with a thread
  - Handler: for processing messages
  - HandlerThread: for setting up a thread with a message loop

## 1.6. Remote procedure calls

- Android RPCs = Binder mechanism
- No Sys V IPC due to in-kernel resource leakage
- Binder is a low-level functionality, not used as-is
- Instead: must define interface using Interface Definition Language (IDL)
- IDL fed to aidl Tool to generate Java interface definitions

### 2. Framework Introduction

- UI
- Data storage
- Security/Permissions
- ... and much more ...:
  - Graphics
  - Audio and Video
  - Location and Maps
  - Bluetooth
  - NFC

### 2.1. UI

- Everything based on hierarchy of Views and ViewGroups (layouts)
- Declared in XML or dynamically through Java
- UI components:
  - Widgets
  - Event handlers
  - Menus
  - Dialogs
  - Notifications
  - •

## 2.2. Data storage

- Shared preferences
  - Private primitive key-pair values
- Internal storage
  - Private data on device memory
- External storage
  - Public data on shared external device (SD)
- SQLite DB
  - Private DB
- Network connection
  - Web-based storage (REST)

# 2.3. Security/Permissions

- Most security enforced at process level: UID, GID
- Permissions enforce restrictions on:
  - Per-process operations
  - Per-URI access
- Applications are sandboxed
- Specific permissions required to "exit" sandbox
- Decision to grant access based on:
  - Certificates
  - User prompts
- All permissions must be declared statically

# 2.4. Native development

#### Useful for:

- Porting existing body of code to Android
- Developing optimized native apps, especially for gaming

#### Provides:

- Tools and build files to generate native code libraries from C/C++
- Way to embed native libs into .apk
- Set of stable (forward-compatible) native libs
- Documentation, samples and tutorials

### Enables:

- Calling native code from Java using JNI
- Implementing fully native apps (since 2.3)
- Doesn't allow you to:
  - Compile traditional Linux/Unix apps as-is

### 3. Architecture

- Embedded Linux
- Modern phone/tablet
- System-on-Chip (SoC)
- Android

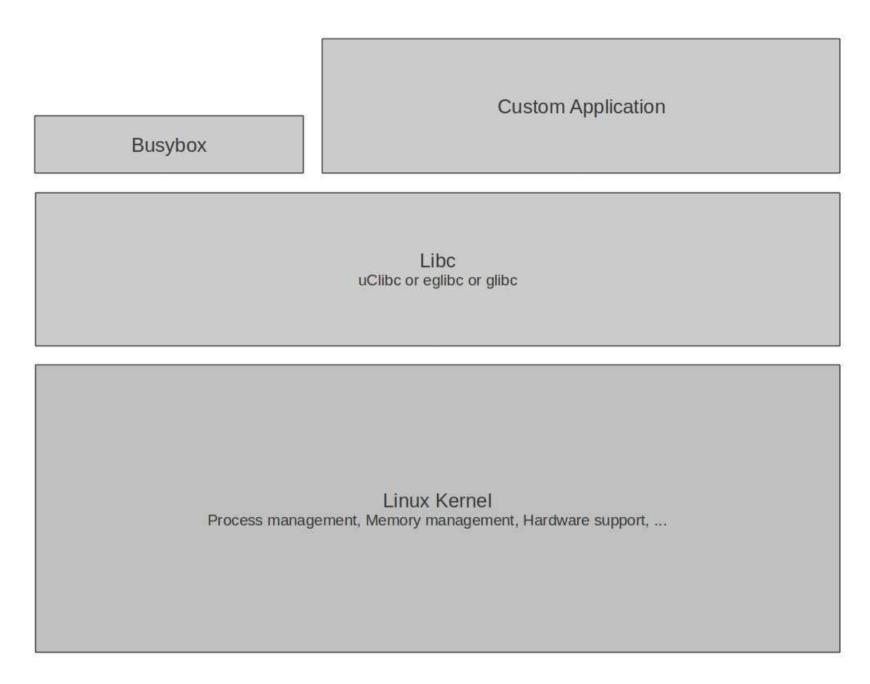

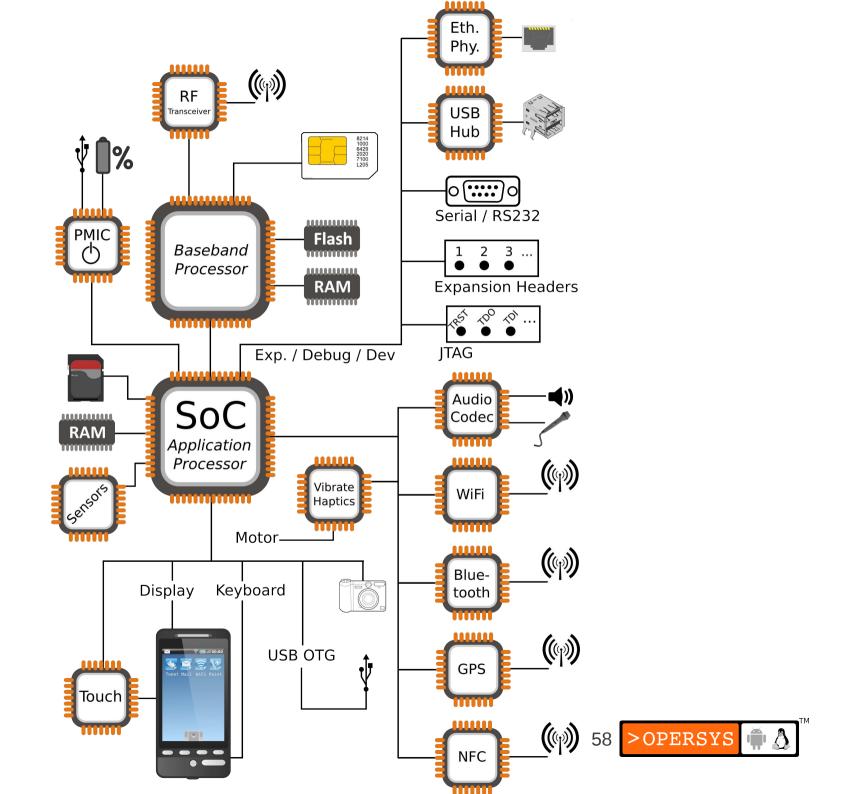

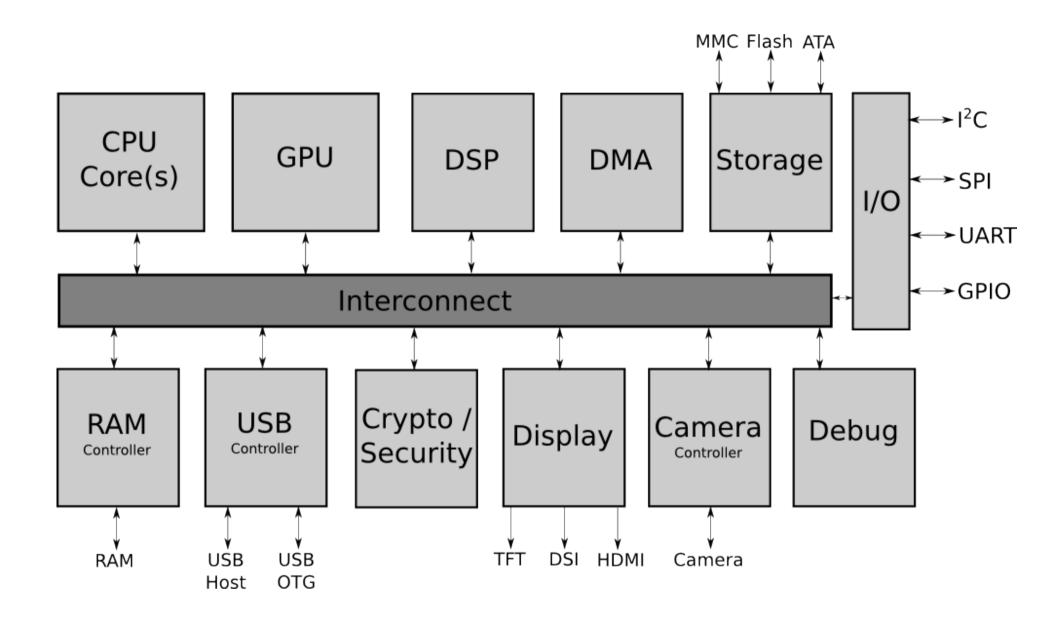

#### Stock Android Apps Launcher2 Phone AlarmClock Settings Camera Email Gallery DeskClock Mms Calendar Bluetooth Browser Calculator Contacts

#### Your Apps / Market Apps

App API

android.\*

Binder

System Services

**Power Manager Activity Manager** Package Manager **Battery Service** 

Mount Service **Notification Manager** Location Manager Surface Flinger

Status Bar Manager Sensor Service Window Manager

java.\* (Apache Harmony)

Dalvik / Android Runtime / Zygote

JNI

Libraries Bionic / OpenGL / WebKit / ...

Hardware Abstraction Layer

**Native Daemons** 

Init / Toolbox

Linux Kernel

Wakelocks / Lowmem / Binder / Ashmem / Logger / RAM Console / ...

# 4. System Startup

- Bootloader
- Kernel
- Init
- Zygote
- System Server
- Activity Manager
- Launcher (Home)

### 4.1. Bootloader

- aosp/bootable/bootloader
  - Custom bootloader for Android
  - USB-based
  - Implements the "fastboot" protocol
  - Controlled via "fastboot" cli tool on host
- aosp/bootable/recovery
  - UI-based recovery boot program
  - Accessed through magic key sequence at boot
  - Usually manufacturer specific variant

### Flash layout:

```
0 \times 000003860000 - 0 \times 000003900000
                                         "misc"
0 \times 000003900000 - 0 \times 000003e00000
                                         "recovery"
                                                                 Kernel
0 \times 000003 = 00000 - 0 \times 000004300000
                                         "boot."
0 \times 000004300000 - 0 \times 000000300000
                                         "system"
                                                                 /system
0 \times 00000 c300000 - 0 \times 0000183 c0000
                                         "userdata"◀
                                                                 /data
                                                                 /cache
0x0000183c0000-0x00001dd20000
                                         "cache"
                                         "kpanic"
0x00001dd20000-0x00001df20000
0x00001df20000-0x00001df60000
                                         "dinfo"
0x00001df60000-0x00001dfc0000
                                         "setupdata"
0x00001dfc0000-0x00001e040000
                                         "splash1"
0 \times 000000300000 - 0 \times 000001680000
                                         "modem"
```

From Acer Liquid-E

### 4.2. Kernel

- Early startup code is very hardware dependent
- Initializes environment for the running of C code
- Jumps to the architecture-independent start\_kernel() function.
- Initializes high-level kernel subsystems
- Mounts root filesystem
- Starts the init process

### 4.3. Android Init

- Open, parses, and runs /init.rc:
  - Create mountpoints and mount filesystems
  - Set up filesystem permissions
  - Set OOM adjustments properties
  - Start daemons:
    - adbd
    - servicemanager (binder context manager)
    - vold
    - netd
    - rild
    - app\_process -Xzygote (Zygote)
    - mediaserver
    - ...

## 4.4. Zygote, etc.

- Init:
  - app\_process -Xzygote (Zygote)
- frameworks/base/cmds/app\_process/app\_main.cpp:
  - runtime.start("com.android.internal.os.Zygote", ...
- frameworks/base/core/jni/AndroidRuntime.cpp:
  - startVM()
  - Call Zygote's main()
- frameworks/base/core/java/com/android/internal/os/Zy gotelnit.java:
  - •

- preloadClasses()
- startSystemServer()
- ... magic ...
- Call SystemServer's run()
- frameworks/base/services/java/com/android/server /SystemServer.java:
  - Start all system services/managers
  - Start ActivityManager:
    - Send Intent.CATEGORY\_HOME
    - Launcher2 kicks in

### 5. Linux Kernel

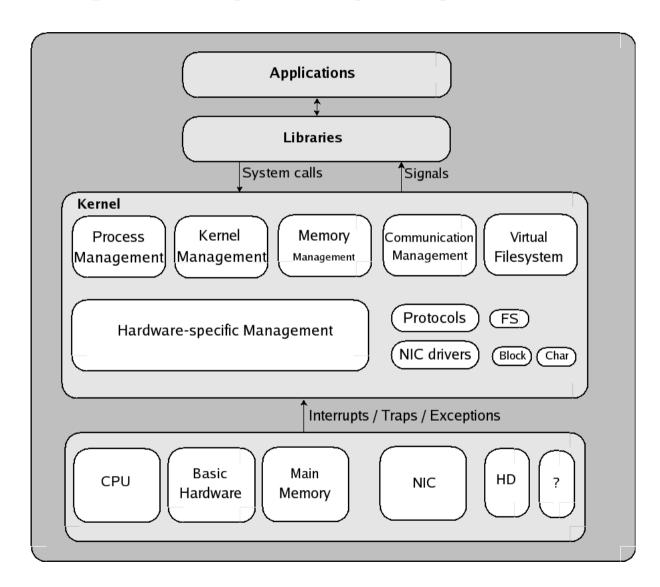

### 5.1. Androidisms

- Wakelocks
- lowmem handler
- Binder
- ashmem Anonymous Shared Memory
- RAM console
- Logger
- •

## 6. Hardware support

Bluetooth BlueZ through D-BUS IPC (to avoid GPL contamination it seems)

GPS Manufacturer-provided libgps.so

Wifi wpa\_supplicant

Display Std framebuffer driver (/dev/fb0)
Keymaps and Keyboards Std input event (/dev/event0)

Lights Manufacturer-provided liblights.so

Backlight Keyboard Buttons Battery

Notifications

Attention

Audio Manufacturer-provided libaudio.so (could use ALSA underneath ... at least as illustrated in their porting guide)

Camera Manufacturer-provided libcamera.so (could use V4L2 kernel driver underneath ... as illustrated in porting guide)

Power Management "Wakelocks" kernel patch

Sensors Manufacturer-provided libsensors.so

Accelerometer Magnetic Field Orientation Gyroscope Light

Light
Pressure
Temperature
Proximity

Radio Layer Interface Manufacturer-provided libril-<companyname>-<RIL version>.so

# 7. Native User-Space

- Mainly
  - /data => User data
  - /system => System components
- Also found:
  - /dev
  - /proc
  - /sys
  - /sbin
  - /mnt
  - /cache
  - Etc.

### • Libs:

Bionic, SQLite, SSL, OpenGL|ES, Non-Posix: limited Pthreads support, no SysV IPC

- Toolbox
- Daemons:

servicemanager, vold, rild, netd, adbd, ...

### 8. Dalvik

- Sun-Java =
   Java language + JVM + JDK libs
- Android Java =
   Java language + Dalvik + Apache Harmony
- Target:
  - Slow CPU
  - Relatively low RAM
  - OS without swap space
  - Battery powered
- Now has JIT

### 8.1. Dalvik's .dex files

- JVM munches on ".class" files
- Dalvik munches on ".dex" files
- .dex file = .class files post-processed by "dx" utility
- Uncompressed .dex = 0.5 \* Uncompressed .jar

### 9. JNI – Java Native Interface

- Call gate for other languages, such as C, C++
- Equivalent to .NET's pinvoke
- Usage: include and call native code from App
- Tools = NDK ... samples included
- Check out "JNI Programmer's Guide and Specification" - freely available PDF

# 10. System Services

**Entropy Service** 

Power Manager

**Activity Manager** 

Telephone Registry

Package Manager

**Account Manager** 

Content Manager

System Content Providers

**Battery Service** 

**Lights Service** 

Vibrator Service

Alarm Manager

**Init Watchdog** 

Sensor Service

Window Manager

**Bluetooth Service** 

**Device Policy** 

Status Bar

Clipboard Service

Input Method Service

**NetStat Service** 

NetworkManagement Service

Connectivity Service

Throttle Service

Accessibility Manager

Mount Service

Notification Manager

Device Storage Monitor

**Location Manager** 

Search Service

**DropBox Service** 

Wallpaper Service

**Audio Service** 

**Headset Observer** 

**Dock Observer** 

UI Mode Manager Service

**Backup Service** 

AppWidget Service

Recognition Service

Status Bar Icons

DiskStats Service

**ADB Settings Observer** 

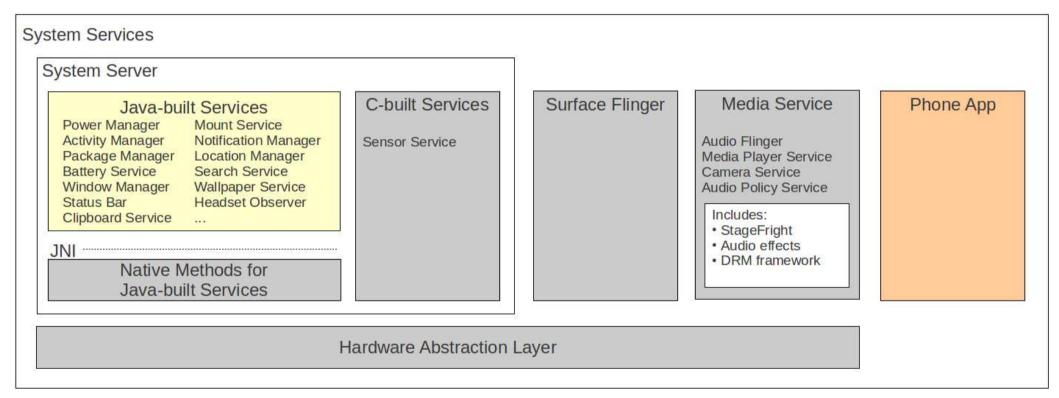

# 11. Calling on System Services

- Use getSystemService
- Ex: NotificationManager Object reference:

```
String ns = Context.NOTIFICATION_SERVICE;
```

NotificationManager mNotificationManager = (NotificationManager) \ getSystemService(ns);

- Prepare your content
- Call on the object:

mNotificationManager.notify(HELLO ID, notification);

# 12. ActivityManager

- Start new Activities, Services
- Fetch Content Providers
- Intent broadcasting
- OOM adj. maintenance
- Application Not Responding
- Permissions
- Task management
- Lifecycle management

- Ex. starting new app from Launcher:
  - onClick(Launcher)
  - startActivity(Activity.java)
  - <Binder>
  - ActivityManagerService
  - startViaZygote(Process.java)
  - <Socket>
  - Zygote

### 13. Binder

- CORBA/COM-like IPC
- Data sent through "parcels" in "transactions"
- Kernel-supported mechanism
- /dev/binder
- Check /proc/binder/\*
- android.\* API connected to System Server through binder.

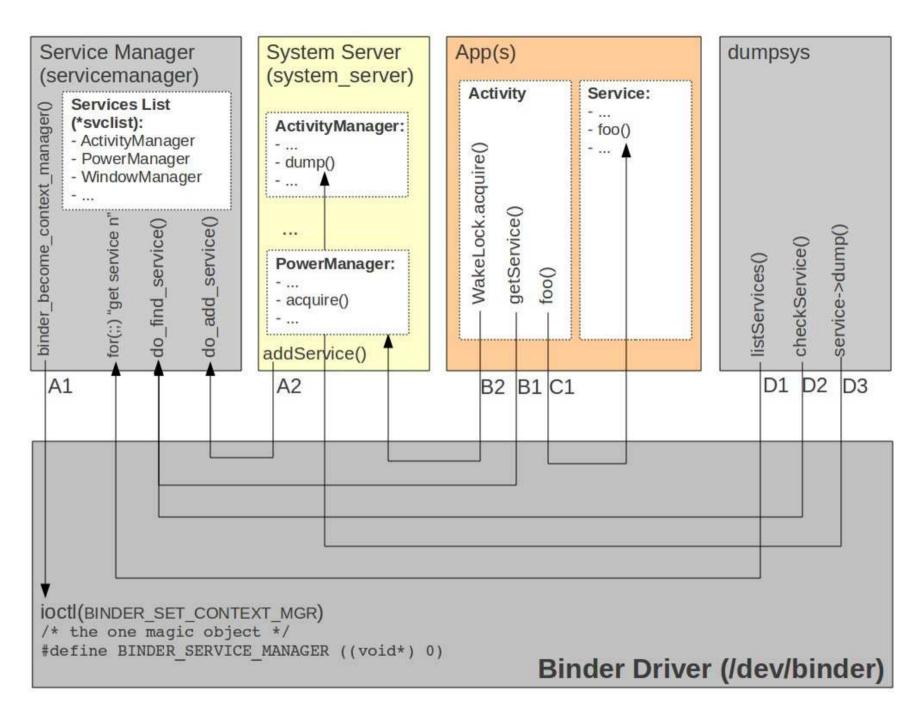

# 14. Hardware Abstraction Layer

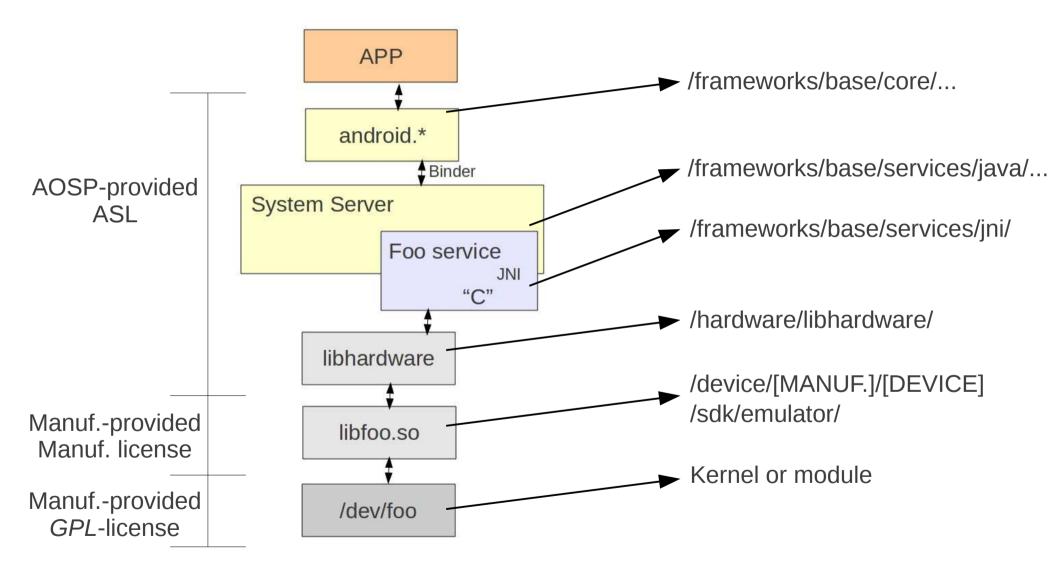

# 15. Stock AOSP Apps

/packages/apps

AccountsAndSettings

AlarmClock

Bluetooth

Browser

Calculator

Calendar

Camera

CertInstaller

Contacts

DeskClock

**Email** 

Gallery

**HTMLViewer** 

Launcher2

Mms

Music

PackageInstaller

**Protips** 

**Provision** 

QuickSearchBox

Settings

SoundRecorder

SpeechRecorder

Stk

VoiceDialer

/packages/providers

**ApplicationProvider** 

CalendarProvider

ContactsProvider

DownloadProvider

DrmProvider

GoogleContactsProvider

MediaProvider

TelephonyProvider

UserDictionaryProvider

/packages/inputmethods

LatinIME

OpenWnn

**PinyinIME** 

# Working with the Android Open Source Project

- Tools and location
- Content
- Building
- Build tricks
- Build system architecture
- Output images
- Using adb
- Custom toolchains and dev kits
- Compatibility Test Suite
- Basic hacks

### 1. Tools and location

- Location:
  - http://android.googlesource.com/
- Get "repo":

```
$ curl https://dl-ssl.google.com/dl/googlesource/git-repo/repo > ~/bin/repo
$ chmod a+x ~/bin/repo
```

- Fetch the AOSP:
  - Make sure you fetch a tagged release
  - Jelly Bean:

```
$ repo init -u https://android.googlesource.com/platform/manifest -b android-4.2.2_r1
```

\$ repo sync

### 2. Content

bionic C library replacement bootable Reference bootloader

build Build system

cts Compatibility Test Suite

dalvik Dalvik VM

development Development tools

device Device-specific files and components

external Copy of external projects used by AOSP

frameworks System services, android.\*, Android-related cmds, etc.

hardware Hardware support libs

libcore Apache Harmony

ndk The NDK

packages Stock Android apps, providers, etc.

prebuilt Prebuilt binaries

sdk The SDK

system pieces of the world that are the core of the embedded linux platform at

the heart of Android.

Stock Android Apps

packages/

Your Apps / Market Apps

N/A

App

android.\*

Mostly frameworks/base/core/

Binder

System Services

frameworks/base/services/,
frameworks/base/media/

java.\* (Apache Harmony)

Dalvik / Android Runtime / Zygote

Dalvik is in dalvik/ while the runtime and Zygote are in frameworks/base/core/

JN

Libraries

bionic/, external/, frameworks/base/

HAL

hardware/, device/

Native Daemons

system/, external/, frameworks/base/cmds/ Init / Toolbox
system/core/

Linux Kernel

N/A, the kernel isn't part of the AOSP tree

# 3. Building

- Requires 64-bit Ubuntu 10.04
- Packages required:

```
$ sudo_apt-get_install_build-essential_libc6-dev_\
```

- > ia32-libs\_lib32z1\_bison\_flex\_gperf\_git-core\_\
- > g++\_libc6-dev-i386\_libz-dev\_libx11-dev\_\
- > libstdc++6\_lib32ncurses5\_lib32ncurses5-dev\_\
- > g++-multilib
- Possibly fix a few symbolic links:

```
$ sudo ln_-s_/usr/lib32/libstdc++.so.6_/usr/lib32/libstdc++.so
```

\$ sudo ln\_-s\_/usr/lib32/libz.so.1\_/usr/lib32/libz.so

Set up build environment:

```
$ __build/envsetup.sh
$ lunch
```

Launch build and go watch tonight's hockey game:

```
$ make -j2
```

- ... though you should check your screen at breaks ...
- Just launch emulator when it's done:

```
$ emulator &
```

Need to reuse envsetup.sh and lunch on every new shell

### 4. Build Tricks

- Commands (from build/envsetup.sh):
  - godir
  - croot
  - mm
  - m
- Speeding up the Build:
  - CPU
  - RAM
  - SSD
  - CCACHE
    - \$ export USE\_CCACHE=1

### 5. Build System Architecture

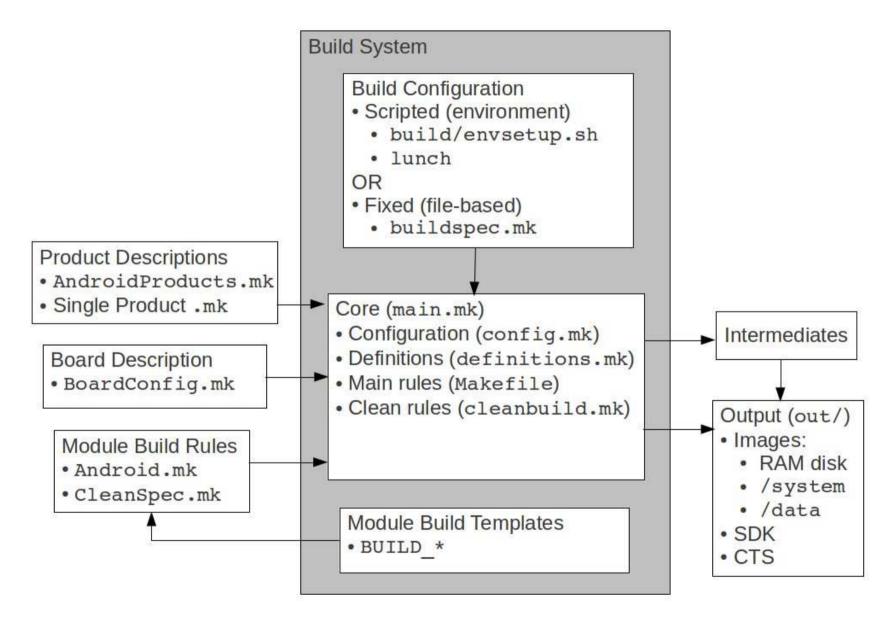

# 6. Output Images

- All output and build in [aosp]/out/
- Images at [aosp]/out/target/product/generic/:
  - ramdisk.img
  - system.img
  - userdata-qemu.img
- Kernel is in:
  - prebuilt/android-arm/kernel/kernel-qemu
- Emulator overrides:
  - -kernel
  - -initrd

# 7. Using adb

 Can use to control/interface w/ running AOSP, including emulator.

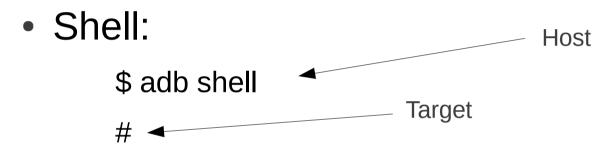

Dumping the log:

\$ adb logcat

Copying files to/from target:

\$ adb push foo /data/local

\$ adb pull /proc/config.gz

### 8. Custom Toolchains and Dev Kits

- Rationale
- SDK generation
- NDK generation

### 8.1. Rationale

#### • SDK:

 Providing other internal teams or external developers access to your modified/custom Android APIs.

#### NDK:

- Same as SDK rationale
- Custom cross-dev toolchain:
  - To avoid having to use a binary toolchain from 3<sup>rd</sup> party.
  - To control the build parameters used to create the toolchain. Ex.: use uClibc instead of glibc.

# 8.2. SDK generation

- Building the SDK:
  - \$.build/envsetup.sh
  - \$ lunch sdk-eng
  - \$ make sdk
- If API modified, do this before make:
  - \$ make update-api
- Location: [aosp]/out/host/linux-x86/sdk/
- Using a custom SDK:
  - Eclipse->Window->Preferences->Android->"SDK Location"
  - Eclipse->Window->"Android SDK and AVD Manager"->"Installed Packages"->"Update All..."

# 8.3. NDK generation

#### Build

- \$ cd ndk/build/tools
- \$ export ANDROID\_NDK\_ROOT=[aosp]/ndk
- \$ ./make-release --help
- \$ ./make-release

**IMPORTANT WARNING!!** 

This script is used to generate an NDK release package from scratch for the following host platforms: linux-x86

This process is EXTREMELY LONG and may take SEVERAL HOURS on a dual-core machine. If you plan to do that often, please read docs/DEVELOPMENT.TXT that provides instructions on how to do that more easily.

Are you sure you want to do that [y/N]

# 9. Compatibility Test Suite

- Android Compatibility Program:
  - Source code to Android stack
  - Compatibility Definition Document (CDD) Policy
  - Compatibility Test Suite (CTS) Mechanism
- Each Android version has own CDD & CTS
- CTS:
  - Part of AOSP
  - Run from host using USB over to attached device
  - Based on JUnit
  - Runs various test apps on target
  - Relies on ADB
  - Provides report to be be analyzed and/or sent back to Google

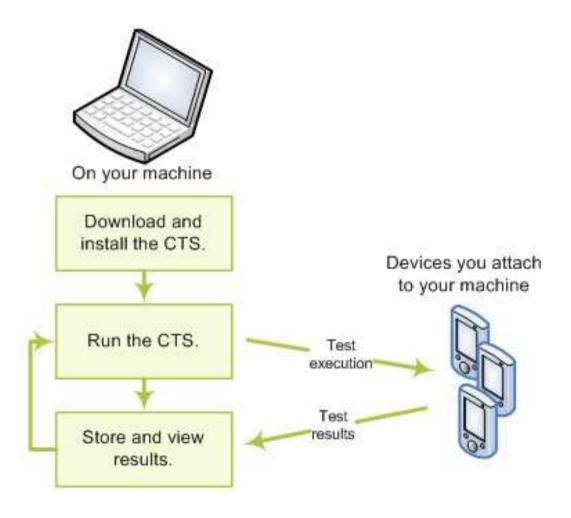

#### Report:

- .zip file containing XML files and screen-shots
- Sent to: cts@android.com

#### Building the CTS:

- \$.build/envsetup.sh
- \$ make cts

#### • Launching the CTS:

\$ cd out/host/linux-x86/bin/

\$./cts

\$ cts\_host >

\$ cts\_host > help

. . .

### Using the CTS:

```
$ cts_host > ls --plan
List of plans (8 in total):
Signature
RefApp
VM
Performance
AppSecurity
Android
Java
CTS
$ ./cts start --plan CTS
```

#### Areas covered:

- Signature tests
- Platform API tests
- Dalvik VM tests
- Platform Data Model
- Platform Intents
- Platform Permissions
- Platform Resources

### 10. Basic Hacks

- Add device
- Add app
- Add app overlay
- Add native tool or daemon
- Add native library

# 10.1. Adding a new device

- Create directory in device/:
  - device/acme/coyotepad/
- Makefile checklist:
  - AndroidProducts.mk
  - full\_coyotepad.mk
  - BoardConfig.mk
  - Android.mk
- Menu integration:
  - vendorsetup.sh

### 10.1.1. Android Products.mk

```
PRODUCT_MAKEFILES := \
$(LOCAL_DIR)/full_coyotepad.mk
```

# 10.1.2. full\_coyotepad.mk

```
$(call inherit-product, $
(SRC TARGET DIR)/product/languages full.mk)
# If you're using 4.2/Jelly Bean, use full base.mk instead of
full.mk
$(call inherit-product, $(SRC TARGET DIR)/product/full.mk)
DEVICE PACKAGE OVERLAYS :=
PRODUCT PACKAGES +=
PRODUCT COPY FILES +=
PRODUCT NAME := full coyotepad
PRODUCT DEVICE := coyotepad
PRODUCT MODEL := Full Android on CoyotePad, meep-meep
```

# 10.1.3. BoardConfig.mk

```
TARGET_NO_KERNEL := true

TARGET_NO_BOOTLOADER := true

TARGET_CPU_ABI := armeabi

BOARD_USES_GENERIC_AUDIO := true

USE_CAMERA_STUB := true
```

#### 10.1.4. Android.mk

```
LOCAL_PATH := $(call my-dir)
include $(CLEAR_VARS)
ifneq ($(filter coyotepad,$(TARGET_DEVICE)),)
include $(call all-makefiles-under,$(LOCAL_PATH))
endif
```

### 10.1.5. vendorsetup.sh

add\_lunch\_combo full\_coyotepad-eng

### 10.2. Adding new applications

- Can use Eclipse to create initial version
- Copy Eclipse project to packages/apps
- Local:
  - Add app to device/acme/coyotepad/
  - Add Android.mk to app
  - Add to PRODUCT\_PACKAGES in full\_coyotepad.mk
- Global:
  - Add application in [aosp]/packages/apps
  - Add an appropriate Android.mk file to project
  - Add project to PRODUCT\_PACKAGES in [aosp]/build/target/product/core.mk

```
LOCAL_PATH:= $(call my-dir)
include $(CLEAR_VARS)

LOCAL_MODULE_TAGS := optional

LOCAL_SRC_FILES := $(call all-java-files-under, src)

LOCAL_PACKAGE_NAME := HelloWorld
include $(BUILD_PACKAGE)
```

# 10.3. Adding an app overlay

- device/acme/coyotepad/overlay/
- full\_coyotepad.mk:
  - DEVICE\_PACKAGE\_OVERLAYS := device/acme/coyotepad/overlay

# 10.4. Adding a native tool or daemon

- Local: device/acme/coyotepad/
- Global:
  - system/core/
  - system/
  - frameworks/base/cmds/
  - frameworks/native/cmds/
  - external/

```
LOCAL_PATH:= $(call my-dir)
include $(CLEAR_VARS)

LOCAL_MODULE := hello-world

LOCAL_MODULE_TAGS := optional

LOCAL_SRC_FILES := hello-world.cpp

LOCAL_SHARED_LIBRARIES := liblog
include $(BUILD_EXECUTABLE)
```

### 10.5. Add a native library

- Local: device/acme/coyotepad/
- Global:
  - system/core/
  - frameworks/base/libs/
  - frameworks/native/libs/
  - external/
- In <= 2.3:
  - See build/core/prelink-linux-arm.map

```
LOCAL_PATH:= $(call my-dir)
include $(CLEAR_VARS)

LOCAL_MODULE := libmylib

LOCAL_MODULE_TAGS := optional

LOCAL_PRELINK_MODULE := false

LOCAL_SRC_FILES := $(call all-c-files-under,.)
include $(BUILD_SHARED_LIBRARY)
```

#### **Kernel basics**

- 1. Selecting a kernel
- 2. Configuring the kernel
- 3. Compiling the kernel
- 4.Installing the kernel
- 5.Useful boot parameters
- 6.Kernel patches

# 1. Selecting a kernel

- Google:
  - http://android.googlesource.com
- Vanilla:
  - http://www.kernel.org
- Either way ... you're screwed:
  - Android kernel is a fork
  - No resolution in sight
  - Cannot use vanilla kernel as-is ... androidisms
- Kernel 3.3 has most Androidisms ... except:
  - Wakelocks

# 2. Configuring the kernel

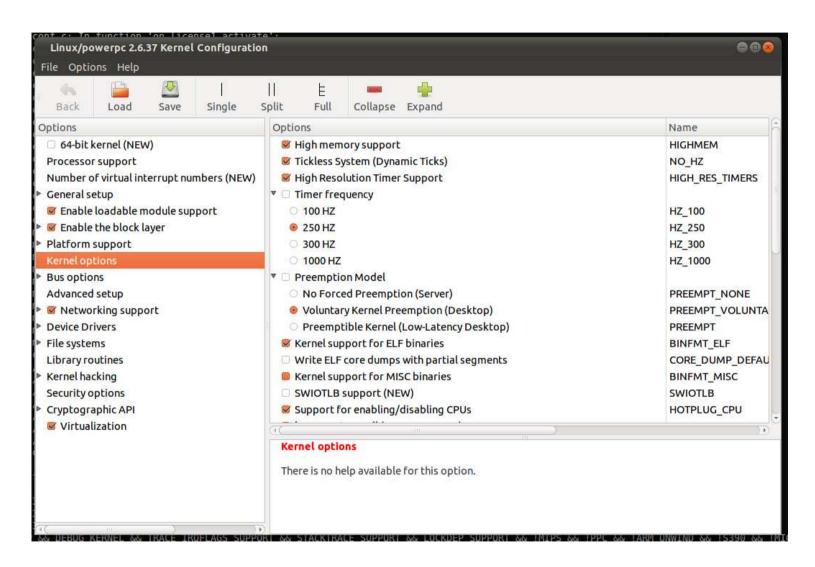

#### Main options:

- Processor support
- General setup
- Enable loadable module support
- Enable the block layer
- Platform support
- Kernel options
- Bus options
- Advanced setup
- Networking support
- Device Drivers
- File systems
- Library routines
- Kernel hacking
- Security options
- Cryptographic API

Kernel architecture name (ARCH=):

```
• x86 => x86
```

- ARM => arm
- PPC => powerpc
- mips => mips
- sh => sh
- Some options are visible only to certain archs

- The fact that an option is displayed doesn't mean it's supported.
- The fact that an option isn't displayed doesn't mean it isn't supported.
- Configuration methods:
  - make config
  - make oldconfig
  - make menuconfig
  - make xconfig
- All config methods generate a .config file

- Configs will also generate headers & symlinks
- Set up temporary env. var. for cross-building:
  - \$ export TARGET=[your\_aosp]/prebuilt/linux-x86/toolchain/armeabi-4.4.0/bin/arm-eabi
- To start configuration menu for your target:
  - \$ make ARCH=arm CROSS\_COMPILE=\${TARGET}- menuconfig
- Some items can be configured as modules and loaded dynamically at runtime.
- Once the configuration is done, quit the menu and save your configuration. This will create a .config file.
- Some targets have preset configurations:

```
$ make ARCH=arm CROSS_COMPILE=${TARGET}- \
```

> davinci\_all\_defconfig

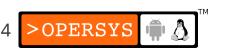

- Can use the menus provided by menuconfig and xconfig to load and save various configurations.
- Simplest way to manipulate configurations: copy the .config files by hand.
- To reuse an old configuration, simply copy the .config back to the kernel's tree and:
  - \$ make ARCH=arm CROSS\_COMPILE=\${TARGET}- oldconfig
- Place all your .config files in your \$
   {PRJROOT}/kernel directory for easy access.
- Rename your .config files using meaningful names: 2.6.37.config, 2.6.37-frame-buf.config, ...

# 3. Compiling the kernel

#### 1.Building the kernel:

- Command:
- \$ make ARCH=arm CROSS\_COMPILE=\${TARGET}- zImage
- Generates a kernel image compressed via gzip
- zImage may not be valid target. Other targets include: vmlinux, bzImage, ulmage, culmage, ...
- Use "make ARCH=... help" to find out valid targets
- ARCH variable indicates which architecture subdirectory is to be used.
- CROSS\_COMPILE is used to form the name of the tools. For example, \$(CROSS\_COMPILE)gcc becomes arm-linux-gcc. Hence the trailing "-".

#### 2.Building the modules:

\$ make ARCH=arm CROSS\_COMPILE=\${TARGET}- modules

 IF YOU NEED TO restore kernel tree to distribution state:

```
$ make ARCH=arm CROSS_COMPILE=${TARGET}- distclean
```

# 4. Installing the kernel<sup>1</sup>

- Managing multiple kernel images:
  - Images in \${PRJROOT}/images must be properly identified.
  - For each kernel, there are 4 files to put in \$ {PRJROOT}/images:

- The uncompressed image => vmlinux

The compressed image => depends on arch

- The kernel symbols => System.map

- The kernel configuration file => .config
- Compressed image is usually in the arch/YOUR\_ARCH/boot directory.
- 1. This is for **future** reference. \$PRJROOT is undefined at this point

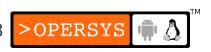

- See the exercise set for target image we are using.
- Location of images can be seen by looking at arch/YOUR\_ARCH/Makefile
- Images placed in \${PRJROOT}/images must follow same naming convention as .config file:

```
$ cp arch/arm/boot/zImage \
> ${PRJROOT}/images/zImage-2.6.37
$ cp System.map ${PRJROOT}/images/System.map-2.6.37
$ cp vmlinux ${PRJROOT}/images/vmlinux-2.6.37
$ cp .config ${PRJROOT}/images/2.6.37.config
```

- Installing the kernel modules:
  - Must install modules in directory following the previously adopted naming convention:

```
$ make ARCH=arm CROSS_COMPILE=${TARGET}- \
> INSTALL_MOD_PATH=${PRJROOT}/images/modules-2.6.37 \
> modules install
```

• INSTALL\_MOD\_PATH is prepended to the default /lib/modules. Hence, modules installed in: \${PRJROOT}/images/modules-2.6.37/lib/modules

#### **Embedded Linux Root FS**

- 1.Legacy Integration
- 2.Architecture
- 3.Tools
- 4.Embedded Linux Workspace
- 5.Basic root filesystem structure
- 6.Libraries
- 7. Kernel modules
- 8. Device files
- 9. Main system applications
- 10. Auto-generating filesystems
- 11.Creating a cross-development toolchain

### 1. Legacy Integration

- What if I ... ?:
  - have been using my custom rootfs forever
  - really need glibc
  - have a huge stack based on "legacy Linux"
  - don't want to deal with AOSP's build system
  - want BusyBox
  - want to unify with a std Linux desktop
  - need things the AOSP doesn't provide
  - have a ton of Linux drivers and want those to be used by Android
  - ...
- Know this: filesystem integration is trivial:
  - Change build system to copy your custom rootfs
  - Change init scripts to start you own daemons
  - Use sockets to communicate
- Know this too: std Linux desktop integration is NOT

#### 2. Architecture

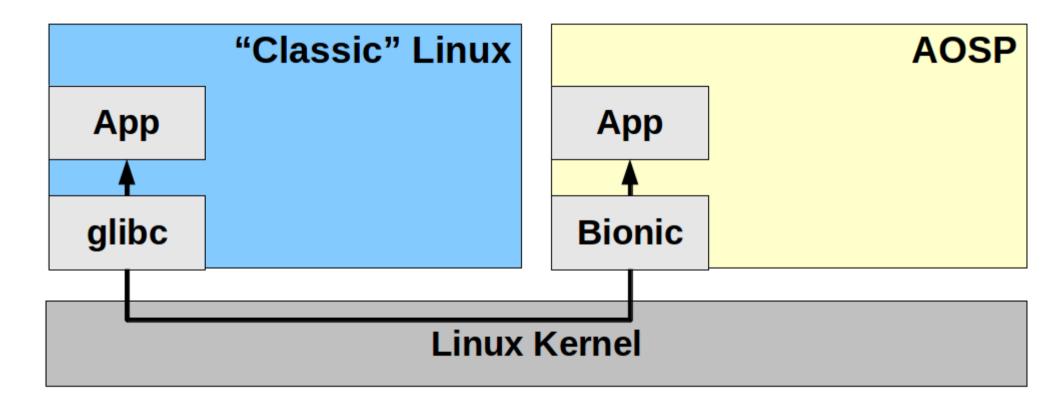

#### **Host**

#### **AOSP (bionic)**

build/

system/ frameworks/ packages/ external/

#### PRJROOT (glibc)

sysapps/ rootfs/ build-tools/ .../

Kernel

#### **Target**

- ramdisk.img => /
  - 🎍 /bin
    - /lib
- system.img => /system
- userdata.img => /data

#### Kernel

#### 3. Tools

- GNU cross-development toolchain:
  - gcc compiler
  - as assembler
  - Id linker
  - gdb/gdbserver debugger
  - etc.
- C library: uClibc, eglibc or glibc

### 4. Embedded Linux Workspace

 Need to organize the components used during cross-platform development. Workspace layout:

bootldr: target bootloader (s)

build-tools: toolchain build packages and sources

debug: debugging tools

doc: project documentation

images: binary images ready to be used on target

kernel: sources and build directories for target kernels

project: your own custom code for the target

rootfs: root filesystem as seen on the target

sysapps: sources for target's system applications

tmp: temporary data and experiments

tools: toolchain and all other tools required to build

software for the target.

### 4.1. Workspace env. vars. script

Complete workspace script (devex)

```
export PROJECT=emblinux
export PRJROOT=/home/karim/${PROJECT}
export TARGET=arm-unknown-linux-gnueabi
export PATH=${PATH}:[BBONE_WS_DIR]/bin
cd $PRJROOT
```

To use this script:

```
$ ._devex
```

- Possible values for \$TARGET:
  - ARM: arm-linux, arm-unknown-linux-gnueabi
  - MIPS: mips-linux, mipsel-unknown-linux-gnu
  - 1386: i386-linux, i586-geode-linux-uclibc

### 5. Basic root filesystem structure

- Unix FS structured for multi-user systems
- Some directories not necessary for embedded
- Filesystem Hierarchy Standard (FHS):
  - /bin => Essential user binaries
  - /boot => Bootloader and kernel images
  - /dev => Device files
  - /etc => System configuration
  - /home => User home directories
  - /lib => Essential shared libs and kernel modules
  - /mnt => Temporary mount point
  - /opt => Add-on software packages
  - /sbin => Essential system binaries
  - /tmp => Temporary files
  - /usr => Secondary hierarchy (mostly user apps)
  - /var => Variable data generated by daemons

- Non-essential multi-user dirs:
  - /home, /mnt, /opt, /root
- Depends on bootloader:
  - /boot
- Traditionally "essential":
  - /bin, /dev, /etc, /lib, /proc, /sbin, /usr, /tmp, /var
- Careful with "/etc", Android needs it to point to "/system/etc" for Dbus config ... Just hack it.
- Contain their own hierarchy:
  - /usr, /var

- What are all these binaries directories for?
  - /bin => Essential binaries for user and admin
  - /sbin => Essential binaries for admin
  - /usr/bin => Non-essential user and admin binaries
  - /usr/sbin=> Non-essential admin binaries
- What are all those libraries directories for?
  - /lib => Essential system libraries
  - /usr/lib => Non-essential libraries
- The kernel does not force FS layout. Layout is "universally" agree upon (i.e. FHS.)

- To start working on rootfs:
  - \$ cd \${PRJROOT}/rootfs
- Create core rootfs directories:
  - \$ mkdir bin lib sbin usr var
- Create the /usr hierarchy:
  - \$ mkdir usr/{bin,lib,sbin}
- Create the /var hierarchy:
  - \$ mkdir var/{lib,lock,log,run,tmp}
  - \$ chmod 1777 var/tmp

#### 6. Libraries

- 1.glibc
- 2.uClibc

#### 6.1. glibc

- glibc components:
  - Actual shared libraries:
    - Format: libLIB NAME-GLIBC VER.so
    - Examples: libm-2.3.2.so, libc-2.3.2.so
  - Major revision version symbolic links:
    - Format: libLIB\_NAME.so.MAJOR\_REV\_VER
    - Examples: libdl.so.2, libc.so.6
  - Version-independent symbolic links to the major revision version symbolic links:
    - Format: libLIB NAME.so
    - Examples: libdl.so, libm.so
  - Static library archives:
    - Format: libLIB\_NAME.a
    - Examples: libdl.a, libm.a

- For target, need:
  - The actual shared libs
  - The major revision version symbolic links
- Also need dynamic linker:
  - Actual linker: Id-GLIBC\_VER.so
  - Symbolic link to linker:
    - x86, ARM, SH, m68k => ld-linux.so.MAJOR\_REV\_VER
    - MIPS, PPC => ld.so.MAJOR\_REV\_VER
- Must determine exact library components required.
- BELS table 6.2 contains complete list

- Most important components:
  - Id => the dynamic linker
  - libc => the C library
  - libm => the math library
  - libdl => the shared objects manipulation library
- Must determine exact dependencies of your applications.
- Native 1dd is not cross-platform-capable
- Can use readelf or uclibc-ldd:

#### Using readelf:

#### Using uclibc-ldd:

```
$ arm-uclibc-ldd ${PRJROOT}/rootfs/bin/busybox
libc.so.0 => /home/karim/example-sys/tools/uclibc/lib/libc.so.0
/lib/ld-uClibc.so.0 => /lib/ld-uClibc.so.0
```

#### Copying important libraries to target rootfs:

```
$ cd ${TARGET_PREFIX}/lib
$ for file in libc libcrypt libdl libm \
> libpthread libresolv libutil
> do
> cp $file-*.so ${PRJROOT}/rootfs/lib
> cp -d $file.so.[*0-9] ${PRJROOT}/rootfs/lib
> done
$ cp -d ld*.so* ${PRJROOT}/rootfs/lib
```

#### Copying all libraries:

```
$ cp -d [BBONE_WS_DIR]/tools/arm-unknown-linux-gnueabi/arm-
unknown-linux-gnueabi/lib/* ${PRJROOT}/rootfs/lib
```

#### Stripping all target libraries for space efficiency:

\$ arm-unknown-linux-gnueabi-strip \${PRJROOT}/rootfs/lib/\*.so\*

#### 6.2. uClibc

- Same naming conventions as glibc
- Implements most of the glibc components:
  - Id, libc, libcrypt, libdl, libm, libpthread, libresolv, libutil.
- uClibc libraries can coexist with glibc libraries in target's /lib directory.
- Copying important libraries to target rootfs:

```
$ cd ${PREFIX}/uclibc/lib
$ for file in libuClibc ld-uClibc libc libdl \
> libcrypt libm libresolv libutil
> do
> cp $file-*.so ${PRJROOT}/rootfs/lib
> cp -d $file.so.[*0-9] ${PRJROOT}/rootfs/lib
> done
```

Copying all uClibc components:

```
$ cd ${PREFIX}/uclibc/lib
$ cp *-*.so ${PRJROOT}/rootfs/lib
$ cp -d *.so.[*0-9] ${PRJROOT}/rootfs/lib
```

 No need to strip uClibc libraries, they are stripped by the uClibc build script.

#### 7. Kernel modules

- Kernel modules are located in /lib/modules, so they must be installed in \$ {PRJROOT}/rootfs/lib/modules.
- Copying modules built earlier:

```
$ cp -a ${PRJROOT}/images/modules-2.6.37/* \
> ${PRJROOT}/rootfs
```

 Module loading customization (/etc/modprobe.conf or /etc/modprobe.d/)

### 8. Device files

- All devices in Linux are seen as files (except Ethernet interfaces.)
- Typical workstation distros use udev
- Keep a copy of Documentation/devices.txt handy
- See BELS table 6.3 for core set of /dev entries
- Properties of each /dev node:
  - Filename (node name)
  - Type (char / block)
  - Major number (What type of device?)
  - Minor number (Which instance of the device?)
  - Permission bits
- No need to create these entries since AOSP does it for us

# 9. Main system applications

- Unix systems rely on a common set of commands
- Standard distros have one binary per command
- May compile each relevant command one-by-one or use packages that provide many commands in a single binary:
  - 1.Busybox
  - 2.Distro

### 9.1. BusyBox

 Main package used in embedded Linux to provide core set of Unix commands: busybox.net

[, [], acpid, add-shell, addgroup, adduser, aditimex, arp, arping, ash, awk, base64, basename, beep, blkid, blockdev, bootchartd, brctl, bunzip2, bzcat, bzip2, cal, cat, catv, chat, chattr, chgrp, chmod, chown, chpasswd, chpst, chroot, chrt, chyt, cksum, clear, cmp, comm, cp, cpio, crond, crontab, cryptpw, cttyhack, cut, date, dc, dd, deallocyt, delgroup, deluser, depmod, devmem, df, dhcprelay, diff, dirname, dmesg, dnsd, dnsdomainname, dos2unix, du, dumpkmap, dumpleases. echo, ed, egrep, eject, env, envdir, envuidgid, ether-wake, expand, expr, fakeidentd, false, fbset, fbsplash, fdflush, fdformat, fdisk, fgconsole, fgrep, find, findfs, flock, fold, free, freeramdisk, fsck, fsck, minix, fsync, ftpd, ftpget, ftpput, fuser, getopt, getty, grep, gunzip, gzip, halt, hd, hdparm, head, hexdump, hostid, hostname, httpd, hush, hwclock, id, ifconfig, ifdown, ifenslave, ifplugd, ifup, inetd, init, insmod, install, ionice, iostat, ip, ipaddr, ipcalc, ipcrm, ipcs, iplink, iproute, iprule, iptunnel, kbd mode, kill, killall, killall5, klogd, last, length, less, linux32, linux64, linuxrc, ln, loadfont, loadkmap, logger, login, logname, logread, losetup, lpd, lpg, lpr, ls, lsattr, lsmod, lspci, lsusb, lzcat, lzma, lzop, lzopcat, makedevs, makemime, man, md5sum, mdev, mesq, microcom, mkdir, mkdosfs, mke2fs, mkfifo, mkfs.ext2, mkfs.minix, mkfs.vfat, mknod, mkpasswd, mkswap, mktemp, modinfo, modprobe, more, mount, mountpoint, mpstat, mt, mv, nameif, nbd-client, nc, netstat, nice, nmeter, nohup, nslookup, ntpd, od, openvt, passwd, patch, pgrep, pidof, ping, ping6, pipe progress, pivot root, pkill, pmap, popmaildir, poweroff, powertop, printeny, printf, ps. pscan, pwd, raidautorun, rdate, rdey, readahead, readlink, readprofile, realpath, reboot, reformime, remove-shell, renice, reset, resize, rev, rm, rmdir, rmmod, route, rpm, rpm2cpio, rtcwake, runparts, runlevel, runsv, runsvdir, rx, script, scriptreplay, sed, sendmail, seg, setarch, setconsole, setfont, setkeycodes, setlogcons, setsid, setuidgid, sh, sha1sum, sha256sum, sha512sum, showkey, slattach, sleep, smemcap, softlimit, sort, split, start-stop-daemon, stat, strings, stty, su, sulogin, sum, sv, svlogd, swapoff, swapon, switch root, sync, sysctl, syslogd, tac, tail, tar, tcpsvd, tee, telnet, telnetd, test, tftp, tftpd, time, timeout, top, touch, tr, traceroute, traceroute6, true, tty, ttysize, tunctl, udhcpc, udhcpd, udpsvd, umount, uname, unexpand, uniq, unix2dos, unlzma, unlzop, unxz, unzip, uptime, usleep, uudecode, uuencode, vconfig, vi, vlock, volname, wall, watch, watchdog, wc, wget, which, who, whoami, xargs, xz, xzcat, yes, zcat, zcip

- Download BusyBox (1.18.3) to your \$
   {PRJROOT}/sysapps directory and extract it there.
- Move to the directory for the rest of the setup:

```
$ cd ${PRJROOT}/sysapps/busybox-1.18.3
```

Configuration of BusyBox's options:

```
$ make menuconfig
```

```
Arrow keys navigate the menu. (Enter) selects submenus --->.
Highlighted letters are hotkeys. Pressing <Y> selectes a feature,
while <N> will exclude a feature. Press <Esc> to exit, <?> for
Help. Legend: [*] feature is selected [ ] feature is excluded
             General Configuration --->
               uild Options --->
               nstallation Options --->
               rchival Utilities --->
               oreutils --->
               onsole Utilities --->
               ebian Utilities --->
               ditors --->
               inding Utilities --->
               nit Utilities --->
               ogin/Password Management Utilities --->
              M scellaneous Utilities --->
               inux Module Utilities --->
              Networking Utilities --->
               rocess Utilities --->
               nother Bourne-like Shell --->
               ustem Logging Utilities --->
               inux System Utilities --->
               ebugging Options --->
           oad an Alternate Configuration File
           ave Configuration to an Alternate File
```

- "Busybox Settings":
  - "Build Options" -> Cross-compiler prefix:

```
$ { TARGET } -
```

"Installation Options" -> Installation prefix:

```
${PRJROOT}/rootfs
```

Build:

\$ make

Install:

\$ make install

- Only one binary has been installed: /bin/busybox
- All commands are symbolic links to /bin/busybox
- Determining the command issued done through main's argv[] and argc.
- Creating arbitrary links doesn't work
- BusyBox can be told to create hard-links
- Full command doc on web and in package
- Customizing the paths for the various shells:

```
# Set path
PATH=/bin:/sbin:/usr/bin:/usr/sbin
export PATH
```

# 10. Auto-generating FSes/distros

- Yocto
- Buildroot
- PTXdist
- OpenWRT
- LTIB
- OpenEmbedded
- Gentoo

## 11. Creating a cross-dev toolchain

- crosstool-ng: successor to crosstool
- Available at: http://ymorin.is-a-geek.org/projects/crosstool
- Downloads, patches, builds, installs, etc.
- Comprises 23 steps
- Menuconfig-based
- Supports uClibc, glibc and eglibc
- Supports ARM, Blackfin, MIPS, PowerPC, SH, ...
- Fairly well maintained

- Must make sure the following are installed on Ubuntu in order to use crosstool-ng:
  - gawk
  - texinfo
  - automake
  - libtool
  - CVS
  - libncurses5-dev
- Use "sudo apt-get install" to get those

- Download and extract to \${PRJROOT}/build-tools
- Configure crosstool:

```
$ cd crosstool-ng-1.10.0/
$ ./configure
```

• Build and install crosstool-ng:

```
$ make
```

\$ make install

Configure crosstool:

```
$ cd ${PRJROOT}/build-tools
```

\$ ct-ng menuconfig

#### Options:

- Paths->Prefix directory: \${PREFIX}/\${CT\_TARGET}
- Target options->architecture: arm
- OS->Target OS: linux
- C library->C library: glibc
- C library->Extra flags: -U\_FORTIFY\_SOURCE
- Debug facilities: gdb & strace
- Build the toolchain:

```
$ ct-ng build
```

# Native Android User-Space

- 1. Filesystem layout
- 2. Architecture vs. filesystem
- 3. Build system and filesystem
- 4. adb
- 5. Command line
- 6. Init
- 7. ueventd
- 8. Boot logo
- 9. Bionic
- 10. Tiny Android

# 1. Filesystem layout

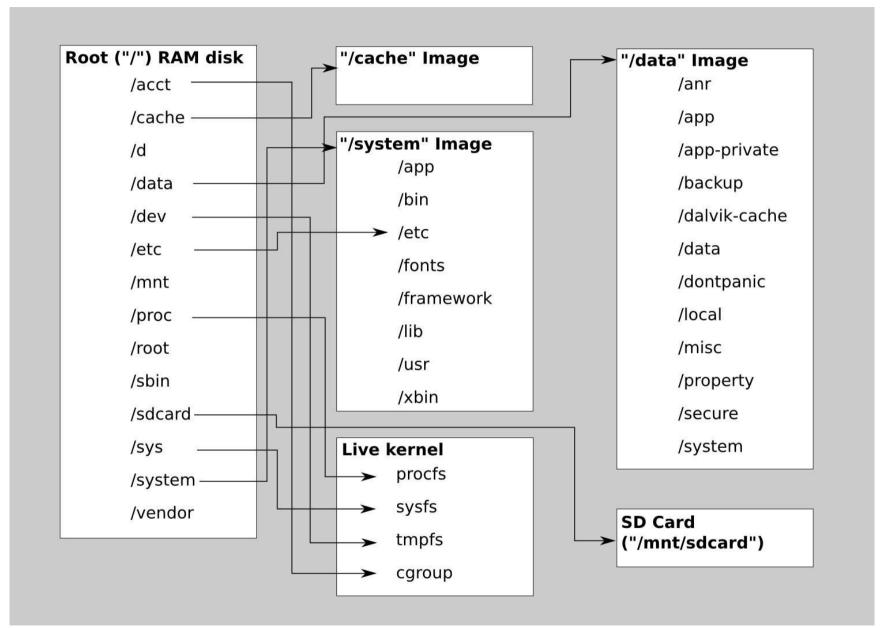

# 1.1. Root directory

- /acct => Control Group mount point (Documentation/cgroups.txt)
- /cache => cache flash partition
- /d => Symlink to /sys/kernel/debug
- /data => Android's "/data" filesystem
- /dev => Device nodes
- /etc => Symlink to /system/etc
- /mnt => Temporary mount point
- /proc => procfs
- /root => unused
- /sbin => eventd and adbd
- /sdcard => SD card mountpoint
- /sys => sysfs
- /system => Android's "/system" filesystem
- /vendor => Symlink to /system/vendor

### 1.1. /system

- /app => Stock apps installed
- /bin => Native binaries and daemons
- /etc => Configuration files
- /fonts => TTFs
- /framework => Android framework .jar files
- /lib => Native libraries
- /usr => Miniature "/usr"
- /xbin => Optional/Extra binaries

#### 1.2. /data

```
/anr
                => ANR traces

    /app

                => App install location
/app-private
                => Protected apps
/backup
                => For Backup Manager

    /dalvik-cache => Dalvik DEX cache

                => App data
/data
/dontpanic
                => Last panic output (console + threads) for "dumpstate"
/local
                => Shell-writable space
/misc
                => Misc. data (wifi, vpn, bluetooth, ...)
                => Persistent system properties (country, lang., ...)
/property
                => Secure Android data available
/secure
```

=> System data

/system

# 2. Architecture vs. filesystem

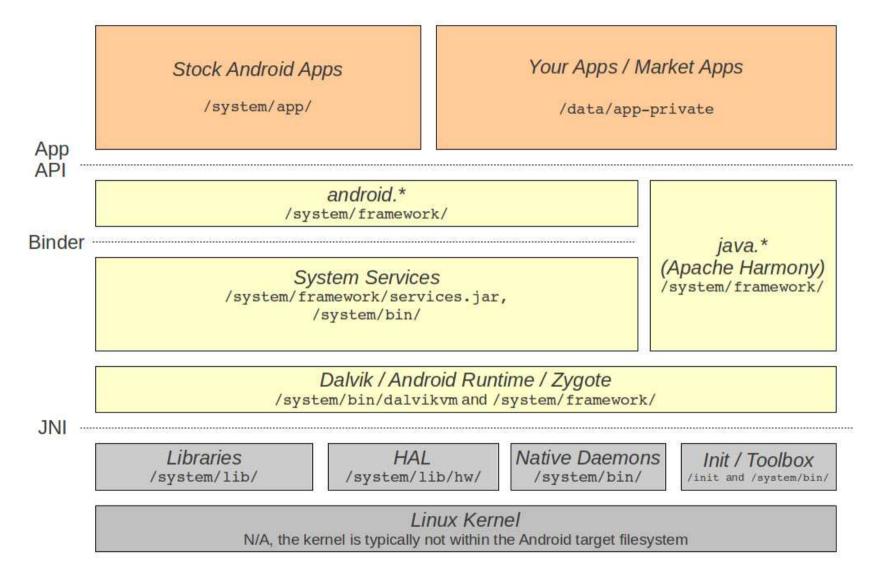

## 3. Build system and filesystem

- Build templates
  - BUILD\_EXECUTABLE = /system/bin
  - BUILD\_SHARED\_LIBRARY = /system/lib
  - BUILD\_PACKAGE = /system/app
- Default rights and ownership
  - system/core/include/private/android\_filesystem\_config.h
  - User IDs / names
  - android\_dirs struct
  - android\_files struct

### 4. adb

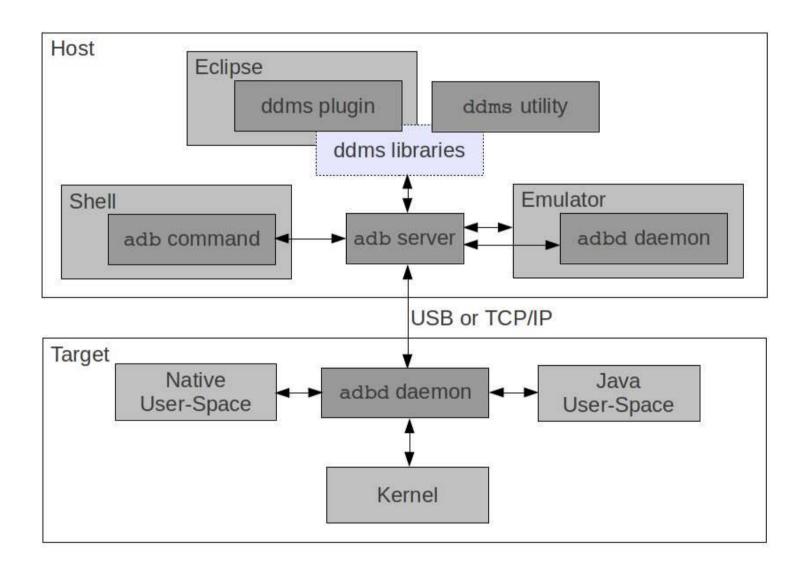

#### 4.1. What adb can do

- See online help for full details
- Managing device connections
- Remote commands:
  - shell
  - log dumping
  - bug reports
  - port forwarding
  - dalvik debugging

- Filesystem commands
  - push
  - pull
  - sync
  - install / uninstall
- State-altering commands
  - reboot
  - run as root
  - switching connection type
  - controlling the emulator
- Tunneling PPP

#### 5. Command line

- Shell:
  - NetBSD shell up to 2.3/GB
  - MirBSD Korn shell since 4.0/ICS
- Toolbox:
  - Traditional Linux commands
  - Global properties
  - Input events
  - Services control
  - Logging
  - ioctl
  - Device wiping
  - etc.

- In aosp:
  - /system/core/toolbox
- In filesystem:
  - /system/bin/toolbox
- Provides

alarm date getevent insmod Is mv powerd renice schedtop smd top dd getprop ioctl Ismod nandread printenv rm sendevent start umount cat hd ionice Isof netstat ps rmdir setconsole stop uptime chmod df id kill mkdir newfs\_msdos r rmmod setkey sync vmstat chown dmesg ifconfig In readtty rotatefb setprop syren watchprops cmp exists iftop log mount notify reboot route sleep wipe

- logcat
- netcfg
- debuggerd

### 6. Init

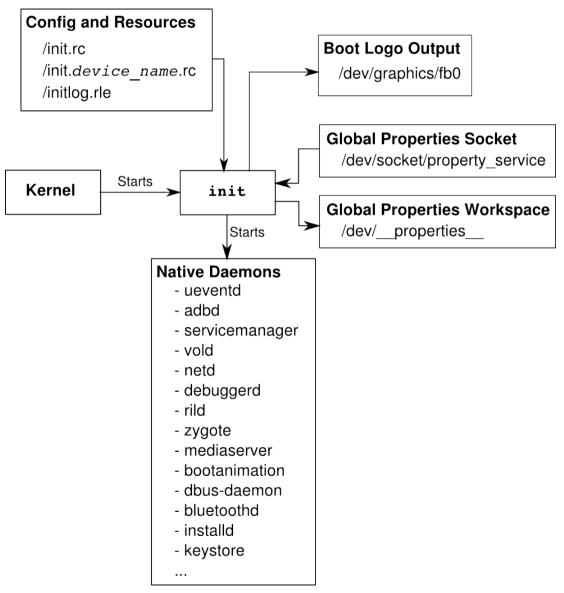

# 6.1. Config files

- Location:
  - /init.rc
  - /init.[board].rc
- Semantics:
  - actions
    - Property triggers
    - Commands
  - services (not related to system services or apps)
    - Parameters

## 6.2. Global properties

- /dev/socket/property\_service
- /dev/\_\_properties\_\_
- foo.bar.property
- ro.\*
- persist.\* => /data/property
- ctl.\*
- net.change

#### Std files:

- /system/build.prop
- /default.prop
- Other files:
  - /system/default.prop
  - /data/local.prop
- Code:
  - property\_get("dalvik.vm.heapsize", heapsizeOptsBuf+4, "16m");

### 7. ueventd

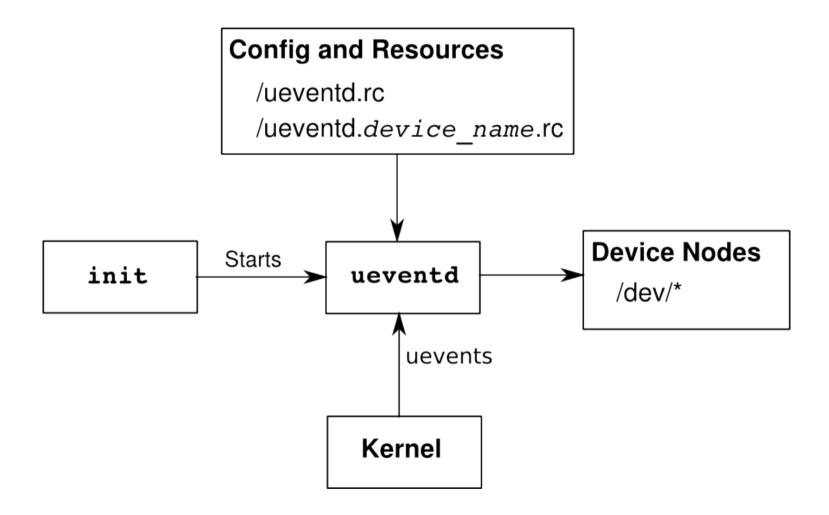

#### 7.1. /ueventd.rc

/dev/null 0666 root root
/dev/zero 0666 root root
/dev/full 0666 root root
/dev/ptmx 0666 root root
/dev/tty 0666 root root

#### 8. Boot logo

\$ cd device/acme/coyotepad
\$ convert -depth 8 acmelogo.png rgb:acmelogo.raw
\$ rgb2565 -rle < acmelogo.raw > acmelogo.rle

#### 9. Bionic

- In aosp:
  - /bionic
- In filesystem:
  - /system/lib
- Provides:
  - libc
  - libm
  - libdl
  - libstd++
  - libthread\_db
  - linker

## 10. Tiny Android

```
$ BUILD_TINY_ANDROID=true make -j4
```

- 3MB filesystem
- Minimal root fs
- init
- toolbox + shell
- adb
- bionic + utility libs
- No "system/framework/"
- No "system/app"

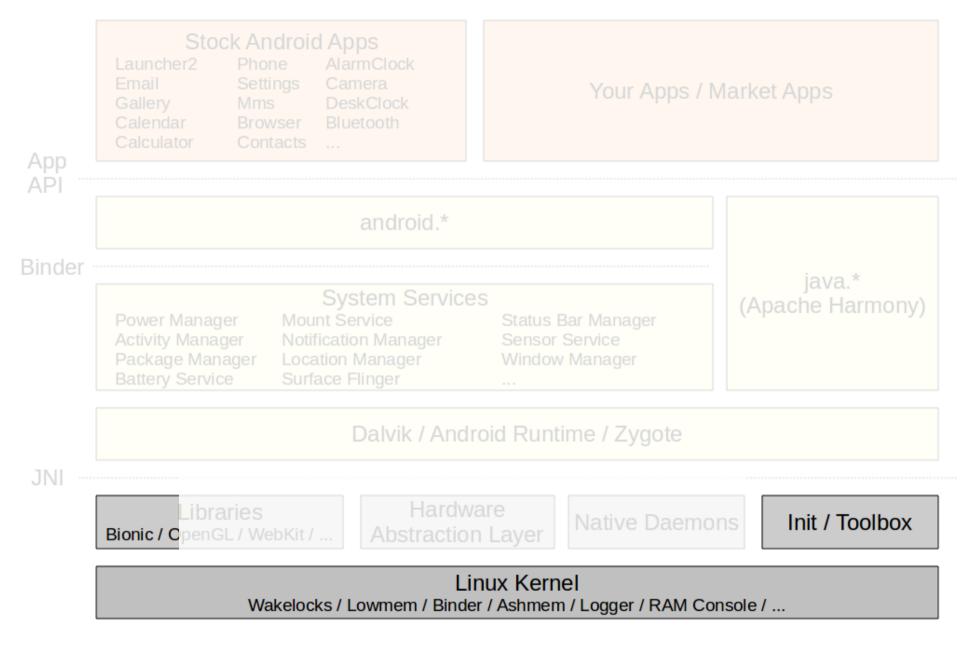

# System Services and Framework Internals

- 1. Kickstarting the Framework
- 2. Utilities and Commands
- 3. Native Daemons
- 4. System Services Internals
- 5. Hardware Abstraction Layer
- 6. Android Framework

#### 1. Kickstarting the Framework

- Core building blocks
- System services
- Boot animation
- Dex optimization
- Apps startup

## 1.1. Core building blocks

- Service manager
- Dalvik
- Android runtime
- Zygote

## 1.2. System services

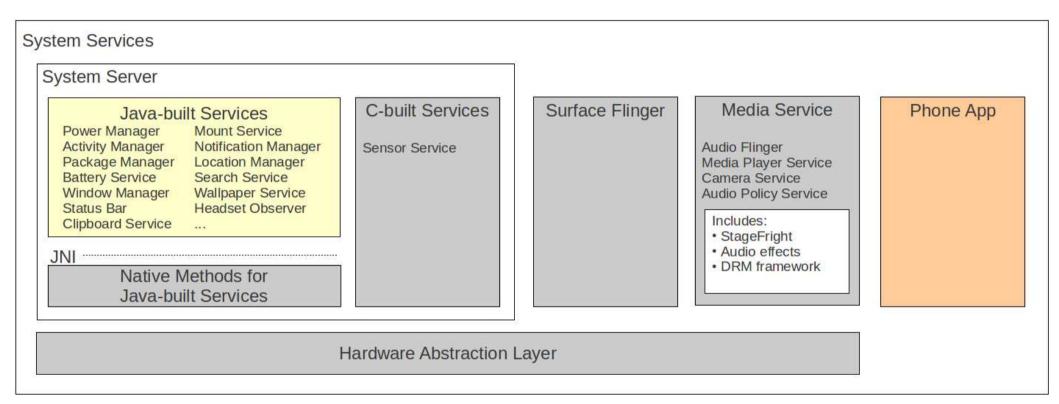

#### 1.3. Boot animation

- Default boot animation
- bootanimation.zip
- setprop debug.sf.nobootanimation 1

## 1.4. Dex optimization

- Files:
  - .jar
  - .apk
- Directories:
  - BOOTCLASSPATH
  - /system/etc/permission/platform.xml
  - /system/framework
  - /system/app
  - /vendor/app
  - /data/app
  - /data/app-private

#### 1.5. Apps startup

- Input methods
- Persistent apps
- Home screen
- BOOT\_COMPLETED intent
- APPWIDGET\_UPDATE intent

#### 2. Utilities and Commands

- General-purpose commands
  - service
  - dumpsys
  - dumpstate
  - rawbu
- Service-specific utilities
  - am
  - pm
  - SVC

- ime
- input
- monkey
- bmgr
- stagefright
- Dalvik utilities
  - dalvikvm
  - dvz
  - dexdump

#### 3. Native daemons

- servicemanager
- installd
- vold
- netd
- rild
- keystore

## 3.1. servicemanager

- In aosp:
  - /frameworks/base/cmds/servicemanager/
- In filesystem:
  - /system/bin/
- Provides:
  - Context management for binder
  - Service index for entire system

#### 3.2. installd

- In aosp:
  - /frameworks/base/cmds/installd
- In filesystem:
  - /system/bin/
- Provides:
  - Package install/uninstall
  - Sanity checks and verifications
  - Interfaces with Package Manager service

#### 3.3. vold

- In aosp:
  - /system/vold/
- In filesystem:
  - /system/bin/
- Provides:
  - Volume mounter
  - Auto-mount
  - Auto-format mounted devices

#### 3.4. netd

- In aosp:
  - /system/netd/
- In filesystem:
  - /system/bin/
- Provides:
  - Management of aspects of networking
  - Interfaces with Network Management service

#### 3.5. rild

- In aosp:
  - /hardware/ril/mock-ril/
- In filesystem:
  - /system/bin/
- Provides:
  - "Radio Interface Layer" to phone hardware

## 3.6. keystore

- In aosp:
  - frameworks/base/cmds/keystore/
- In filesystem:
  - /system/bin
- Provides:
  - Store key-value pairs
  - Security keys for connecting to network infrastructure

#### 4. System Services Internals

- Services run by System Server
- Observing the System Server
- Calling on system services
- Inside a few system services
- Creating your own system service

## 4.1. Services run by the System Server

**Entropy Service** 

Power Manager

**Activity Manager** 

Telephone Registry

Package Manager

**Account Manager** 

Content Manager

**System Content Providers** 

**Battery Service** 

**Lights Service** 

Vibrator Service

Alarm Manager

Init Watchdog

Sensor Service

Window Manager

**Bluetooth Service** 

**Device Policy** 

Status Bar

Clipboard Service

Input Method Service

**NetStat Service** 

NetworkManagement Service

Connectivity Service

Throttle Service

Accessibility Manager

**Mount Service** 

Notification Manager

**Device Storage Monitor** 

**Location Manager** 

Search Service

DropBox Service

Wallpaper Service

**Audio Service** 

**Headset Observer** 

**Dock Observer** 

UI Mode Manager Service

**Backup Service** 

AppWidget Service

Recognition Service

Status Bar Icons

DiskStats Service

**ADB Settings Observer** 

#### 4.1.1. Some stats

- frameworks/base/services/java/com/android/server:
  - 3.5 M
  - ~100 files
  - 85 kloc
- Activity manager:
  - 920K
  - 30+ files
  - 20 kloc

## 4.2. Observing the System Server

- Logcat
- dumpsys

#### 4.2.1. logcat

#### Find the System Server's PID

```
$ adb shell ps | grep system server
system 63 32 120160 35408 ffffffff afd0c738 S system server
```

Look for its output:

```
$ adb logcat | grep "63)"
```

```
D/PowerManagerService( 63): bootCompleted
I/TelephonyRegistry( 63): notifyServiceState: 0 home Android Android 310260 UMTS CSS not supp...
I/TelephonyRegistry( 63): notifyDataConnection: state=0 isDataConnectivityPossible=false reason=null
interfaceName=null networkType=3
I/SearchManagerService( 63): Building list of searchable activities
I/WifiService (63): WifiService trying to setNumAllowed to 11 with persist set to true
I/ActivityManager( 63): Config changed: { scale=1.0 imsi=310/260 loc=en US touch=3 keys=2/1/2 nav=3/1 ...
I/TelephonyRegistry( 63): notifyMessageWaitingChanged: false
I/TelephonyRegistry( 63): notifyCallForwardingChanged: false
I/TelephonyRegistry( 63): notifyDataConnection: state=1 isDataConnectivityPossible=true reason=simL...
I/TelephonyRegistry( 63): notifyDataConnection: state=2 isDataConnectivityPossible=true reason=simL...
D/Tethering( 63): MasterInitialState.processMessage what=3
I/ActivityManager( 63): Start proc android.process.media for broadcast
com.android.providers.downloads/.DownloadReceiver: pid=223 uid=10002 gids={1015, 2001, 3003}
I/RecoverySystem( 63): No recovery log file
W/WindowManager( 63): App freeze timeout expired.
```

## 4.2.2. dumpsys

```
Currently running services:
 SurfaceFlinger
 accessibility
 account
 activity
 alarm
 appwidget
 audio
 backup
 wifi
 window
DUMP OF SERVICE SurfaceFlinger:
+ Layer 0x396b90
        21000, pos=( 0, 0), size=(480, 800), needsBlending=1, needsDithering=1, invalidat ...
01
   name=com.android.launcher/com.android.launcher2.Launcher
   client=0x391e48, identity=6
   [ head= 1, available= 2, queued= 0 ] reallocMask=0000000, inUse=-1, identity=6, status=0
   format= 1, [480x800:480] [480x800:480], freezeLock=0x0, dq-q-time=53756 us
```

## 4.3. Calling on System Services

- Use getSystemService
- Ex: NotificationManager Object reference:

```
String ns = Context.NOTIFICATION_SERVICE;
```

NotificationManager mNotificationManager = (NotificationManager) \ getSystemService(ns);

- Prepare your content
- Call on the object:

mNotificationManager.notify(HELLO ID, notification);

## 4.4. Inside a few System Services

- Get the AOSP ... repo, etc.
- Tricks:
  - Import into Eclipse and collapse methods
  - Use reverse-engineering tools:
    - Imagix
    - Rationale
    - Lattix
    - Scitools
    - ...
- Be patient, this isn't documented anywhere ...

## 4.4.1. ActivityManager

- Start new Activities, Services
- Fetch Content Providers
- Intent broadcasting
- OOM adj. maintenance
- Application Not Responding
- Permissions
- Task management
- Lifecycle management

- Ex. starting new app from Launcher:
  - onClick(Launcher)
  - startActivity(Activity.java)
  - <Binder>
  - ActivityManagerService
  - startViaZygote(Process.java)
  - <Socket>
  - Zygote

## 4.4.2. Package Manager

- 10 kloc
- 450 K
- Installation / removal
- Permissions
- Intent resolution (also IntentResolver.java)
- Called by Activity Manager

## 4.4.3. Window Manager

- Main thread
- Window manipulation
- Wallpaper handling
- Orientation
- Focus
- Layering
- Input event management

## 4.4.4. Notification Manager

- Toasts
- Notifications
- Sound playback (see NotificationPlayer.java)

## 4.4.5. Power Manager

- Wakelocks
- Sleep
- Brightness
- Lock

## 4.4.6. Network Management Service

- Talks to "netd" /system/netd
- Interface configuration
- Tethering
- DNS

#### 4.4.7. Mount Service

- Mount / Unmount
- Format
- USB mass storage
- OBB

## 4.4.8. Location Manager

- Manage location providers
- getBestProvider()
- Proximity alerts
- Last known location

#### 4.4.9. Status Bar Manager

- Expand / collapse
- Icon visibility
- Reveal callbacks
- Callbacks for notification manager

## 4.4.10. Backup Manager

- Enable / disable
- Transport management
- backupNow()

•

# 4.5. Creating your own System Service

- Add your code to: frameworks/base/services/java/com/android/server/
- Have the SystemServer.java init+reg. your service
- Define hardware API for apps
- Expose through:
  - frameworks/base/core/java/android/os/[server].aidl
- Call on native "driver" code through JNI
- Implement or connect to appropriate driver
- Create an app that calls on service
- May need to create new SDK ...

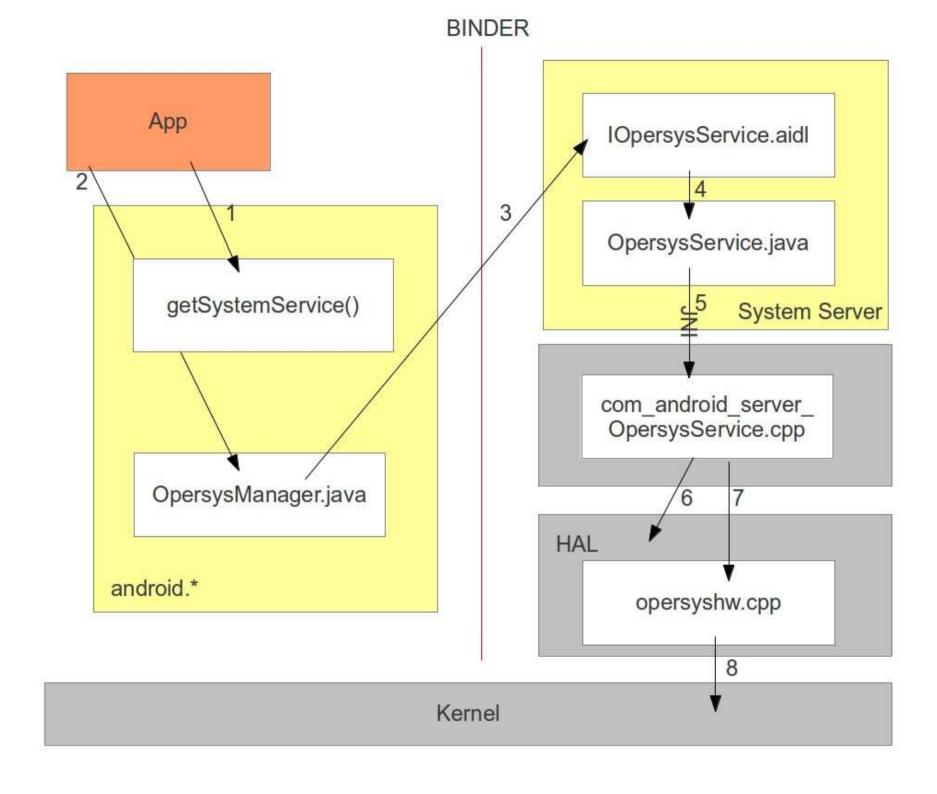

## 4.5.1. OpersysService.java

```
package com.android.server;
import android.content.Context;
import android.os.Handler;
import android.os.IOpersysService;
import android.os.Looper;
import android.os.Message;
import android.os.Process;
import android.util.Log;
public class OpersysService extends IOpersysService.Stub {
    private static final String TAG = "OpersysService";
    private OpersysWorkerThread mWorker;
    private OpersysWorkerHandler mHandler;
    private Context mContext;
    public OpersysService(Context context) {
        super();
        mContext = context;
        mWorker = new OpersysWorkerThread("OpersysServiceWorker");
        mWorker.start();
        Log.i(TAG, "Spawned worker thread");
    }
    public void setValue(int val) {
        Log.i(TAG, "setValue " + val);
        Message msg = Message.obtain();
        msq.what = OpersysWorkerHandler.MESSAGE SET;
        msq.arq1 = val;
        mHandler.sendMessage(msg);
```

}

```
private class OpersysWorkerThread extends Thread{
public OpersysWorkerThread(String name) {
    super(name);
}
public void run() {
    Looper.prepare();
    mHandler = new OpersysWorkerHandler();
    Looper.loop();
}
private class OpersysWorkerHandler extends Handler {
private static final int MESSAGE SET = 0;
@Override
public void handleMessage(Message msg) {
    try {
    if (msq.what == MESSAGE SET) {
        Loq.i(TAG, "set message received: " + msg.arg1);
    }
    catch (Exception e) {
    // Log, don't crash!
    Log.e(TAG, "Exception in OpersysWorkerHandler.handleMessage:", e);
    }
```

## 4.5.2. IOpersysService.aidl

```
package android.os;
/**

* {@hide}
*/
interface IOpersysService {
void setValue(int val);
}
```

#### 4.5.3. frameworks/base/Android.mk

- - -

core/java/android/os/IPowerManager.aidl \ core/java/android/os/IOpersysService.aidl \ core/java/android/os/IRemoteCallback.aidl \

. . .

## 4.5.4. SystemServer.java

Should eventually be Context.OPERSYS\_SERVICE

```
try {
    Slog.i(TAG, "Opersys Service");
    ServiceManager.addService("opersys", new OpersysService(context));
} catch (Throwable e) {
    Slog.e(TAG, "Failure starting OpersysService Service", e);
}
```

## 4.5.5. HelloServer.java

```
package com.opersys.helloserver;
import android.app.Activity;
import android.os.Bundle;
import android.os.ServiceManager;
import android.os.IOpersysService;
import android.util.Log;
public class HelloServer extends Activity {
    private static final String DTAG = "HelloServer";
    /** Called when the activity is first created. */
    @Override
    public void onCreate(Bundle savedInstanceState) {
        super.onCreate(savedInstanceState);
        setContentView(R.layout.main);
        IOpersysService om =
IOpersysService.Stub.asInterface(ServiceManager.getService("opersys"));
        try {
        Log.d(DTAG, "Going to call service");
        om.setValue(20);
        Log.d(DTAG, "Service called successfully");
        catch (Exception e) {
        Log.d(DTAG, "FAILED to call service");
        e.printStackTrace();
```

## 5. Hardware Abstraction Layer

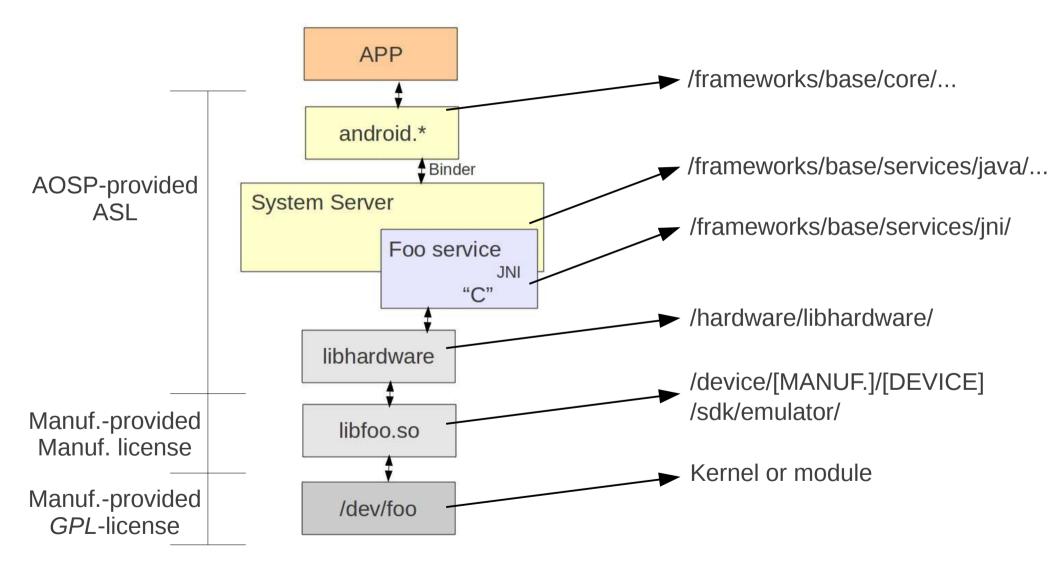

- [aosp]/hardware/libhardware/include/hardware
  - gps.h
  - lights.h
  - sensors.h
- [aosp]/hardware/ril/include/telephony/
  - ril.h
- Examples in [aosp]/device/\*/\*
- Using JNI to call C functions

#### 6. Android Framework

- Location and components
- android.\*
- Customization

#### 6.1. Location and components

#### [aosp]/frameworks/base

- /cmds => native cmds and daemons
   /core => android.\* and com.android.\*
   /data => Fonts and sounds
   /graphics => 2D & Renderscript
   /include => "C" includes
- /keystore => security key store
- /libs => "C" libraries
- /location => Location provider
- /media => Stagefright, codecs, etc.
- /native => Native code for some frameworks components
- /obex => Bluetooth obex
- /opengl => GL library and java code
- /packages => A few core packages (Status Bar)
- /services => System server
- /telephony => Phone related functionality
- /tools => A few core tools (aapt, aidl, ...)
- /voip => RTP & SIP interfaces
- /vpn => VPN functionality
- /wifi => Wifi manager, monitor, etc.

#### 6.2. android.\*

| accessibilityservice | content  | hardware           | pim        | speech |
|----------------------|----------|--------------------|------------|--------|
| accounts             | database | inputmethodservice | preference | test   |
| annotation           | ddm      | net                | provider   | text   |
| app                  | debug    | nfc                | security   | util   |
| appwidget            | emoji    | os                 | server     | view   |
| bluetooth            | gesture  | service            | webkit     | widget |

#### 6.3. Customization

- Extending API
- Boot screen
- Status bar
- Network
- Preloaded apps
- Browser bookmarks
- Email provider customization
- Themes

## 6.3.1. Extending API – System service

- frameworks/base/core/java/android/
  - app/ContextImpl.java
  - content/Context.java
  - os/OpersysManager.java

## 6.3.1.1. - 4.x - app/ContextImpl.java

```
import android.os.IOpersysService;
import android.os.OpersysManager;
     registerService(OPERSYS SERVICE, new ServiceFetcher() {
             public Object createService(ContextImpl ctx) {
                 IBinder b =
                   ServiceManager.getService(OPERSYS SERVICE);
                 IOpersysService service =
                   IOpersysService.Stub.asInterface(b);
                 return new OpersysManager(service);
             }});
```

## 6.3.1.1. - 2.3.x - app/ContextImpl.java

```
import android.os.IOpersysService;
import android.os.OpersysManager;
    private DownloadManager mDownloadManager = null;
    private NfcManager mNfcManager = null;
    private OpersysManager mOpersysManager = null;
            return getDownloadManager();
        } else if (NFC SERVICE.equals(name)) {
            return getNfcManager();
        } else if (OPERSYS SERVICE.equals(name)) {
            return getOpersysManager();
        }
```

#### 6.3.1.2. content/Context.java

```
/**
    * Use with {@link #getSystemService} to retrieve a
    * {@link android.nfc.NfcManager} for using NFC.
    *
    * @see #getSystemService
    */
public static final String NFC_SERVICE = "nfc";

/** The Opersys service **/
public static final String OPERSYS_SERVICE = "opersys";
```

## 6.3.1.3. os/OpersysManager.java

```
package android.os;
import android.os.IOpersysService;
public class OpersysManager
   public void setValue(int value)
    {
        try {
            mService.setValue(value);
        } catch (RemoteException e) {
    }
   public String read(int maxLength) {...}
   public int write(String stringVal) {...}
   public OpersysManager(IOpersysService service)
        mService = service;
    }
    IOpersysService mService;
```

#### 6.3.2. - 4.x - Status bar

- Location:
  - frameworks/base/packages/SystemUI/src/com/android/systemui/statusbar
- Disable phone signal SignalClusterView.java:

```
if (mMobileVisible && !mIsAirplaneMode) {
    /* DISABLE
    mMobileGroup.setVisibility(View.VISIBLE);
    mMobile.setImageResource(mMobileStrengthId);
    mMobileActivity.setImageResource(mMobileActivityId);
    mMobileType.setImageResource(mMobileTypeId);
    mMobileGroup.setContentDescription(mMobileTypeDescription + ...
*/
```

 Disable battery meter policy/BatteryController.java:

```
/* DISABLE
for (int i=0; i<N; i++) {
    ImageView v = mIconViews.get(i);
    v.setImageResource(icon);
    v.setImageLevel(level);
    v.setContentDescription(mContext.getString(R.string.acces...)
}
*/</pre>
```

#### 6.3.2.-2.3.x - Status bar

- Location:
  - frameworks/base/packages/SystemUI/src/com/android/systemui/statusbar
- Look for:
  - mService.setIcon(...)
- Disable icons with:
  - mService.setIconVisibility("[ICON\_NAME]", false);

#### 6.3.3. Network

- Locations:
  - Global static:
    - frameworks/base/core/res/res/xml/apns.xml
  - Device static:
    - PRODUCT\_COPY\_FILES := vendor/acme/etc/apns-conf-us.xml:system/etc/apns-conf.xml
  - Dynamic:
    - system/etc/apns-conf.xml
- Format:

#### 6.3.4. Browser bookmarks

See packages/apps/Browser/res/values/strings.xml

```
<!-- Bookmarks -->
<string-array name="bookmarks">
  <item>Google</item>
  <item>http://www.google.com/</item>
  <item>Yahoo!</item>
  <item>http://www.yahoo.com/</item>
  <item>MSN</item>
  <item>http://www.msn.com/</item>
  <item>MySpace</item>
  <item>http://www.myspace.com/</item>
```

## 6.3.5. Email provider customization

See packages/apps/Email/res/xml/providers.xml

```
<!-- Gmail variants -->
  cprovider id="gmail" label="Gmail" domain="gmail.com">
    <incoming uri="imap+ssl+://imap.gmail.com" username="$email"/>
    <outgoing uri="smtp+ssl+://smtp.gmail.com" username="$email"/>
  </provider>
  conglemail" label="Google Mail" domain="googlemail.com">
    <incoming uri="imap+ssl+://imap.googlemail.com" username="$email"/>
    <outgoing uri="smtp+ssl+://smtp.googlemail.com" username="$email"/>
  </provider>
  <!-- Common US providers -->
  cprovider id="aim" label="AIM" domain="aim.com">
    <incoming uri="imap://imap.aim.com" label="IMAP" username="$email"/>
    <outgoing uri="smtp://smtp.aim.com:587" username="$email"/>
  </provider>
  cprovider id="aol" label="AOL" domain="aol.com">
    <incoming uri="imap://imap.aol.com" label="IMAP" username="$email"/>
    <outgoing uri="smtp://smtp.aol.com:587" username="$email"/>
  </provider>
```

#### 6.3.6. Themes

 See framework/base/core/res/res/values/styles.xml

#### **Inside Android's UI**

- Android's UI, what's that?
- Architecture Basics
- Display Core
- OpenGL
- Input Layer
- Relevant Apps and Services
- System Startup
- References and Pointers

#### 1. Android's UI, what's that?

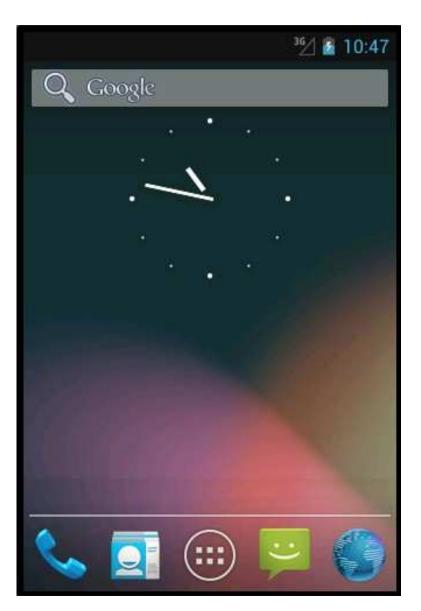

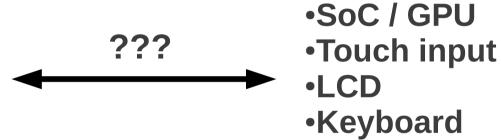

#### 1.1. What's NOT covered here

- Media layer
- StageFright
- Video playback
- Camera
- DRM
- Etc.

## 2. Architecture Recap

- Hardware used to run Android
- AOSP
- Binder
- System Services
- HAL

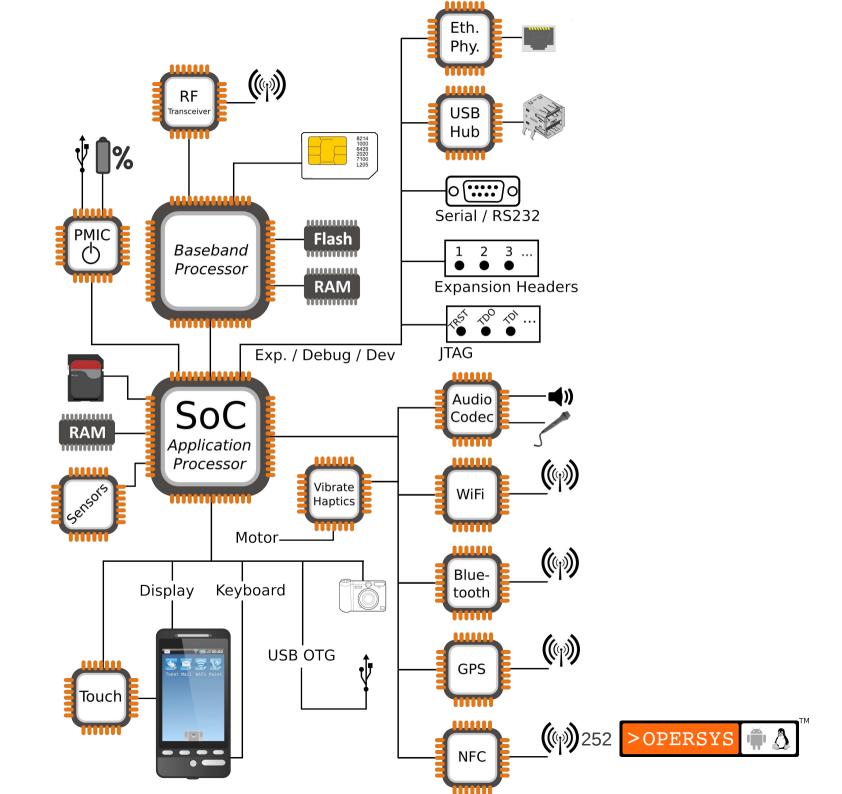

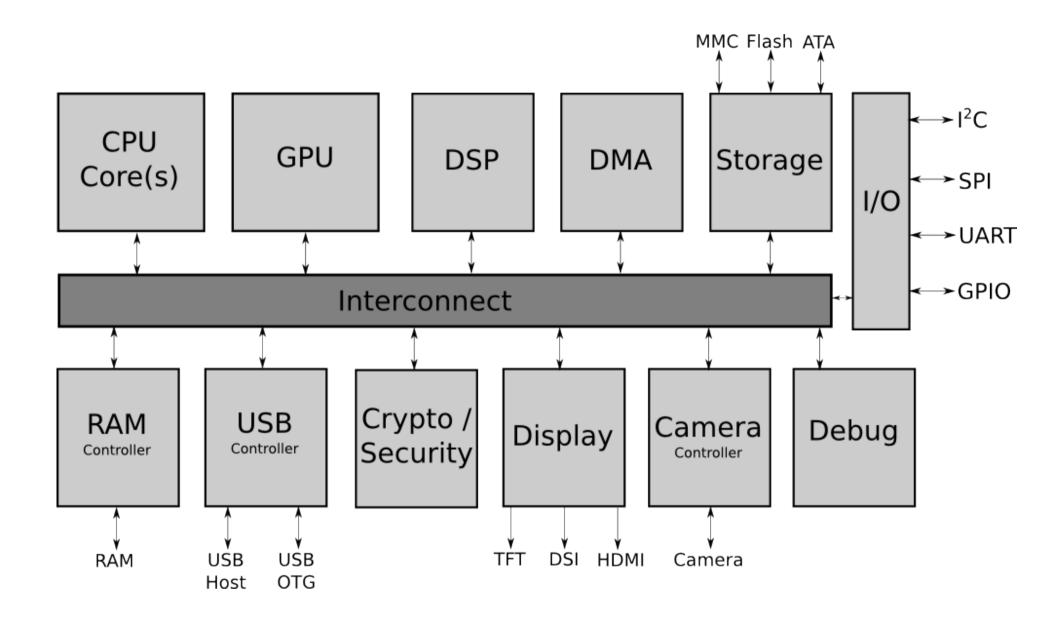

#### Stock Android Apps Launcher2 Phone AlarmClock Settings Camera Email Gallery DeskClock Mms Calendar Bluetooth Browser Calculator Contacts

### Your Apps / Market Apps

App API

android.\*

Binder

System Services

**Power Manager Activity Manager** Package Manager **Battery Service** 

Mount Service **Notification Manager** Location Manager Surface Flinger

Status Bar Manager Sensor Service Window Manager

java.\* (Apache Harmony)

Dalvik / Android Runtime / Zygote

JNI

Libraries Bionic / OpenGL / WebKit / ...

Hardware Abstraction Layer

**Native Daemons** 

Init / Toolbox

Linux Kernel

Wakelocks / Lowmem / Binder / Ashmem / Logger / RAM Console / ...

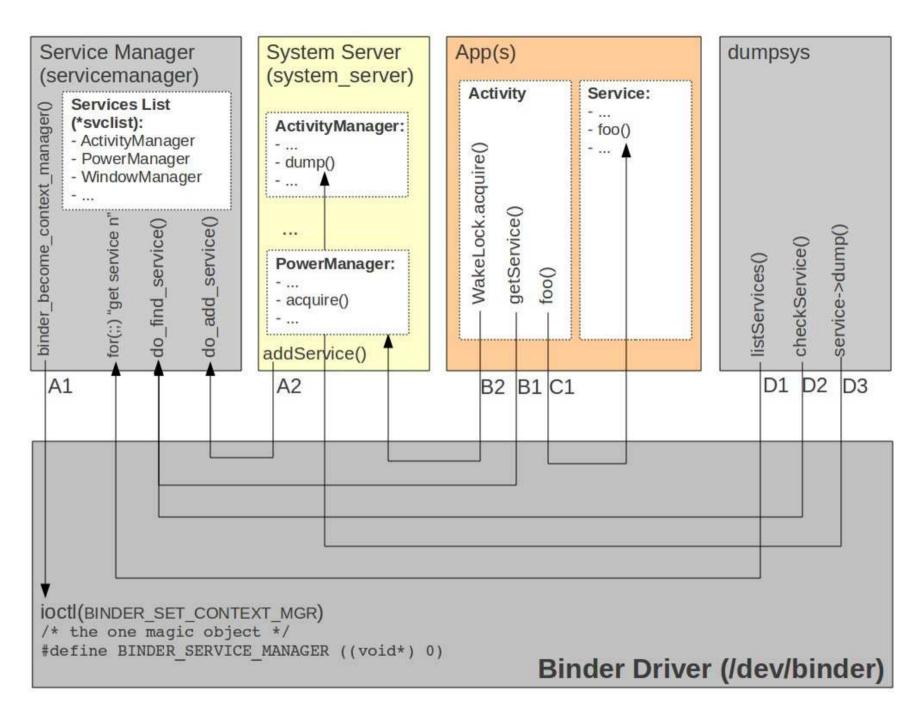

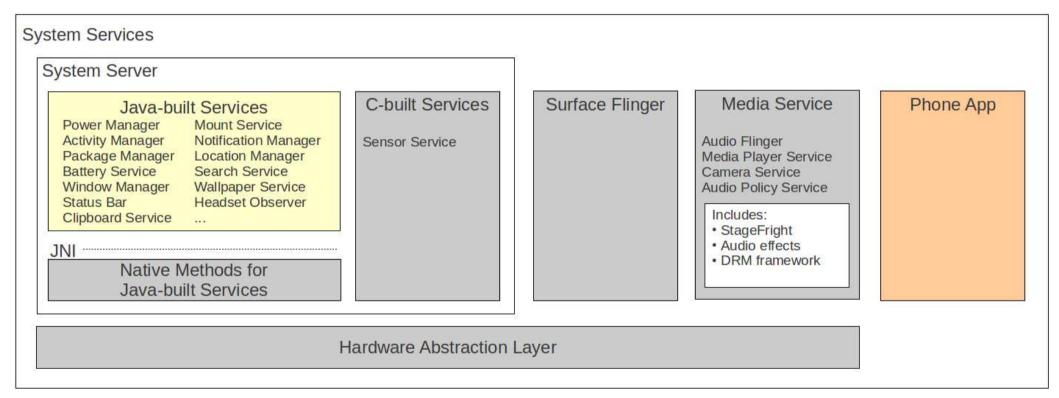

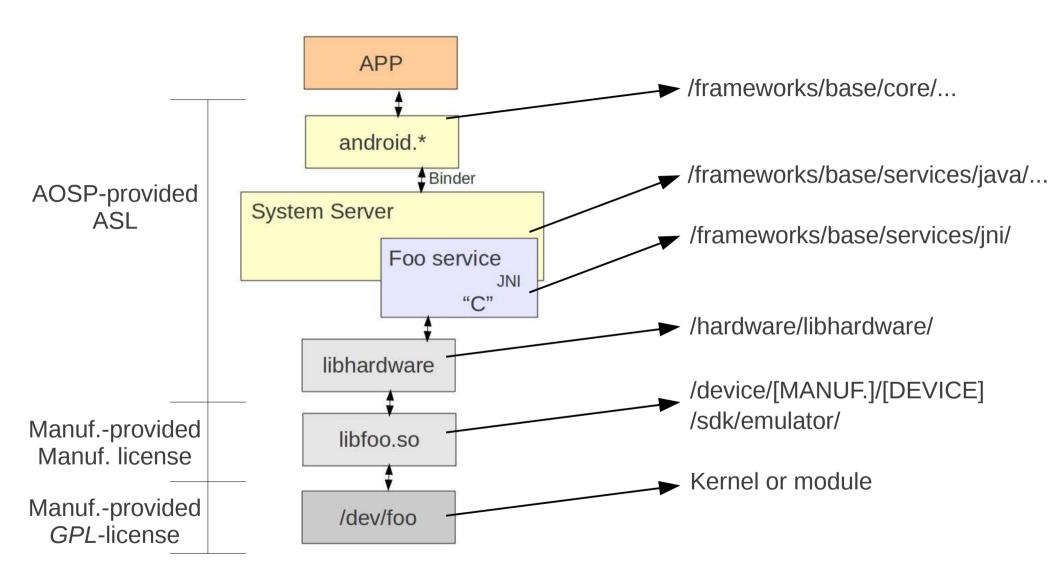

# 3. Display Core

- Display Hardware
- Classic Linux display stack
- Display stack in Android
- Kernel driver
- HAL definition
- HAL module
- Surface Flinger
- Window Manager
- Walkthrough

# 3.1. Display Hardware

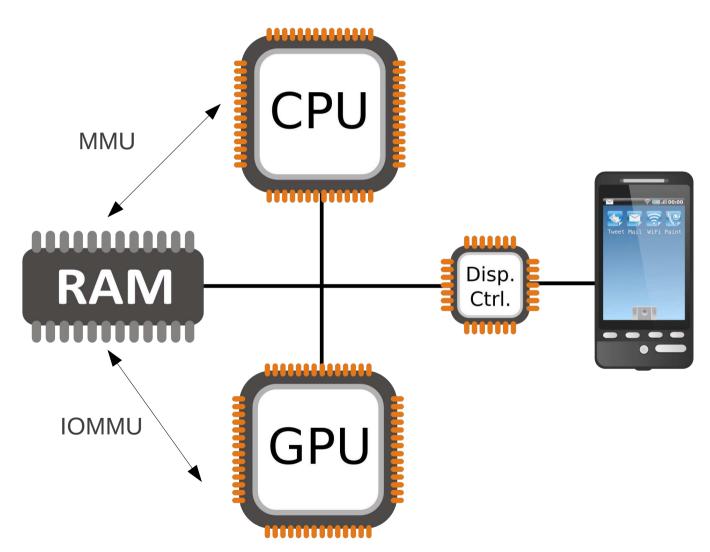

# 3.2. Classic Linux display stack

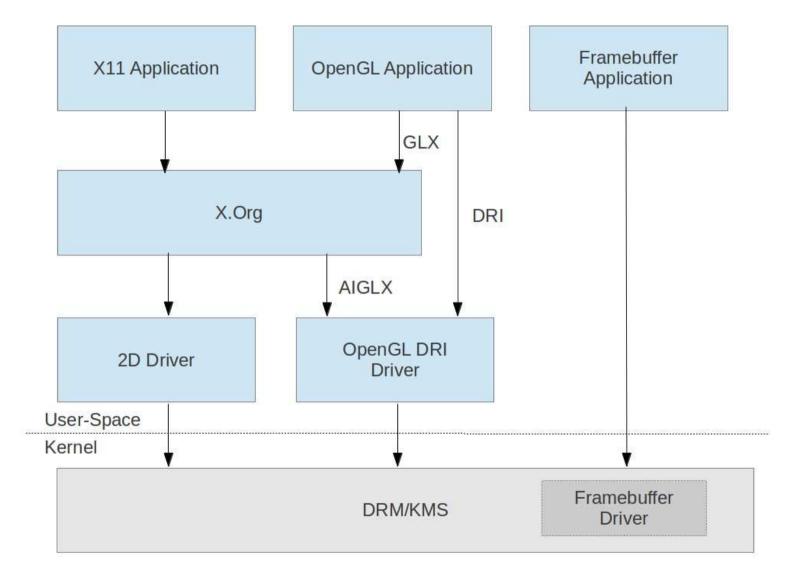

# 3.3. Display stack in Android

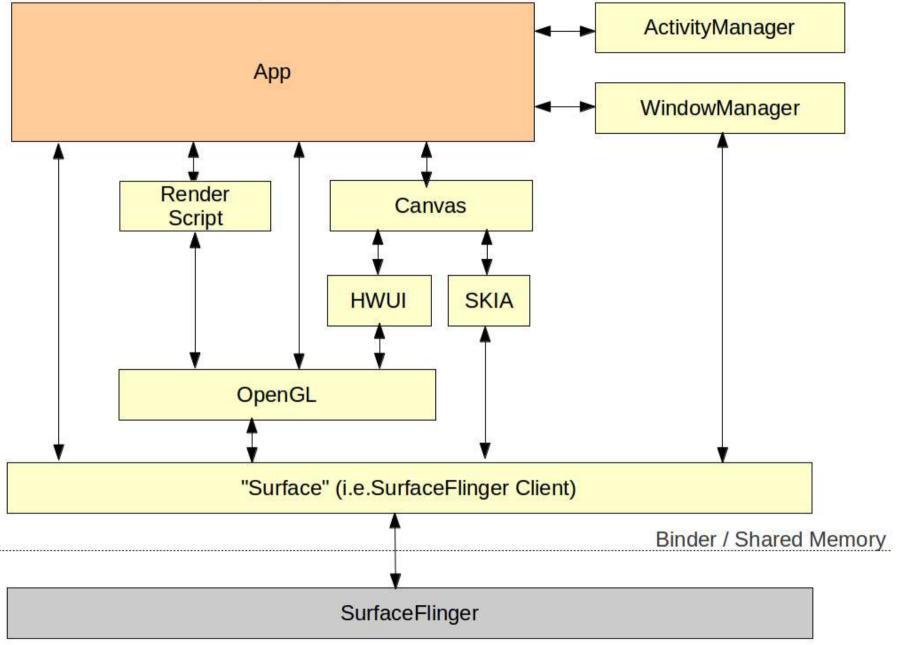

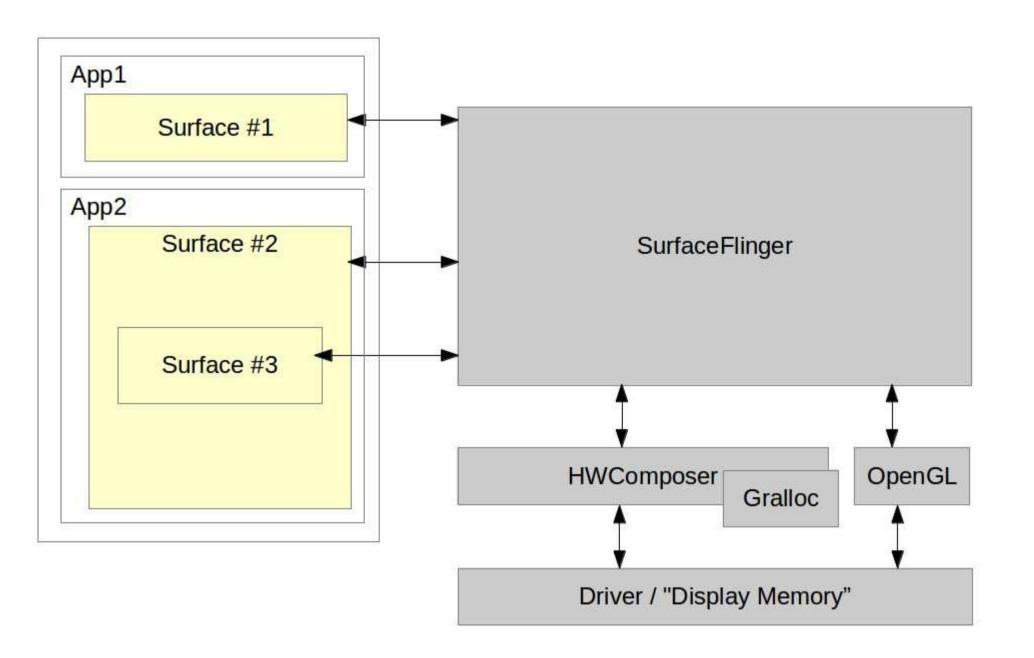

## 3.4. Kernel driver

- Video memory management
- Mode setting
- Checking of parameters
- Motorola Xoom:
  - /dev/nvhdcp1
  - /dev/nvhost-ctrl
  - /dev/nvhost-display
  - /dev/nvhost-dsi
  - /dev/nvhost-gr2d
  - /dev/nvhost-gr3d
  - /dev/nvhost-isp
  - /dev/nvhost-mpe
  - /dev/nvhost-vi
  - /dev/nvmap
  - /dev/tegra-crypto
  - /dev/tegra\_avp
  - · /dev/tegra camera
  - /dev/tegra fuse
  - /dev/tegra\_rpc
  - /dev/tegra\_sema
- ... whatever hides in hwcomposer HAL module

## 3.5. HAL Definition

- /hardware/libhardware/include/hardware/hwcomposer.h
- struct hwc\_procs:
  - invalidate()
  - vsync()
- struct hwc\_composer\_device:
  - prepare()
  - set()
  - dump()
  - registerProcs()
  - query()
  - \*()

## 3.6. HAL module

- Skeleton /hardware/libhardware/modules/hwcomposer.cpp
- /system/lib/hw/hwcomposer.BOARD.so
- /system/lib/hw/gralloc.BOARD.so
- Ex. Mot Xoom:
  - hwcomposer.tegra.so
  - gralloc.tegra.so
- Surface Flinger hook:
  - /frameworks/native/services/surfaceflinger/DisplayHardware
    - HWComposer.cpp
    - Provides fake vsync if none is provided in HW

# 3.7. Surface Flinger

- Actual server:
  - /frameworks/native/services/surfaceflinger
- Client side:
  - /frameworks/native/libs/gui
- Client / Server interface:
  - ISurfaceComposerClient.cpp
  - ISurfaceComposer.cpp
- This is NOT an aidl'ed service
- All communication is manually marshalled/unmarshalled

# 3.8. Window Manager

### Server side:

- /frameworks/base/services/java/com/android/server/wm/
  - WindowManagerService.java
  - Session.java
- Client side:
  - /frameworks/base/core/java/android/view/
    - WindowManager.java
    - WindowManagerImpl.java
    - ViewRootImpl.java
- Interfaces:
  - IWindowManager.aidl
  - IWindowSession.aidl
- Parameters (incl. z-order):
  - See WindowManager.java

## 3.9. Walkthrough

- Activity Manager relies on Activity Thread
- AT calls on attach() and makeVisible()
- makeVisible does wm.addView()
- wm.addView() this also called by StatusBar to display itself
  - Creates a new ViewRootImpl
  - Call on its setView()
- setView() calls on mWindowSession.addToDisplay(...)
- This results in call to WM's addWindow()
- ViewRootImpl's performTraversals()
  - Calls on relayoutWindow()
  - Calls to WM session's relayout()
  - Call to WM's relayoutWindow()
  - Call to createSurfaceLocked()
  - new Surface(...)

frameworks/base/core/java/android/\*/\*

LocalActivityManager.java: startActivity()

- moveToState()
  - startActivityNow()

ActivityThread.java: startActivityNow()

- performLaunchActivity()
  - attach() -- gets AM handle and ties to it
- handleResumeActivity()
  - makeVisible()

Activity.java: makeVisible()

- wm.addView()

WindowManagerGlobal.java: addView()

- root = new ViewRootImpl()
- root.setView()

ViewRootImpl.java: setView()

- mWindowSession.addToDisplay()

IWindowSession.aidl: addToDisplay()

frameworks/base/services/java/com/android/server/wm/\* Session.java: addToDisplay()

mService.addWindow()

WindowManagerService.java: addWindow()

. . .

frameworks/base/core/java/android/\*/\*
ViewRootImpl.java: performTraversals()

- relayoutWindow()
  - mWindowSession.relayout()

frameworks/base/services/java/com/android/server/wm/\* Session.java: relayoutWindow()

- mService.relayoutWindow()

WindowManagerService.java: relayoutWindow()

- surface = winAnimator.createSurfaceLocked();

WindowStateAnimator.java: createSurfaceLocked()

- new Surface();

## 4. OpenGL

- What's OpenGL?
- What's in a modern-day GPU?
- Software layers involved
- Kernel driver
- EGL libs
- Native interface
- Java interface
- Software GL implementation

# 4.1. What's OpenGL?

- It's just an API ... nothing but an API ...
- Check out Wikipedia
- Multiple versions out
- "ES" versions for embedded use
- Up to ES 3.0
- Android support up to ES 2.0

## 4.2. What's in a modern-day GPU?

- A tremendous amount of parallel processing units
- "SIMD"-like instruction set
- Video decoding/encoding capabilities

•

# 4.3. Software layers involved

- Kernel driver
- GL libraries
- Native GL API
- Java GL API

## 4.4. Kernel driver

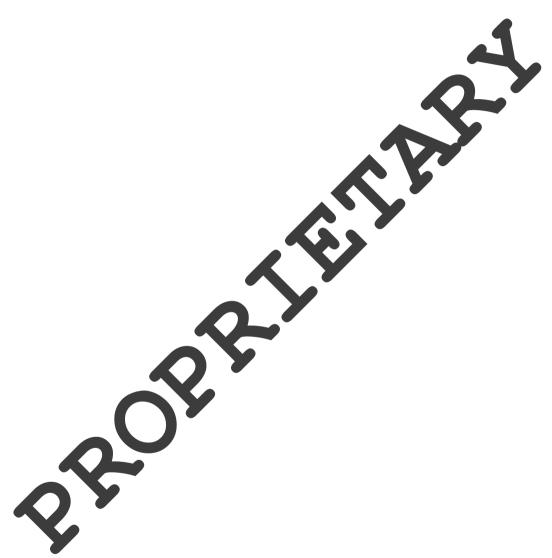

## 4.5. EGL libs

- /frameworks/base/native/opengl/libs
- Entry point: /system/lib/libEGL.so
- Looks for /system/lib/egl/egl.cfg
- /system/lib/egl Mot Xoom:
  - egl.cfg
  - libEGL\_perfhud.so
  - libEGL\_tegra.so
  - libGLES\_android.so
  - libGLESv1\_CM\_perfhud.so
  - libGLESv1\_CM\_tegra.so
  - libGLESv2\_perfhud.so
  - libGLESv2\_tegra.so
- elg.cfg:

00 tegra

## 4.6. Native interface

- /frameworks/native/opengl/include
  - EGL
  - ETC1
  - GLES
  - GLES2
  - KHR

## 4.7. Java interface

- GL libs required by libandroid\_runtime.so
- /frameworks/base/opengl/java/android/opengl:

•

# 4.8. Software GL implementation

/frameworks/native/opengl/libagl

## 5. Input Layer

- Kernel side "std" Linux input layer:
  - /dev/input/\*
- No HAL use
- Native lib:
  - libinput
  - /frameworks/base/services/input
- Input Manager Service:
  - /frameworks/base/services/java/com/android/server/input
  - Started and directly tied to Window Manager
- Specific config files (see source.android.com)
- Soft keyboard:
  - /frameworks/base/core/java/android/inputmethodservice
- Input methods:
  - /packages/inputmehods
  - http://developer.android.com/guide/topics/text/creating-input-method.html

# 6. Relevant Apps and Services

- Launcher
- StatusBar
- Wallpaper Manager Service
- Notification Service
- App Widgets

## 6.1. Launcher

- An app like any other
- See /packages/app/Launcher2

### 6.2. StatusBar

- A unique app
- See /frameworks/base/packages/SystemUI
- Connects to Status Bar Manager and gives an interface it can use to call back into Status Bar
- Can use setIcon() to display icons on the right
- Provides a CPU usage add-on that renders straight on rest of display using higher z-order

# 6.3. Wallpaper Manager Service

See
/frameworks/base/services/java/com/android/se
rver/WallpaperManagerService.java

## 6.4. Notification Service

- Toasts
- Status bar notifications
- Gets handle to Status Bar Service at instantiation
- Uses handle to communicate with Status Bar

## 6.5. App Widgets

See
/frameworks/base/services/java/com/android/se
rver/AppWidgetService.java

# 7. System Startup

- Kernel
- Init
- Boot animation
- Launcher

## 7.1. Boot animation

- Started by Surface Flinger
- "bootanim" binary
- /frameworks/base/cmds/bootanimation
- Relies on bootanimation.zip w/ PNGs (nothing but)
- See https://github.com/CyanogenMod/android\_vendor\_cm/tree/jellybean/pre built/common/bootanimation
- Must contain a desc.txt:

```
<width> <height> <fps>
p <count> <pause> <path>
p <count> <pause> <path>
```

#### 8. References and Pointers

- "Use the source, Luke"
- Jim Huang's "Android Graphics"
- Benjamin Zores' "Linux Magazine / France" articles
- MIPS article on graphics internals:
  - http://developer.mips.com/2012/04/11/learning-about-android-graphics-subsystem/
- Stéphane Marchesin's "Linux Graphics Drivers: an Introduction"
  - http://source.android.com/tech/input/index.html

# **Running Code in Android**

- 1. Programming Languages
- 2. Standard App Mechanisms
- 3. Special App Mechanisms
- 4. Starting Apps
- 5. Native Utilities and Daemons
- 6. Java Utilities (and Daemons)
- 7. System Services
- 8. Shell Scripts
- 9. init.rc Commands and Services
- 10. C Libraries
- 11. Java Libraries
- 12. SDK add-ons

# 1. Programming Languages

- Java:
  - Apps
  - Platform
- C:
  - Apps
  - Platform
- JavaScript / CSS / HTML
  - WebKit object
- C#:
  - Mono for Android
- Misc.
  - Any language for which there's a Linux compiler / interpreter

#### 2. Standard App Mechanisms

- Components:
  - Activity
  - Service
  - Content Provider
  - Broadcast Receiver
- "Application" Component
- Widgets

# 2.1. "Application" Component

- See packages/apps/Phone:
  - Especially src/com/android/phone/PhoneApp.java

```
/**
  * Top-level Application class for the Phone app.
  */
public class PhoneApp extends Application {
    PhoneGlobals mPhoneGlobals;

    public PhoneApp() {
    }

    @Override
    public void onCreate() {
        if (UserHandle.myUserId() == 0) {
            // We are running as the primary user, so should bring up the
            // global phone state.
            mPhoneGlobals = new PhoneGlobals(this);
            mPhoneGlobals.onCreate();
        }
    }
}
```

# 2.2. Widgets

#### • See:

https://developer.android.com/guide/topics/appwidgets

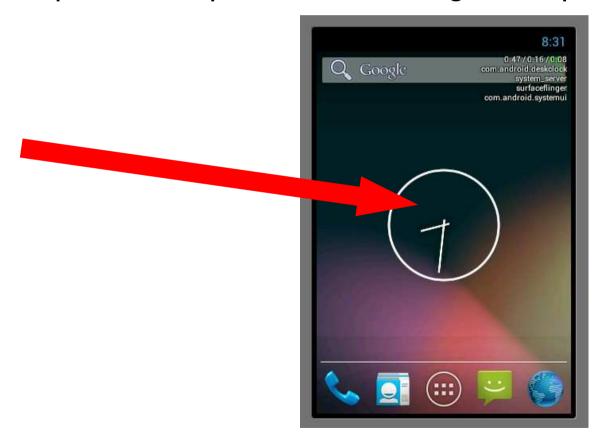

### 3. Special App Mechanisms

- Foreground services
- Persistent apps
- Sync adapters
- Backup agents
- Input methods engines
- Alarm services
- Live wallpapers
- Account managers
- Device administrators
- "Core" app

### 3.1. Foreground services

- Sticky notification icon
- Ex:
  - Skype
  - Avast
- See:
  - https://developer.android.com/guide/components/services.html#Fore ground
  - https://developer.android.com/reference/android/app/Service.html#st artForeground%28int,%20android.app.Notification%29
  - https://developer.android.com/reference/android/app/Notification.html #FLAG FOREGROUND SERVICE

#### 3.2. Persistent apps

- Flag in <application> decl. in manifest: android:persistent="true"
- For "system" apps only
- Will cause app to be kept alive by ActivityManager
- IOW:
  - It'll be automagically restarted if it dies
  - Lifecycle won't result in it dying

### 3.3. Sync adapters

- For sync'ing with a cloud service
- Typically for REST-based apps
- Ex.: a Twitter-like feed
- See:
  - http://www.google.com/events/io/2010/sessions/developing-RESTful-android-apps.html

### 3.4. Backup Agents

- Triggered by Backup Manager
- See:
  - https://developer.android.com/guide/topics/data/bac kup.html

### 3.5. Input methods Engines

- Virtual on-screen keyboards
- See:
  - https://developer.android.com/guide/topics/text/creating-input-method.html

#### 3.6. Alarm services

- Cause Intent to trigger in the future:
- See:
  - https://developer.android.com/reference/android/ap p/AlarmManager.html

#### 3.7. Live wallpapers

- Animated wallpapers
- See:
  - http://www.vogella.com/articles/AndroidLiveWallpap er/article.html

#### 3.8. Account managers

- For managing accounts in Settings
- See:
  - https://developer.android.com/reference/android/ac counts/AccountManager.html

#### 3.9. Device administrators

- Enterprisification feature:
- See:
  - https://developer.android.com/guide/topics/admin/d evice-admin.html

#### 3.10. "core" app

- Use this tag in <manifest> tag: coreApp="true"
- Used by:
  - StatusBar
  - SettingsProvider
  - See frameworks/base/packages/
- See "onlyCore" variable in SystemServer.java
- Causees only core apps to start if set to "true"
- Default hard-coded as "false"
- PackageManagerService.java has detail of how it's used

### 4. Starting Apps

- Intents
- Content Resolvers

#### 5. Native Utilities and Daemons

Compile as part of AOSP:

```
BUILD_EXECUTABLE
```

- Build outside AOSP and merge:
  - Link statically (like adbd), or
  - Link dynamically (against Bionic or glibc or ...)
- Run like any regular Linux command-line tool
- Start from:
  - adb shell
  - init.rc
  - shell script
  - Android app (N.B. This will continue running independently)
- Plenty of existing examples: netd, vold, installd, etc.

#### 5.1. Start from Android app

#### 6. Java Utilities (and Daemons)

- Coded as a "library"
- Launched using app\_process utility
- Use script to wrap call to app process
- See frameworks/base/cmds for examples:
  - am
  - pm
  - SVC
  - ...
- No known case of "daemon", but should be feasible
  - Closest is System Server, but it's started from Zygote, not directly from app\_process

#### 7. System Services

- Start in:
  - Existing Java system services
  - App (like Phone or NFC)
  - C daemon (like Media Service or SurfaceFlinger)
- Register with Service Manager
- Provide API speak with system service:
  - In existing framework
  - As SDK add-on

#### 8. Shell Scripts

- Android has built-in shell
- Since 4.0, MirBSD Korn Shell
- See: https://www.mirbsd.org
- Start shell script like any other native utility
- For example, init.goldfish.rc does:

```
service goldfish-setup /system/etc/init.goldfish.sh
  user root
  group root
  oneshot
```

#### 9. init.rc Commands and Services

- Edit relevant init.\*.rc to:
  - Add commands to existing actions
  - Create new actions based on global property triggers
  - Add new services
- See:
  - system/core/root/init.rc
  - device/[vendor]/[product]/init.\*.rc

#### 10. C Libraries

- Build libs as part of AOSP or using NDK:
   BUILD\_SHARED\_LIBRARY
- Use library in native utility or daemon:
   LOCAL\_SHARED\_LIBRARIES := libfoo ...
- Provide headers files as needed
- Can load library explicitly in Java, espc. for JNI
- See "HelloJNI" example in NDK for NDK ex.

```
public class HelloJni extends Activity
    /** Called when the activity is first created. */
    @Override
    public void onCreate(Bundle savedInstanceState)
    {
        super.onCreate(savedInstanceState);
        /* Create a TextView and set its content.
         * the text is retrieved by calling a native
         * function.
         */
        TextView tv = new TextView(this);
        tv.setText( stringFromJNI() + " " + pid() );
        setContentView(tv);
    }
    /* A native method that is implemented by the
     * 'hello-jni' native library, which is packaged
     * with this application.
    public native String stringFromJNI();
    /* this is used to load the 'hello-jni' library on application
     * startup. The library has already been unpacked into
     * /data/data/com.example.HelloJni/lib/libhello-jni.so at
     * installation time by the package manager.
     */
    static {
        System.loadLibrary("hello-jni");
}
```

#### 11. Java Libraries

Build as part of AOSP:

```
BUILD JAVA LIBRARY
```

- Or create using Eclipse
- Will generate a .jar
- See:
  - http://www.vogella.com/articles/AndroidLibraryProjects/article.html
  - http://stackoverflow.com/questions/3642928/adding-alibrary-jar-to-an-eclipse-android-project

#### 12. SDK add-ons

- See device/sample/, espc.:
  - README
  - products/sample\_addon.mk
  - sdk\_addon/
  - frameworks/PlatformLibrary/
- Creates a ZIP file
- Extract in [sdk-dir]/add-ons/

# **Debugging and Development**

- 1. Development environment
- 2. Observing and monitoring
- 3. Interfacing with the framework
- 4. Working with the AOSP sources
- 5. Symbolic debugging
- 6. Detailed dynamic data collection
- 7. Benchmarking
- 8. Summing up

### 1. Development Environment

- Host / Target setup
- IDE / Editor
- Eclipse setup

# 1.1. Host / Target setup

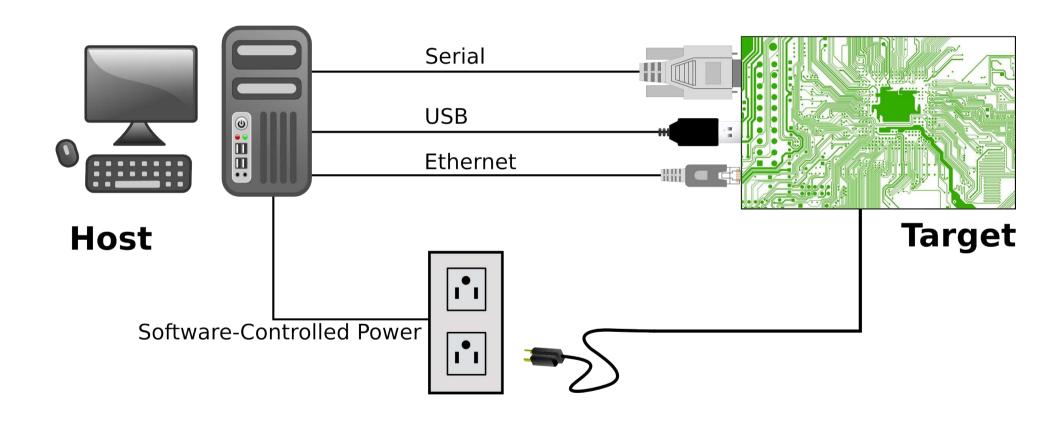

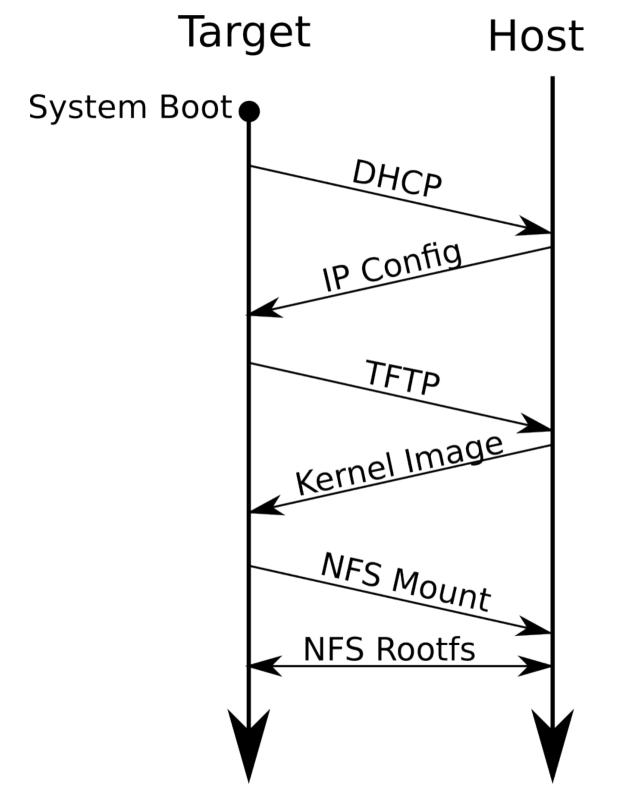

#### 1.2. IDE / Editor

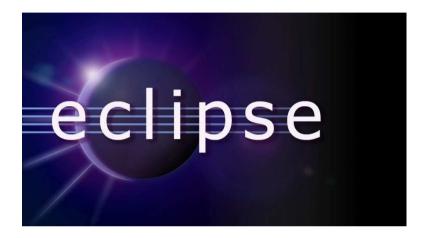

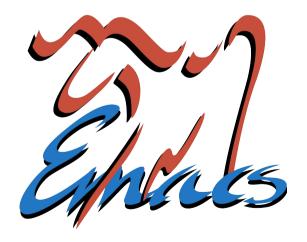

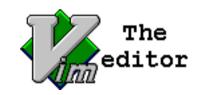

### 1.3. Eclipse Setup

- Preparation
- Project importing
- AOSP fixups
- Browsing the sources

### 1.3.1. Preparation

- AOSP Basics:
  - Get AOSP ... from Google or otherwise
  - Extract if needed
  - Configure, build, etc.
- Eclipse / ADT:
  - Get ADT bundle from developer.android.com
  - Extract
  - Start and update and if needed

• Set up basic classpath file:

[aosp]\$ cp development/ide/eclipse/.classpath .

- · Adjust eclipse.ini
  - On my ADT bundle, it's:
    - adt-bundle-linux-x86\_64-20130917/eclipse/eclipse.ini
  - Change this:
    - -XX:MaxPermSize=256m
    - -Xms40m
    - -Xmx768m
  - To this:
    - -XX:MaxPermSize=256m
    - -Xms128m
    - -Xmx768m

## 1.3.2. Project importing

- Start Eclipse
- Create new "Java project"
  - Project name = your AOSP name
  - Deselect "Use default location"
  - Location = path to your AOSP
  - Click "Next"
  - Wait a little bit ...
  - Click "Finish"
  - Wait for it to build your project
  - ... it likely will fail ...

#### 1.3.3. AOSP fixups

- Need to fix AOSP classpath file and sources
- Assuming 4.3 here
- Add this:

```
<classpathentry kind="src" path="frameworks/opt/timezonepicker/src"/>
<classpathentry kind="src" path="frameworks/opt/colorpicker/src"/>
<classpathentry kind="src" path="frameworks/opt/datetimepicker/src"/>
<classpathentry kind="src"
path="frameworks/support/v8/renderscript/java/src"/>
```

#### Remove this:

```
<classpathentry kind="src"
path="frameworks/support/renderscript/v8/java/src"/>
```

#### Comment out a couple of things:

```
<!-- Redefines android.util.pools which confuses Eclipse
<classpathentry kind="src" path="packages/apps/Gallery2/src_pd"/>
<classpathentry kind="src" path="packages/apps/Gallery2/src_pd"/>
<classpathentry kind="src"
path="packages/apps/Gallery2/gallerycommon/src"/>
-->
<!--
<classpathentry kind="src" path="packages/apps/Nfc/src"/>
<classpathentry kind="src" path="packages/apps/Nfc/nci/src"/>
-->
<!--
<classpathentry kind="src" path="packages/apps/Nfc/nci/src"/>
-->
<!--
<classpathentry kind="src" path="frameworks/ex/carousel/java"/>
-->
```

 Manually build the following (cd to and "mm") -or remove from .classpath:

packages/apps/Stk
packages/screensavers/WevView
development/samples/ApiDemos
development/samples/HelloActivity
development/samples/Home
development/samples/LunarLander
development/samples/NotePad
development/samples/RSSReader
development/samples/SkeletonApp
development/samples/Snake

 Edit packages/apps/Launcher/src/com/android/launcher 2/DragLayer.java and modify:

```
private boolean isLayoutRtl() {
```

to

```
public boolean isLayoutRtl() {
```

- Now: right-click on project and select "Refresh"
- It might still show "x" on some parts until it's done rebuilding the project

## 1.3.4. Browsing the sources

- Mouse-over object type to be taken to declaration
- Browse classes through "Outline"
- Browse Call Hierarchy
- View recently viewed files (Ctrl-e)
- Many other shortcuts, see:
  - http://source.android.com/source/using-eclipse.html
- Issues:
  - Can't compile with Eclipse ... still need "make"
  - For Java only

# 2. Observing and Monitoring

- Native
- Framework
- Overall

#### 2.1. Native

- schedtop
- librank
- procmem
- procrank
- showmap
- latencytop

#### 2.2. Framework

- dumpsys
- service

#### 2.3 Overall

- logcat
- dumpstate / bugreport
- watchprop / getprop

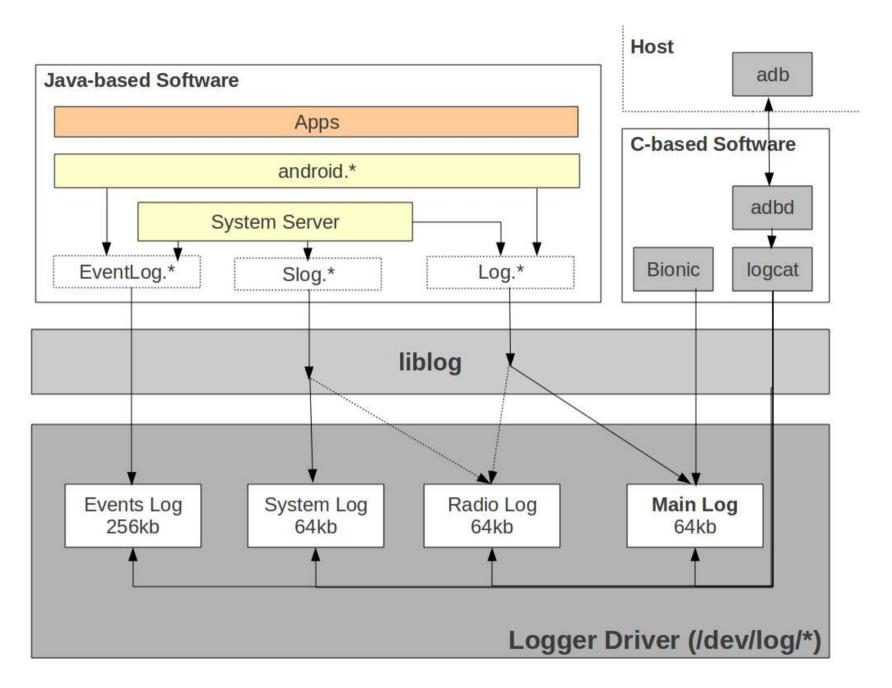

## 3. Interfacing With the Framework

- start / stop
- service call
- am
- pm
- wm
- SVC
- monkey
- setprop

#### 4. Working with the AOSP Sources

- You really need to check build/envsetup.sh
- Some tricks:
  - godir
  - croot
  - mm
  - m
  - jgrep
  - cgrep
  - resgrep
- It takes time to wrap your head around the tree

## 5. Symbolic Debugging - basics

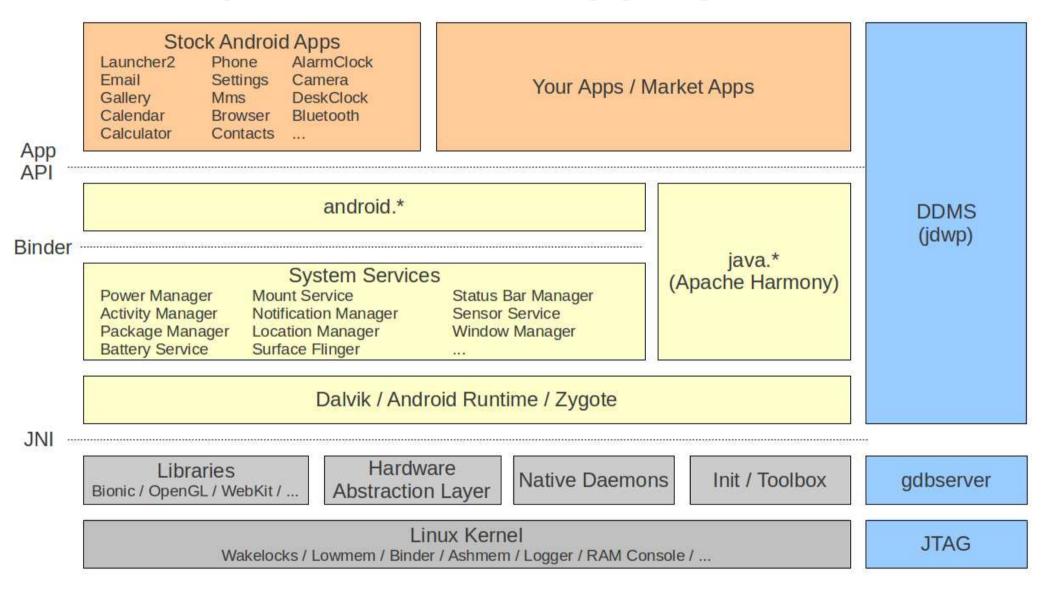

## 5.1. DDMS / Eclipse integration

- Start DDMS:
  - The one from the AOSP's command-line
  - Not the one from Eclipse ("connection refuse")
- It takes some time to load -- a few minutes
- Each process has a separate host-side socket
- Select the process you want to debug:
  - It'll get port 8700

#### Go to Eclipse:

- Run->Debug Configurations->Remote Java Application
- Connection Type: "Standard (Socket Attach)"
- Host: localhost
- Port: 8700

## 5.2. Starting debug w/ Eclipse

- Order is finicky:
  - Start your device or emulator
  - Start command-line DDMS before Eclipse otherwise you'll get this in logcat:

```
"I/jdwp (411): Ignoring second debugger -- accepting and dropping"
```

- Start Eclipse
- Eclipse will complain that there's already a DDMS running. Ignore that.

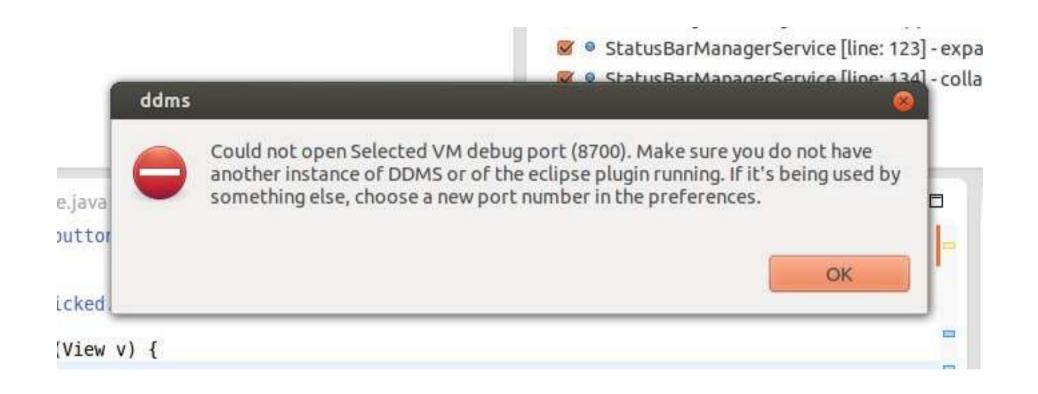

## 5.3. Debugging

- Select the process you want to debug in DDMS
- Go into Eclipse and click on the debug configuration you created earlier
- Check that the little green bug is beside your process in DDMS
- Again, things can look like they're freezing, this is "normal" for Eclipse ...
- Wait for Eclipse to show your Dalvik process in the "Debug" \*window\* in the "Debug" \*view\* -- all threads should show

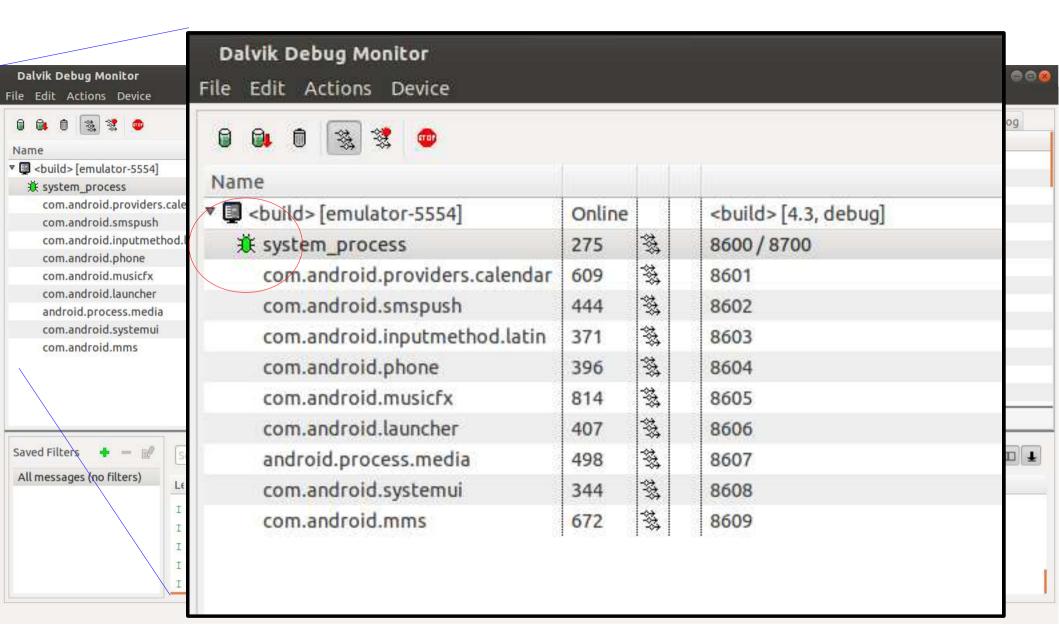

## 5.4. Debugging multiple processes

- In the debug \*view\* of eclipse, click on "Debug" for every time you change the process in DDMS
- Wait for that process' threads to load in the debug view
- Once threads are loaded, you can actually start debugging

## 5.5. gdbserver - target side

• First, you'll need to make sure your C code is compiled appropriately. Add this to Android.mk:

```
LOCAL_CFLAGS += -ggdb
LOCAL_STRIP_MODULE = false
```

Attaching to running process

```
# gdbserver --attach locahost:2345 30
```

Start app for debugging with gdbserver prepended

```
# gdbserver localhost:2345 service list
```

Forward the port on the host:

```
$ adb forward tcp:2345 tcp:2345
```

## 5.6. gdb - host side

Load file \*\*FIRST\*\* and then attach on host side

```
$ prebuilts/gcc/linux-x86/arm/arm-eabi-4.7/bin/arm-eabi-gdb
GNU qdb (GDB) 7.3.1-qq2
Copyright (C) 2011 Free Software Foundation, Inc.
(qdb) file out/target/product/generic/system/bin/service
(qdb) target remote localhost:2345
(qdb) b main
Cannot access memory at address 0x0
Breakpoint 1 at 0x2a00146c: file frameworks/native/cmds/service/service.cpp, line 59.
(qdb) cont
Continuing.
warning: Could not load shared library symbols for 11 libraries, e.g. /system/bin/linker.
. . .
Breakpoint 1, main (argc=2, argv=0xbe882b74) at frameworks/native/cmds/service/service.cpp:59
59 {
(qdb) n
       sp<IServiceManager> sm = defaultServiceManager();
60
(qdb) n
59 {
(qdb) n
        sp<IServiceManager> sm = defaultServiceManager();
60
(qdb) n
61
        fflush(stdout);
```

#### 5.7. Multi-threaded = #FAIL

```
$ prebuilts/gcc/linux-x86/arm/arm-eabi-4.7/bin/arm-eabi-gdb
GNU qdb (GDB) 7.3.1-qq2
(qdb) add-symbol-file out/target/product/generic/system/lib/libandroid servers.so 0x4AFFC8B8
add symbol table from file "out/target/product/generic/system/lib/libandroid servers.so" at
.text addr = 0x4affc8b8
(y or n) y
(gdb) add-symbol-file out/target/product/generic/system/lib/libc.so 0x400339B8
add symbol table from file "out/target/product/generic/system/lib/libc.so" at
.text addr = 0x400339b8
(y or n) y
(qdb) target remote localhost:2345
Remote debugging using localhost:2345
 ioctl () at bionic/libc/arch-arm/syscalls/ ioctl.S:10
10
               r7, ip
       mov
(qdb) b com android server power PowerManagerService.cpp:162
Breakpoint 1 at 0x4b000a34: file
frameworks/base/services/jni/com android server power PowerManagerService.cpp, line 162.
(qdb) cont
Continuing.
Program terminated with signal SIGTRAP, Trace/breakpoint trap.
The program no longer exists.
```

- Even if you try attaching to the specific thread in the system server running the system service you're trying to instrument, you'll get the same issue.
- Probably requires rebuilding gdbserver with thread support:
  - https://sourceware.org/ml/gdb/2009-01/msg00084.html
  - http://code.google.com/p/android/issues/detail?id=9713
- Issues seems to be solved in NDK but not in gdbserver in AOSP:
  - http://comments.gmane.org/gmane.comp.handhelds.android.ndk/12122

# 5.8. How to know what's the address of the library

```
/proc/[system sever PID]/maps | grep android servers
4aff5000 \rightarrow b007000 r - xp 00000000 1f:00 519
                                                 /system/lib/libandroid servers.so
4b007000-4b008000 r--p 00011000 1f:00 519
                                                 /system/lib/libandroid servers.so
                                                 /system/lib/libandroid servers.so
4b008000-4b009000 rw-p 00012000 1f:00 519
# got /proc/[system sever PID]/maps | grep libc.so
40027000-006c000 r-xp 00000000 1f:00 601
                                                 /system/lib/libc.so
4006d000-4006f000 r--p 00045000 1f:00 601
                                                 /system/lib/libc.so
4006f000-40071000 rw-p 00047000 1f:00 601
                                                 /system/lib/libc.so
$ objdump -h out/target/product/generic/system/lib/libandroid servers.so | grep text
                  00006ae8 000078b8 000078b8
                                                000078b8 2**3
$ objdump -h out/target/product/generic/system/lib/libc.so | grep text
                  0002f080 0000c9b8 0000c9b8 0000c9b8 2**3
  7 .text
4aff5000 + 000078b8 = 0x4AFFC8B8
40027000 + 0000c9b8 = 0x400339B8
```

http://linux-mobile-hacker.blogspot.co.uk/2008/02/debug-shared-library-with-gdbserver.html

#### 5.9. JTAG

- Requires hardware device
- Sometimes interfaces with gdb
- Not Android specific
- Some allow transparent kernel/user-space debug
- Don't know of any that go all the way up to Dalvik

## 6. Detailed Dynamic Data Collection

- Logging
- ftrace
- perf

#### 6.1. Logging

- logcat is the most rapid/consistent way to observe dynamic behavior.
- Trivial to add instrumentation points
- It just works ...

#### 6.2. ftrace

- With 4.1, Google introduced systrace/atrace
- systrace is a Python script running on host side
- atrace is native Android binary
- systrace calls atrace via ADB
- atrace uses ftrace to capture kernel events
- Stack instrumented to feed events to ftrace
- Google's doc:
  - https://developer.android.com/tools/help/systrace.html
  - https://developer.android.com/tools/debugging/systrace.html

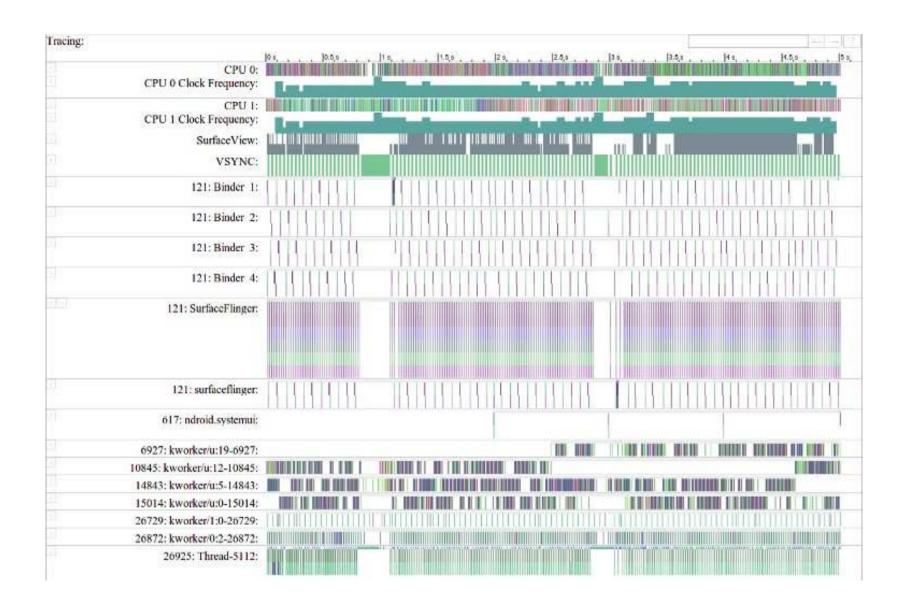

#### ... trouble is ...

- I can't get it to work !\*!@#\$&!#\*\$!
- Default goldfish kernel doesn't have ftrace
- Able to build ftrace-enabled kernel for goldfish
- Can trace that system ... so long as I <u>don't use</u> atrace/systrace ... WTF<sup>1</sup>?
- Not all Android kernels have ftrace enabled
- Generates HTML file that can only be read by Chrome ... it doesn't work in Firefox. NIH?

#### ... still ...

- Have a look at these files:
  - /external/chromium-trace/systrace.py
  - /frameworks/native/cmds/atrace
  - /frameworks/base/core/java/android/os/Trace.java
  - /erameworks/native/include/utils/Trace.h
  - /system/core/include/cutils/trace.h
  - /frameworks/native/libs/utils/Trace.cpp
- Look for:
  - ATRACE\* in c/cpp files
  - Trace.traceBegin()/trace.traceEnd() in Java files

```
# atrace --help
usage: atrace [options] [categories...]
options include:
                  enable app-level tracing for a comma separated list of
 -a appname
cmdlines
                  use a trace buffer size of N KB
 -b N
                  trace into a circular buffer
 -C
                  trace the listed kernel functions
 -k fname,...
                  ignore signals
 -n
                  sleep for N seconds before tracing [default 0]
 -s N
                  trace for N seconds [defualt 5]
 _t. N
                  compress the trace dump
  -z
                  start circular trace and return immediatly
 --async start
                  dump the current contents of circular trace buffer
 --async dump
 --async stop
                  stop tracing and dump the current contents of circular
                    trace buffer
 --list categories
                  list the available tracing categories
```

#### # atrace --list\_categories

gfx - Graphics

input - Input

view - View System

webview - WebView

wm - Window Manager

am - Activity Manager

audio - Audio

video - Video

camera - Camera

hal - Hardware Modules

res - Resource Loading

dalvik - Dalvik VM

# 6.3. perf on Android on ARM

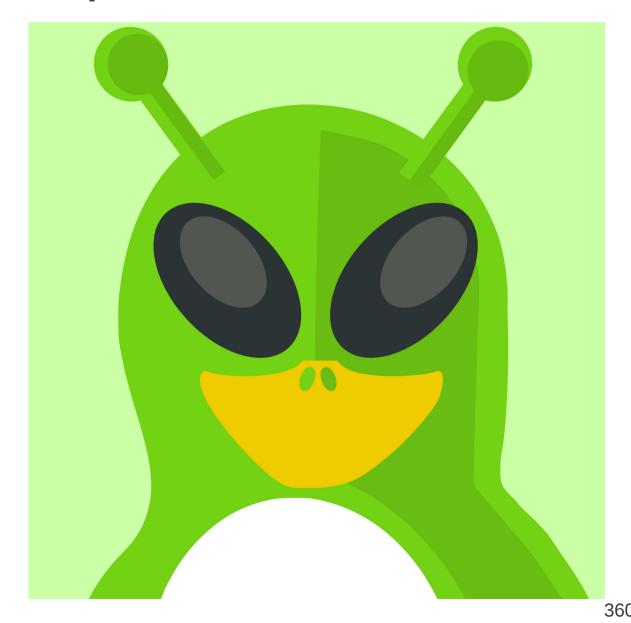

# 7. Benchmarking

**Oxbench** 

AnTuTu

Passmark

Vellamo

Geekbench2

SunSpider

**GLBenchmakr** 

**Quadrant Standard Edition** 

Linpack

Neocore

3DMark

**Epic Citadel** 

Androbench

CF-bench

**SD Tools** 

RL Benchmark: SQL

Benchmark & Tunning

A1 SD Bench

Quick Benchmark Lite

3DRating benchmark

Smartbench 2011

NenaMark

Rightware Browsermark

An3DBenchXL

CaffeineMark

**NBench** 

Methanol

AndEBench

SmartBench 2012

RealPi

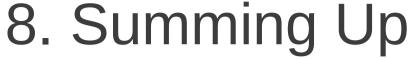

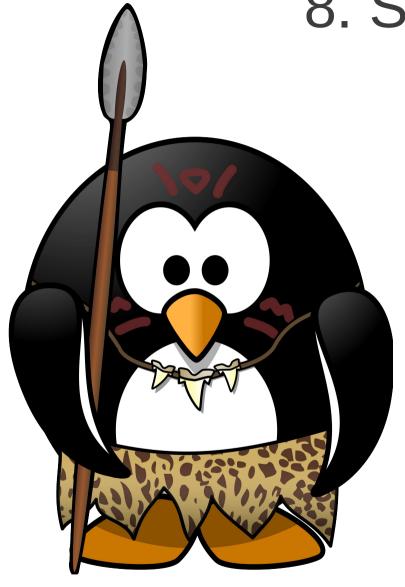

- Works relatively well:
  - logcat
  - Eclipse / DDMS
  - Framework tools
- Works ok:
  - gdb/gdbserver
  - native tools
  - ftrace
- Doesn't work (for me):
  - systrace/atrace
  - perf

### 9. Loose ends

- strace
- debuggerd
- tombstones
- anr traces

# Hacks, Variants, Tricks, and Resources

- 1.AOSP's limitations
- 2. Tearing AOSP apart
- 3. Forks
- 4.Ports
- 5.Mods
- 6.Melds
- 7. Headless Android

#### 1. AOSP's limits

- Rigid
- Closed dev model
- Fits Google's prerogatives
- Excludes a lot of stuff
- ... IOW, doesn't always fit what you need

# 2. Tearing AOSP apart

- Forks
- Ports
- Mods
- Melds

## 3. Forks

- Cyanogenmod
- Replicant
- MIUI

# 3.1. Cyanogenmod

- After-market handset firmware
- Requires rooted phone
- http://www.cyanogenmod.com
- Advertized features:
  - Lockscreen Gestures
  - Phone Goggles
  - OpenVPN
  - Incognito mode
  - Themes support
  - DSP Equalizer

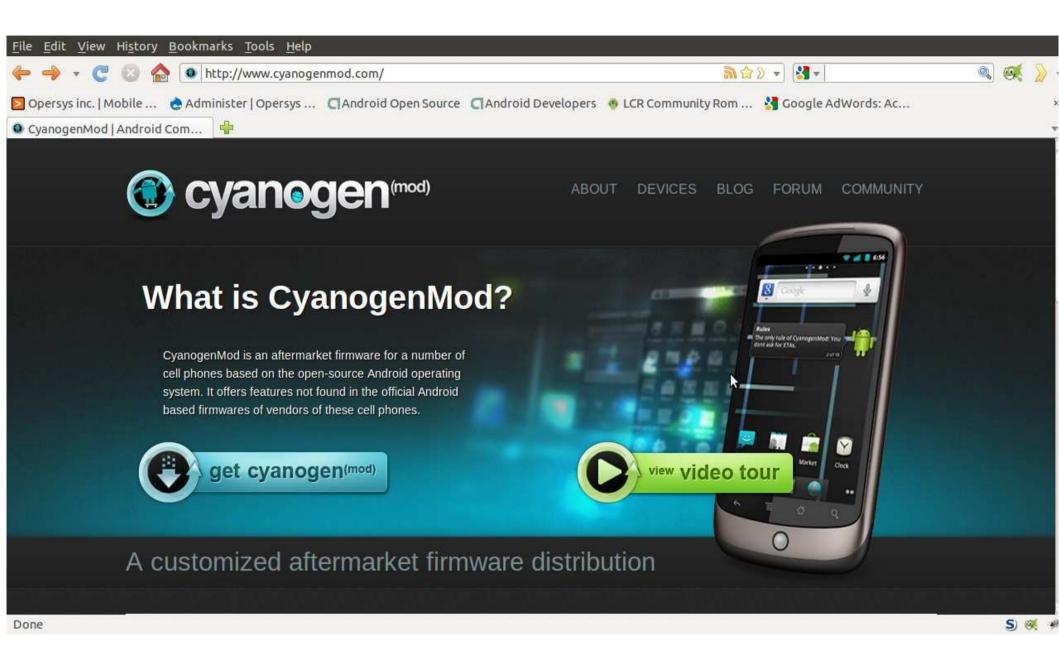

- More interestingly:
  - http://wiki.cyanogenmod.com/
  - https://github.com/CyanogenMod
  - Includes Busybox
  - Custom Launcher (ADWLauncher)
  - Lots of tiny tweaks and mods ... worth doing a "diff"

# 3.2. Replicant

- Android distro that is 100% Free Software
- http://replicant.us/
- Includes FDroid free software app store

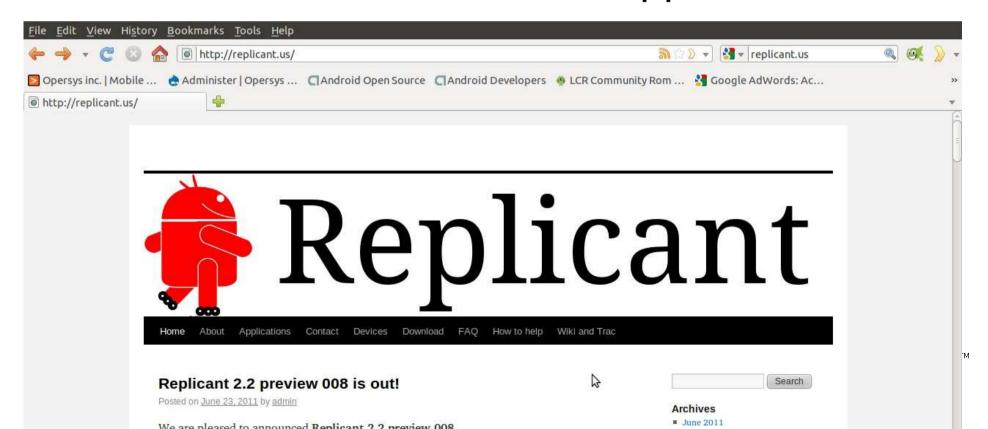

#### 3.3. MIUI

- Closed-source fork with slick UI enhancements
- Many translations
- http://en.miui.com/
- Advertized features:
  - Home screen
  - Dialer
  - SMS
  - Contacts
  - Themes
  - Camera
  - Gallery
  - Net disk, File manager, Traffic monitor, Backup, Notes, ...

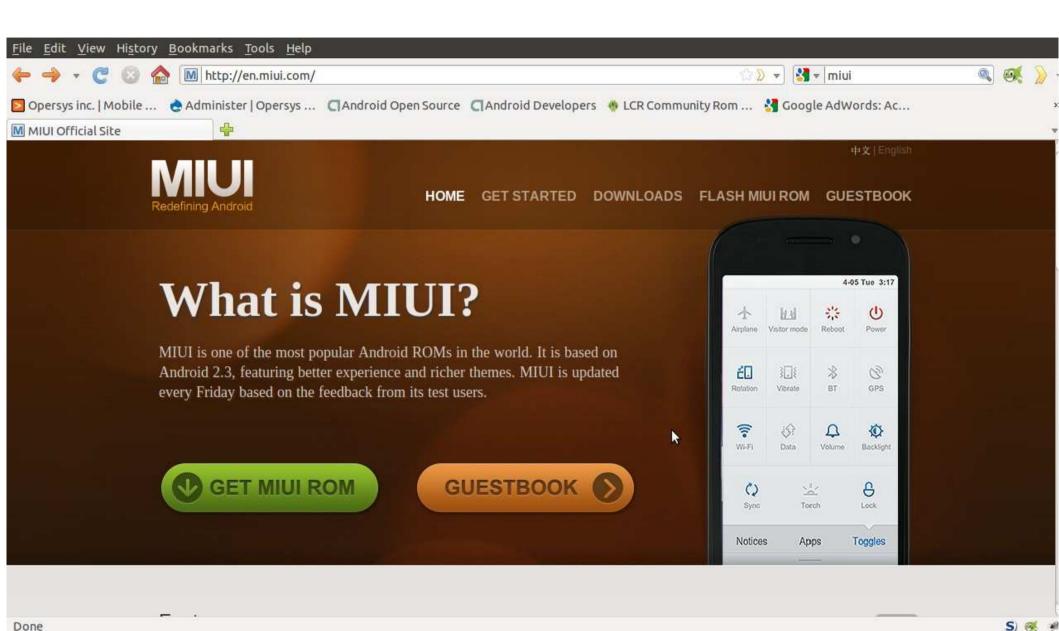

### 4. Ports

- RIM Playbook
- BlueStacks
- Alien Dalvik

# 4.1. RIM Playbook

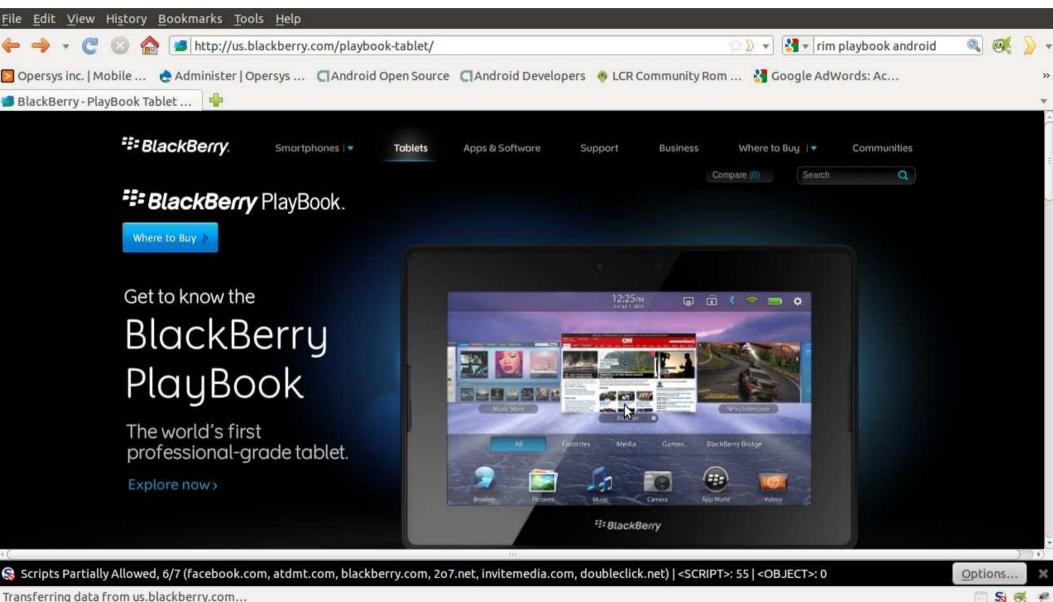

## 4.2. BlueStacks

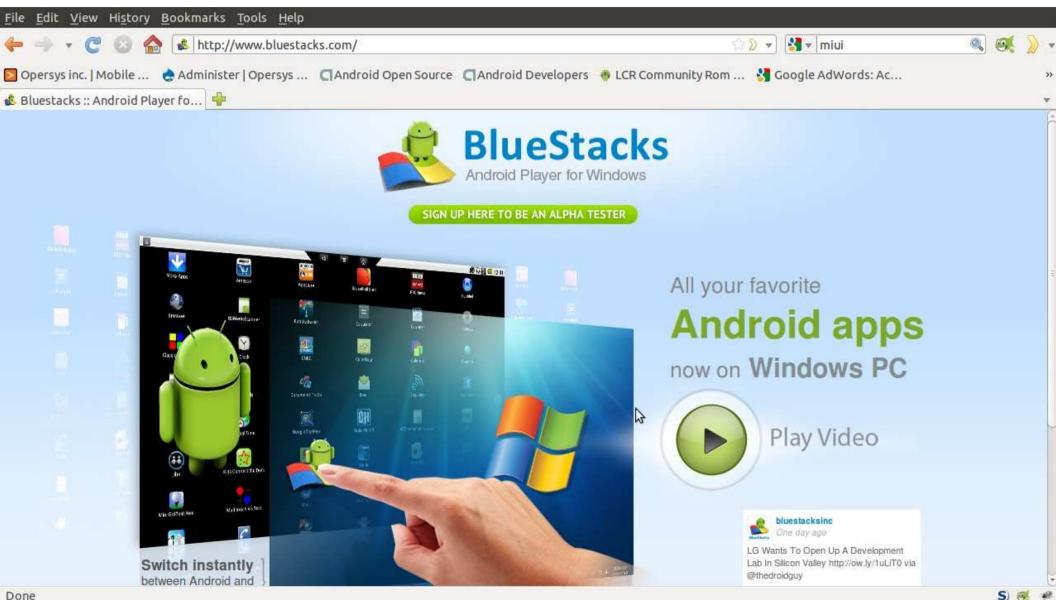

# 4.3. Alien Dalvik (Myriad Group)

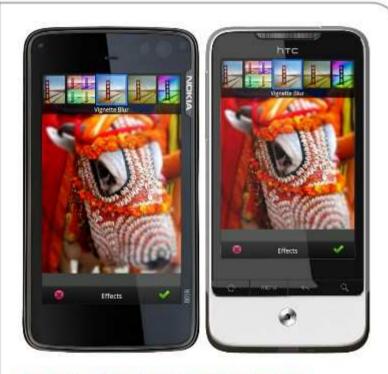

Figure 2 : Alien Dalvik running Android Photoshop on Nokia N900 vs native application on HTC legend

Myriad Alien Dalvik runs the Photoshop Android application on a Nokia N900. The application shows exactly as the original application running on an HTC legend. While the mobile handsets are very similar - both using 600MHz ARM processors, performance appear the same or better on the Nokia thanks to the use of Myriad Dalvik Turbo technology.

#### Myriad Alien Dalvik on Meego

Myriad Alien Dalvik will be first commercially available on the MeeGo platform. A very tight integration to both the Android SDK and the MeeGo SDK (QTCreator) makes it very easy to modify, package and test applications.

Most Android applications can run unmodified as the vast majority of Android APIs are supported and tight integration with the QT framework leads to a seamless user experience.

Ported applications demonstrate no loss of performance compared to the Android applications running in the native environment, thanks to Myriad Dalvik Turbo technology. As an example, when running on the Nokia N900, Myriad Alien Dalvik demonstrates similar or superior performances.

First implemented on the Meego/Maemo platform, Myriad Alier Dalvik can support other platforms, to be developed depending on customers needs.

## 5. Mods

XDA Developers

•

#### 6. Melds

Stock glibc stack (as covered earlier)

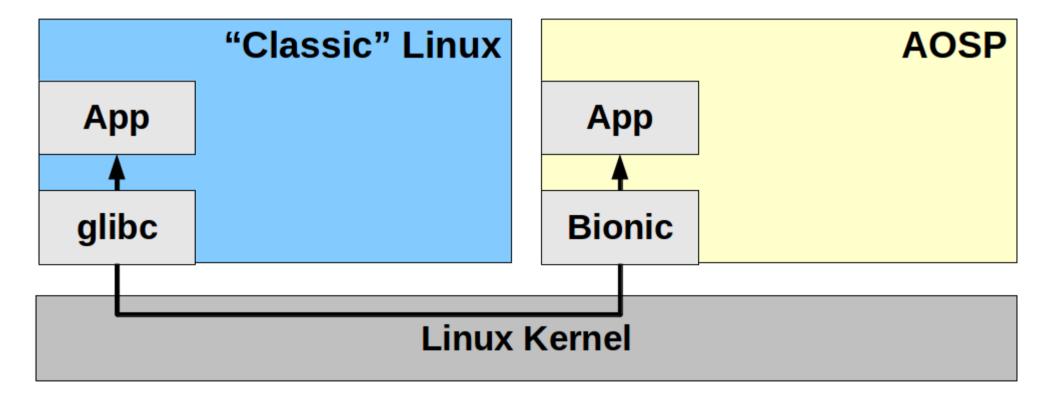

Custom stacks

## 7. Headless Android

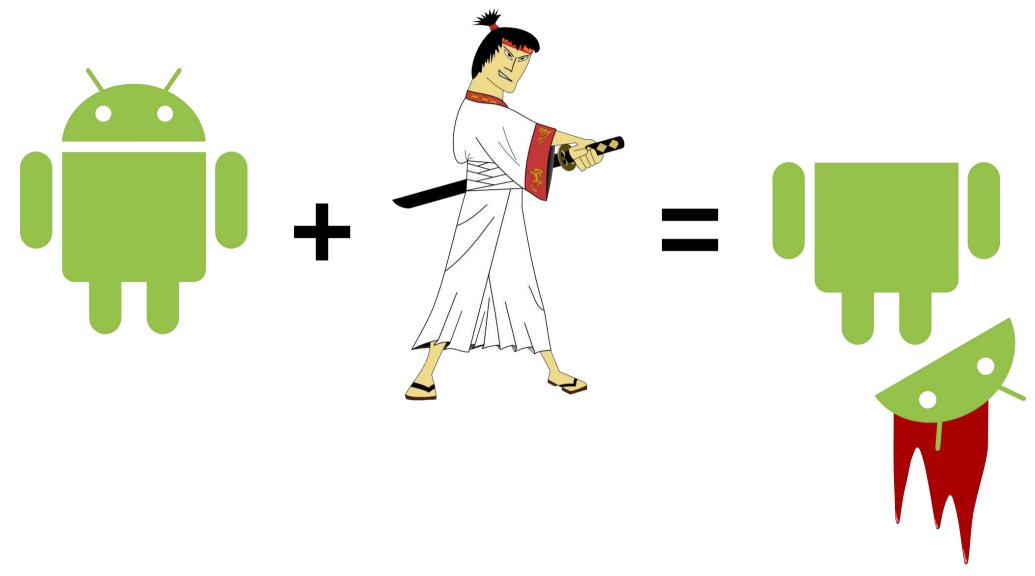

"And then GNU came back for revenge ..." -- Tarantino's sequel

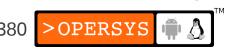

# 7.1. Why?

- Took me a long time to wrap my head around
  - "Why don't you just use embedded Linux?"

What's "Embedded Linux" anyway?

NEW: Nexus Q

### 7.2. Possibilities

- No Java:
  - TinyAndroid:

```
$ BUILD TINY ANDROID=true make -j4
```

- AOSP w/ custom products .mk file
- The full-blown stack <u>without</u>:
  - SurfaceFlinger
  - WindowManager
  - WallpaperService
  - InputMethodManager

# 7.3. Tiny Android

- 3MB filesystem
- Minimal root fs
- init
- toolbox + shell
- adb
- bionic + utility libs
- No "system/framework/"
- No "system/app"

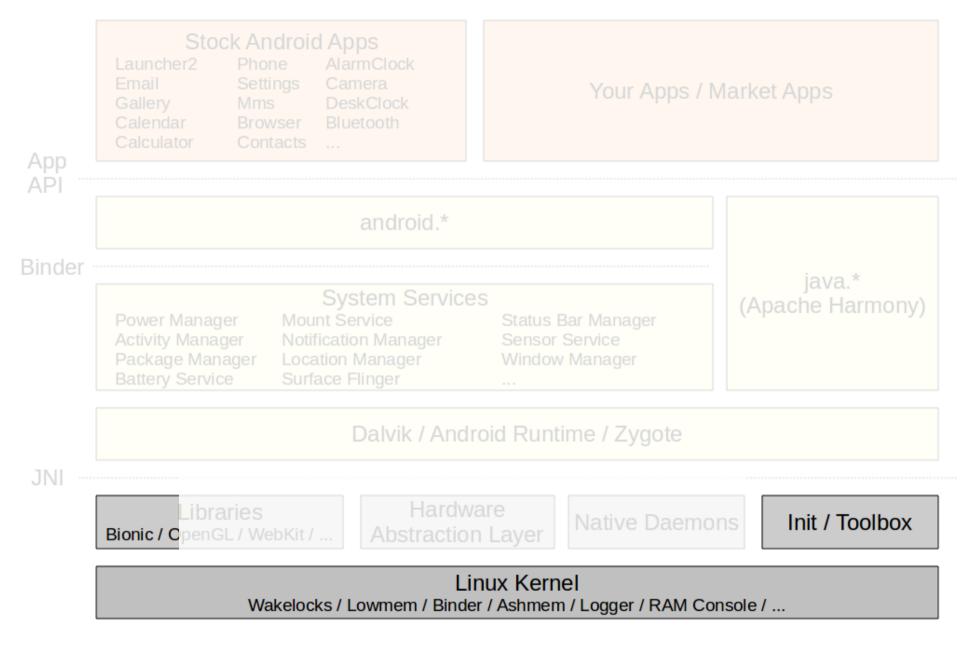

# 7.4. AOSP w/ custom product .mk

- Have a look at:
  - build/target/product/\*.mk
- Create your own device under "/device" and have fun
- Disable zygote at startup
- Remove all apks
- •

#### 7.5. Full stack

- Disable:
  - SurfaceFlinger
  - WindowManager
  - WallpaperService
  - InputMethodManager
  - SystemUI
- Don't let SurfaceFlinger Client try to open binder to SurfaceFlinger
- Feed bogus values back from SurfaceFlinger Client
- Disable gemud (emulator artefact)
- Tweak internals by disabling key calls:
  - In ActivityStack.java:
    - startHomeActivityLocked()
    - setAppStartingWindow()
  - wm.detectSafeMode()
  - wm.systemReady()
  - wm.reclaimSuraceMemoryLocked()

Your Apps / Market Apps android.\* Binder java.\* System Services (Apache Harmony) **Power Manager** Mount Service Status Bar Manager Sensor Service **Activity Manager Notification Manager** Package Manager Location Manager Window Manager **Battery Service** Dalvik / Android Runtime / Zygote JNI Hardware Libraries **Native Daemons** Init / Toolbox **Abstraction Layer** Bionic / OpenGL / WebKit / ... Linux Kernel

Wakelocks / Lowmem / Binder / Ashmem / Logger / RAM Console / ...

# Manipulating storage devices

- 1.MTD subsystem concepts
- 2.MTD usage basics
- 3. Native CFI flash
- 4. Disk devices
- 5. Swapping

# 1. MTD subsystem concepts

- MTD support for solid-state storage devices: flash, DOC, ROM, RAM, etc.
- 3 layers:
  - MTD chip drivers
  - MTD "glue logic"
  - MTD "user modules"
- Main MTD project URL:

http://www.linux-mtd.infradead.org

#### Chip drivers:

- NAND
- OneNAND
- CFI
- NOR
- RAM, ROM, and absent chips
- Uncached RAM
- Virtual devices for testing and evaluation
- DiskOnChip (bit rot)

- "Mapping drivers" allow the MTD subsystem to locate and access the actual chips.
- When your chip is supported, you need to write the mapping driver for your board.
- MTD can manage multiple instances of a chip
- MTD can partition and concatenate devices
- User-modules provide additional functionality which allow chips to be accessed through the kernel's virtual filesystem layer.

#### User-modules:

#### • UBIFS:

- Works on top of UBI (Unsorted Block Images), on top of MTD
- UBI provides wear-leveling
- Scalability
- Fast mount, fast I/O, on-the-flight compression
- Provides power-down reliability

#### YAFFS2

- NAND flash
- Includes wear-leveling
- No compression
- Provides power-down reliability (no fsck)

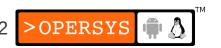

- JFFS2 (Journalling Flash File System version 2):
  - Implements log-structured FS on device
  - FS recreated in RAM at mount time
  - Includes wear-leveling
  - Implements data compression
  - Provides power-down reliability (no fsck)
- NFTL (NAND Flash Translation Layer) and INFTL (Inverse NFTL) for M-Systems DiskOnChip devices
- FTL (Flash Translation Layer), part of PCMCIA std.

#### Char device:

- Provides direct access to chip as a char device
- Very useful for programming device in Linux
- Caching block device:
  - Provides a simple block device interface to MTD devices
  - Can mount a block FS straight on it for reading & writing
  - Does NOT provide power-down reliability
  - Does NOT implement smart device management
- Read-only block device:
  - Same as caching block device, but read-only

## 2. MTD usage basics

- MTD subsystem developed independently from kernel.
- Recommended to use latest kernel
- Bleeding edge is in MTD git repo
- MTD subsystem requires /dev entries that differ from devices.txt file specification.
- MTD /dev entries are as listed in BELS table 7.1 and 7.2.

- Types of MTD /dev entries:
  - mtdN => each instance is separate MTD device or partition.
  - mtdrN => each instance is read-only copy of mtdN entry.
  - mtdblockN => each instance is block device copy of mtdN.
  - nftIN => each instance is separate NFTL device. Further numbered like hd.
  - ftlN => similar naming as nftlN
- If MTD devices are accessible on host, can use the packaged device creation script.

### Main MTD kernel configuration options:

- Memory Technology Device (MTD) support:
   Must be set to use MTD subsystem
- MTD partitioning/concatenating support: Enables partitioning/concatenating MTD devices
- Direct char device access to MTD devices:
   Required for accessing MTD devices as char devices
- Caching block device access to MTD devices:
   Enables mounting MTD device as normal rw block device
- Read-only block device access to MTD devices:
   Same as above, but read-only
- FTL (Flash Translation Layer)
   Provides FTL MTD user module
- NFTL (NAND Flash Translation Layer)
   Provides NFTL MTD user module

- INFTL (Inverse NAND Flash Translation Layer)
   Provides INFTL MTD user module
- Can only set mtdblock or mtdblock\_ro as built-in. Can set both as modules.
- Support for JFFS2 and JFFS is found in the "File Systems" submenu.
- MTD Submenus:
  - RAM/ROM/Flash chip drivers:
     Support for CFI, JEDEC, non-CFI, RAM, ROM, etc.
  - Mapping drivers for chip access
     Default mapping drivers for quite a few boards
  - Self-contained MTD device drivers
     Uncached RAM, VM test drv, blk dev emu, DOC devices

- NAND Flash Device Drivers
   NAND flash
- During development:
  - Build MTD options as modules
- For production:
  - Select MTD options as built-in
- MTD utilities:
  - MTD subsystem requires special tools (can't use conventional disk utilities.)
  - MTD utilities are very powerful. Be careful when using them, you could destroy your device.

#### Generic tools:

- flash\_info => get erase information
- flash erase => erase device
- flash eraseall => erase entire device
- flash unlock => unlock flash protection
- flash\_lock => lock flash protection
- flashcp => copy file to flash
- doc\_loadbios => copy bootloader to device
- mtd\_debug => access MTD debugging

- Filesystem creation tools:
  - mkfs.jffs2 => create JFFS2 filesystem image
  - mkfs.jffs => create JFFS filesystem image
  - jffs2dump => dumps the content of a JFFS2 image (can't mount JFFS2 on loopback.)
- NFTL tools:
  - nftl format => write NFTL format on device
  - nftldump => dump NFTL content to file
- FTL tools:
  - ftl format => write FTL format on device
  - ftl\_check => verify FTL format

- NAND chip tools
  - nandwrite => write to NAND device
  - nandtest => test NAND device
  - nandump => dump NAND device content
- Installing MTD tools on host:
  - Get and put in \${PRJROOT}/build-tools:
    - Zlib: http://www.zlib.net
    - LZO: http://www.oberhumer.com/opensource/lzo/
    - Libacl: http://oss.sgi.com/projects/xfs/
    - MTD: git://git.infradead.org/mtd-utils
  - Make sure you have LZO And UUID installed:
    - \$ sudo apt-get install liblzo2-dev
    - \$ sudo apt-get install uuid-dev

- Installing MTD tools for target:
  - Configure and compile zlib:

```
$ cd ${PRJROOT}/build-tools/
$ tar xvzf zlib-1.2.5.tar.gz
$ zlib-1.2.5
$ CC=${TARGET}-gcc \
> LDSHARED="${TARGET}-ld -shared" \
> ./configure --shared
$ make
$ make
$ make prefix=${TARGET_PREFIX} install
```

Configure and compile Izo:

```
$ cd ${PRJROOT}/build-tools/
$ tar xvzf lzo-2.03.tar.gz
$ cd lzo-2.03
$ CC=powerpc-unknown-linux-gnu-gcc ./configure \
> --enable-shared --host=i686-linux \
> --target=powerpc-unknown-linux-gnu
$ make
$ make prefix=${TARGET_PREFIX} install 403 >OPERS
```

- Got to \${PRJROOT}/build-tools
- Extract git snapshot:

```
$ git clone git://git.infradead.org/mtd-utils
```

Copy the acl.h header:

```
$ cd ${PRJROOT}/build-tools
$ tar xvzf acl_2.2.47-1.tar.gz
$ mkdir ${PRJROOT}/mtd-utils/include/sys
$ acl-2.2.47/include/acl.h \
> ${PRJROOT}/mtd-utils/include/sys
```

Go to mtd-utils/ and build tools:

```
$ make
```

Install tools:

```
$ make DESTDIR=${PREFIX} SBINDIR="" install
```

## 3. Native CFI flash

- Relatively straight-forward
- Kernel configuration:
  - Memory Technology Device (MTD) support
  - MTD partitioning/contactenating support, if needed
  - Direct char access to MTD devices
  - Caching block device access to MTD devices
  - "RAM/ROM/..." submenu: Detect flash chip by Common Flash Interface (CFI) and Support for Intel/Sharp and AMD/Fujitsu flash chips.
  - "Mapping drivers ..." submenu: select CFI mapping for board

- Partitioning can be done in mapping driver
- Newer partitioning method using boot param:

```
mtdparts=0:256k(ppcboot)ro,768k(kernel),1m(user),-(initrd);
    1:2m(cramfs),-(jffs2)
```

For TQM860L, partition is as follows:

```
TQM flash bank 0: Using static image partition definition
Creating 4 MTD partitions on "TQM8xxL Bank 0":
0x00000000-0x00040000 : "ppcboot"
0x00040000-0x00100000 : "kernel"
0x00100000-0x00200000 : "user"
0x00200000-0x00400000 : "initrd"
TQM flash bank 1: Using static file system partition definition
Creating 2 MTD partitions on "TQM8xxL Bank 1":
0x00000000-0x00200000 : "cramfs"
0x00200000-0x00400000 : "iffs2"
```

Partitions are on erase block boundaries (128KB)

### Creation of necessary /dev entries:

```
$ cd ${PRJROOT}/rootfs/dev
$ su -m
Password:
# for i in $(seq 0 5)
> do
> mknod mtd$i c 90 $(expr $i + $i)
> mknod mtdblock$i b 31 $i
> done
# exit
$ ls -al mtd*
crw-rw-r-- 1 root root 90, 0 Jun 25 17:19 mtd0
crw-rw-r-- 1 root root 90, 2 Jun 25 17:20 mtd1
crw-rw-r-- 1 root root 90, 4 Jun 25 17:20 mtd2
crw-rw-r-- 1 root root 90, 6 Jun 25 17:20 mtd3
crw-rw-r-- 1 root root 90, 8 Jun 25 17:20 mtd4
crw-rw-r-- 1 root root 90,10 Jun 25 17:20 mtd5
brw-rw-r-- 1 root root 31, 0 Jun 25 17:17 mtdblock0
brw-rw-r-- 1 root root 31, 1 Jun 25 17:17 mtdblock1
brw-rw-r-- 1 root root 31, 2 Jun 25 17:17 mtdblock2
```

. . .

### Must erase flash before writing:

```
# flash_eraseall /dev/mtd3
Erased 2048 Kibyte @ 0 -- 100% complete.
```

### Writing:

```
# cat /tmp/initrd.bin > /dev/mtd3
```

### Reading:

```
# dd if=/dev/mtd0 of=/tmp/u-boot.img
```

## 4. Disk devices

- There is a lot of documentation on how to manipulate disk devices in Linux.
- Main tool: fdisk

```
# fdisk
Command (m for help): m
Command action
       toggle a bootable flag
   b
       edit bsd disklabel
       toggle the dos compatibility flag
   d
       delete a partition
       list known partition types
       print this menu
   m
       add a new partition
   n
       create a new empty DOS partition table
   0
       print the partition table
   р
       quit without saving changes
   q
       create a new empty Sun disklabel
   S
       change a partition's system id
   t.
       change display/entry units
   u
       verify the partition table
   V
       write table to disk and exit
   W
       extra functionality (experts only)
   X
```

- Once partitions are created, use the mkfs utility described earlier to create a filesystem type on the device and use mount to mount new filesystem.
- If need be, use LILO as described earlier to install bootloader on secondary hard-disk.

## 5. Swapping

- Discouraged for all types of embedded Linux systems, except large ones.
- Strongly discourage for any system relying on solid-state storage.
- Use swapon to enable swapping on a device and swappoff to disable swapping on a device.

# Choosing and installing the rootfs

- 1. Selecting a filesystem
- 2. Writing images to flash using NFS
- 3.CRAMFS
- 4.ROMFS
- 5. Squashfs
- 6.UBIFS
- 7.JFFS2
- 8.Disk filesystem over RAM disk
- 9. Comparing filesystem image size
- 10. TMPFS
- 11. Live updates

## 1. Selecting a filesystem

- Important part of system design
- Requires understanding of filesystem capabilities and system's dynamics.
- Filesystem characteristics:
  - Write
  - Persistent
  - Power down reliability
  - Compression
  - Lives in RAM

### Selecting a filesystem:

- RAM disk:
  - Large amount of RAM
  - Limited amount of flash
  - Don't need to keep changes across reboots
  - For persistence, use with additional filesystem
  - Easiest way to get self-hosting target
  - Replaced by initramfs

#### CRAMFS

- Compressed ROM filesystem
- Requires less RAM than a RAM disk
- Cannot be written to (read-only)

- Maximum file-size of 16 MB
- No current or parent directories
- 16-bit UID / 8-bit GID
- All timestamps set to Epoch
- All files have link count of 1
- Requires block device

#### ROMFS

- ... read-only
- Requires block device
- Stores the bare-minimum details required for a filesystem
- Does not store: dates, permissions
- Used to be used by uClinux since no protection anyway
- No compression

### Squashfs:

- Compressed ROM filesystem, better than CRAMFS
- Requires block device

#### UBIFS:

- JFFS2-replacement
- All benefits of JFFS2 w/ better performance and scalability
- Benefits most apparent on large images

#### • JFFS2

- Compressed
- Read / write
- Perfect for devices that need field-updating
- Power-down reliability (no roll-back)
- Wear-leveling

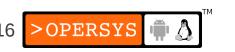

- Using a regular disk device:
  - Have a look at the slew of disk filesystems supported by Linux. BELS contains a few pointers if you're out of inspiration.

# 2. Writing images to flash using NFS

 May not have access to flash device from host, but may need to put image generated on host in target flash.

### Steps:

- 1.Generate image on host
- 2.Cross-build MTD utilities for target and install in \$ {PRJROOT}/rootfs
- 3. Mount target's rootfs using NFS
- 4.On host, copy image to directory mounted by target as rootfs.
- 5.Use MTD utilities to copy image from rootfs to appropriate /dev entry.

## 3. CRAMFS

- Latest available from: http://sourceforge.net/projects/cramfs/
- Download CRAMFS (1.1) utilities into your \$
  {PRJROOT}/build-tools directory and uncompress there.
- Build and install CRAMFS utilities:

```
$ cd ${PRJROOT}/build-tools/cramfs-1.1
$ make
$ cp cramfsck mkcramfs ${PREFIX}/bin/
```

Creating a rootfs image:

```
$ cd ${PRJROOT}
$ mkcramfs rootfs/ images/cramfs.img
Directory data: 3960 bytes
Everything: 3452 kilobytes
Super block: 76 bytes
CRC: f74fb18c
warning: gids truncated to 8 bits (this may be a security concern)
```

 Example filesystem image writing to device, if MTD device accessible on host:

```
$ su -m
Password:
# cat images/cramfs.img > /dev/mtd5
# exit
```

Use NFS-writing if device not accessible from host

## 4. ROMFS

- Latest available from: http://romfs.sourceforge.net/
- Download genromfs (0.5.2) utilities into your \$ {PRJROOT}/build-tools directory and uncompress there.
- Build and install genromfs utilities:

```
$ cd ${PRJROOT}/build-tools/genromfs-0.5.2
$ make
$ cp genromfs ${PREFIX}/bin
```

Creating a ROMFS image:

```
$ cd ${PRJROOT}
$ su -m
# genromfs -d rootfs/ -f images/romfs.img
# chown karim:karim images/romfs.img
```

## 5. Squashfs

- Latest available from: http://www.squashfs.org
- Download squashfs (4.1) into your \$
   {PRJROOT}/build-tools directory and uncompress there.
- Make sure you have libacl1-dev installed:

```
$ sudo apt-get install libacl1-dev
```

Build and install genromfs utilities:

```
$ cd ${PRJROOT}/build-tools/squashfs4.1
$ make
$ cp mksquashfs unsquashfs ${PREFIX}/bin
```

Creating a SquashFS image:

```
$ cd ${PRJROOT}
$ mksquashfs rootfs/ images/squashfs.img
```

## 6. UBIFS

- Tools already installed as part of MTD utilities
- Creating a UBIFS image:

```
$ cd ${PRJROOT}
$ mkfs.ubifs -m 512 -e 128KiB -c 100 -x zlib \
> -r rootfs images/ubifs.img
```

## 7. JFFS2

- Tools already installed as part of MTD utilities.
- Creating a JFFS2 image:

```
$ cd ${PRJROOT}
$ mkfs.jffs2 -r rootfs/ -o images/jffs2.img
```

- Can't mount on loopback
- May use jffs2dump

## 8. Disk filesystem over RAM disk

- RAM disks behave like block devices
- The RAM disk driver can manage multiple RAM disk instances.
- initrd is mechanism to provide kernel with initial RAM disk for use as rootfs at startup.
- Creating blank filesystem image:

```
$ cd ${PRJROOT}
$ mkdir tmp/initrd
$ dd if=/dev/zero of=images/initrd.img bs=1k count=8192
8192+0 records in
8192+0 records out
8388608 bytes (8.4 MB) copied, 0.0425007 s, 197 MB/s
```

### Formating filesystem image and mounting it:

```
$ su -m
Password:
# /sbin/mke2fs -F -v -m0 images/initrd.img
mke2fs 1.41.12 (17-May-2010)
fs types for mke2fs.conf resolution: 'ext2', 'small'
Calling BLKDISCARD from 0 to 8388608 failed.
Filesystem label=
OS type: Linux
Block size=1024 (log=0)
Fragment size=1024 (log=0)
Stride=0 blocks, Stripe width=0 blocks
2048 inodes, 8192 blocks
0 blocks (0.00%) reserved for the super user
First data block=1
Maximum filesystem blocks=8388608
1 block group
8192 blocks per group, 8192 fragments per group
2048 inodes per group
```

Copying rootfs, umounting, and compressing:

```
# cp -av rootfs/* tmp/initrd
`rootfs/bin' -> `tmp/initrd/bin'
`rootfs/bin/busybox' -> `tmp/initrd/bin/busybox'
`rootfs/bin/ash' -> `tmp/initrd/bin/ash'
`rootfs/bin/cat' -> `tmp/initrd/bin/cat'
`rootfs/bin/chgrp' -> `tmp/initrd/bin/chgrp'
`rootfs/bin/chmod' -> `tmp/initrd/bin/chmod'
...
# umount tmp/initrd
# exit
$ gzip -9 < images/initrd.img > images/initrd.bin
```

 The initrd mechanism is largely favored to be replaced by initramfs.

## 9. Disk filesystem over initramfs

- Initramfs used by kernel at boot time
- Can be linked directly into kernel image
- Creating an initramfs image:

```
$ cd ${PRJROOT}/rootfs
$ find . | cpio -o -H newc | gzip > ../images/initramfs.img
```

# 10. Comparing filesystem image sizes

Let's take a look at what we've generate so far:

```
$ cd ${PRJROOT}/images
$ ls -al \
> cramfs.img romfs.img squashfs.img ubifs.img jffs2.img init*
-rw-r--r-- 1 stage stage 3719168 2011-02-25 14:49 cramfs.img
-rw-r--r-- 1 stage stage 3492683 2011-02-25 11:28 initramfs.img
-rw-r--r-- 1 stage stage 8388608 2011-02-25 15:19 initrd.img
-rw-r--r-- 1 stage stage 4237296 2011-02-25 15:13 jffs2.img
-rw-r--r-- 1 stage stage 6949888 2011-02-25 14:50 romfs.img
-rw-r--r-- 1 stage stage 3264512 2011-02-25 14:58 squashfs.img
-rw-r--r-- 1 stage stage 5898240 2011-02-25 15:13 ubifs.img
```

## 11. Mounting directories on TMPFS

- Dynamically resizeable RAM-based FS
- Perfect for holding transient data
- No need to create beforehand or format
- Mount:

```
# mount -t tmpfs none /tmp -o size=4m
```

## 12. Live updates

- Only RAM disks can be replaced in its entirety while mounted.
- CRAMFS, ROMFS, Squashfs cannot be replaced
- All rootfses based on other filesystems must be updated while mounted by modifying files and directories one-by-one.
- Four main ways:
  - rsync
  - Package management tools
  - netflash
  - Ad hoc scripts

- The rsync utility:
  - Replaces Unix's rcp
  - Allows network update
  - Can be used over SSH
  - Available from: http://samba.anu.edu.au/rsync/
  - Need to have daemon running on host and client running in the embedded system.
  - rsync most likely already installed by distro.
  - Download (2.5.6) and extract package in your \$ {PRJROOT}/sysapps directory.

Configure compile and install rsync:

```
$ cd ${PRJROOT}/sysapps/rsync-2.5.6/
$ CC=powerpc-linux-gcc \
> CPPFLAGS="-DHAVE_GETTIMEOFDAY_TZ=1" ./configure \
> --host=$TARGET --prefix=${TARGET_PREFIX}
$ make
$ cp rsync ${PRJROOT}/rootfs/bin
$ powerpc-linux-strip ${PRJROOT}/rootfs/bin/rsync

• USE On target:
# rsync -e "ssh -l root" -r -l -p -t -D -v \
```

```
# rsync -e "ssh -l root" -r -l -p -t -D -v \
> --progress \
> 192.168.172.100:/home/karim/example-sys/rootfs/* /
```

To do a dry run, add "-n" parameter

- Package management tools:
  - dpkg
  - RPM
  - BusyBox dpkg
- The netflash utility:
  - Part of uClinux-dist

## **Kernel internals**

- 1.Brief history
- 2.Features
- 3.General architecture
- 4. Source layout
- 5. Process management
- 6.Filesystems
- 7. Memory management
- 8. Communication facilities and interfacing
- 9.Loadable modules

- 10.Interrupt and exception management
- 11.Timing
- 12.Locking primitives
- 13.Kernel startup
- 14.Dealing with kernel failure

# 1. Brief history

- Started on Minix by Linus Torvalds (who wanted to call is Freax ...)
- Rechristened "Linux" by FTP site admin
- Once public, users and contributions grew at a very rapid rate.
- Closed the GNU project's loop
- Most important events:
  - 17 September 1991: Version 0.01
  - 3 December 1991: Version 0.10
  - 8 March 1992: Version 0.95

- 13 December 1992: Version 0.99
- 13 March 1994: Version 1.0
- 7 March 1995: Version 1.2.0
- 9 July 1996: Version 2.0
- 26 January 1999: Version 2.2.0
- 4 January 2001 : Version 2.4.0
- 17 December 2003: Version 2.6.0
- 21 July 2011: Version 3.0.0

## 2. Features

- Portable / Architecture-independent
- Scalable
- Monolithic
- Dynamically extensible (modules)
- Multi-user environment
- Multi-process / Multi-threading
- Memory protection
- Preemptable (starting in 2.5.x) ... but not real-time
- Symmetric multi-processor

- Slew of filesystems
- Slew of networking protocols / NICs
- Quite a few executable formats

•

## 3. General architecture

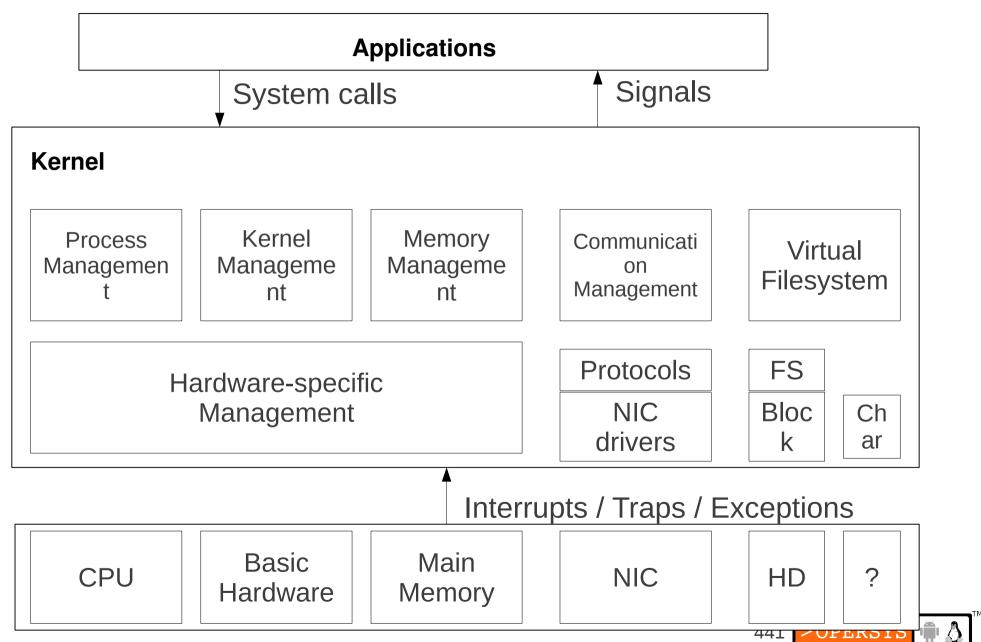

# 4. Source layout

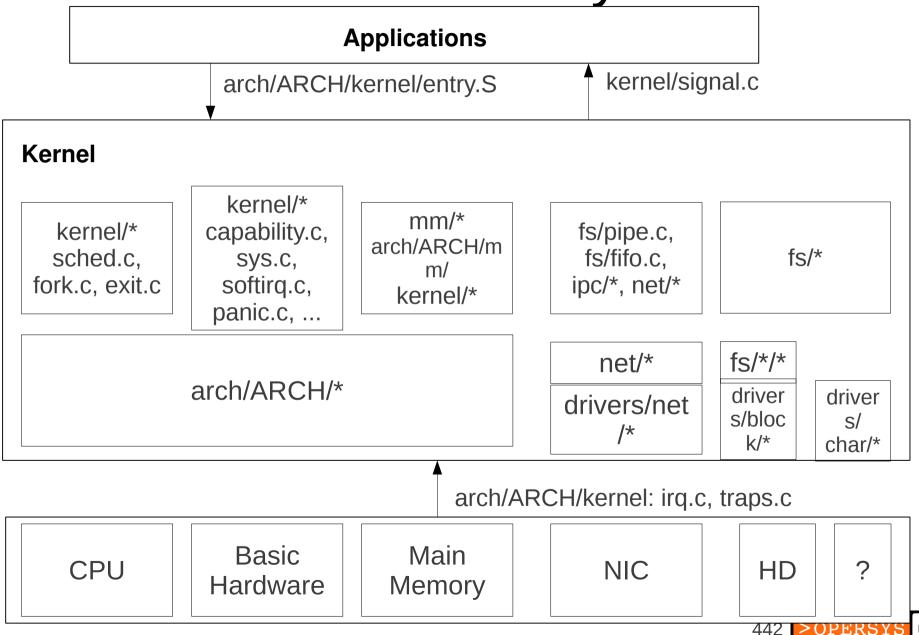

| arch          | 112MB=>  | architecture-dependent functionality |
|---------------|----------|--------------------------------------|
| block         | 600KB => | block layer                          |
| Documentation | 17MB =>  | main kernel documentation            |
| drivers       | 231MB=>  | all drivers                          |
| fs            | 31MB =>  | virtual filesystem and all fs types  |
| include       | 20MB =>  | complete kernel headers              |
| init          | 150KB => | kernel startup code                  |
| ipc           | 224KB => | System V IPC                         |
| kernel        | 4.7MB => | core kernel code                     |
| mm            | 2.2MB => | memory management                    |
| net           | 20MB =>  | networking core and protocols        |
| scripts       | 1.1MB => | scripts used to build kernel         |
| tools         | 2.1MB => | misc. kernel-related tools           |

## • arch/

| 2.4M | alpha      | 4414 |         |
|------|------------|------|---------|
| 29M  | arm        | 11M  | mips    |
| 1.4M | avr32      | 1.7M | mn10300 |
| 5.3M | blackfin   | 2.4M | parisc  |
| 4.9M | cris       | 13M  | powerpc |
| 1.4M | frv        | 2.4M | s390    |
| 856K | h8300      | 636K | score   |
| 4.6M | ia64       | 5.4M | sh      |
|      |            | 4.7M | sparc   |
| 8.0K | Kconfig    | 1.9M | tile    |
| 1.4M | m32r       | 1.9M |         |
| 5.7M | m68k       |      | um      |
| 1.1M | m68knommu  | 8.5M | x86     |
| 1.2M | microblaze | 1.4M | xtensa  |

### arch/powerpc:

```
2.0M boot
```

548K configs

2.0M include

2.1M kernel

384K kvm

216K lib

204K math-emu

472K mm

156K oprofile

3.4M platforms

848K sysdev

392K xmon

## drivers/

| accessibility | cpufreq  | hwmon      | mca      | parisc    | sbus      | uio      |
|---------------|----------|------------|----------|-----------|-----------|----------|
| acpi          | cpuidle  | i2c        | md       | parport   | scsi      | usb      |
| amba          | crypto   | ide        | media    | pci       | serial    | uwb      |
| ata           | dca      | idle       | memstick | pcmcia    | sfi       | vhost    |
| atm           | dio      | ieee802154 | message  | platform  | sh        | video    |
| auxdisplay    | dma      | infiniband | mfd      | pnp       | sn        | virtio   |
| base          | edac     | input      | misc     | power     | spi       | vlynq    |
| block         | eisa     | isdn       | mmc      | pps       | ssb       | w1       |
| bluetooth     | firewire | Kconfig    | mtd      | ps3       | staging   | watchdog |
| cdrom         | firmware | leds       | net      | rapidio   | tc        | xen      |
| char          | gpio     | lguest     | nubus    | regulator | telephony | zorro    |
| clocksource   | gpu      | macintosh  | of       | rtc       | thermal   |          |
| connector     | hid      | Makefile   | oprofile | s390      | tty       |          |

### include/

acpi config drm keys math-emu mtd pcmcia rxrpc sound video asm-generic crypto Kbuild linux media net rdma scsi trace xen

- Looking for something:
  - Try grep
  - Have a look at the Linux Cross-Referencing project:
    - URL: http://lxr.linux.no/
    - Code: http://lxr.sourceforge.net/
  - Advanced kernel searching/understanding:
    - CScope: http://cscope.sourceforge.net/
    - KScope front-end: http://kscope.sourceforge.net/
  - ETAGS (emacs)

# 5. Process management

 Process descriptor (include/linux/sched.h: task\_struct):

```
Process state
                        state
Identification
                        pid, tgid
                 =>
                        *parent, children
Relationship
                 =>
Scheduling
                        time slice, sched_class,
                 =>
                        rt priority, prio, static prio
Files
                        *files
                 =>
Memory
                        *mm
```

- Main process list:
  - Doubly-linked list
  - List head: init\_task
- Currently running process (macro): current
- Task creation:

kernel/fork.c:do\_fork()

Threads:

arch/ARCH/kernel/process.c:sys\_clone()

sys\_clone() ends up calling do\_fork()

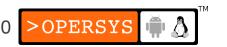

## Scheduling:

- Process states: TASK\_RUNNING, TASK\_INTERRUPTIBLE, TASK\_UNINTERRUPTIBLE, TASK\_STOPPED, TASK\_TRACED, EXIT\_ZOMBIE, ...
- Main scheduling function:

kernel/sched.c: schedule()

- Scheduling policies:
  - SCHED NORMAL
    - Main scheduling policy for Linux processes
  - SCHED FIFO:
    - Process has CPU until it gives it up or no other higher priority task comes along.
  - SCHED RR:
    - CPU is shared between "real-time" tasks

- ...

### Address space:

- include/linux/mm\_types.h:mm\_struct
- Fields: \*mmap, mm\_count, start\_code, end\_code, start\_data, end\_data, start\_brk, brk, start\_stack, arg\_start, arg\_end, env\_start, env\_end

### Special tasks:

- init => first process on system
- ksoftirqd/0 => soft-irq thread for avoiding process starvation
- events/0 => kernel's work queue handler (was keventd)
- khubd => USB hub thread
- kswapd0 => pageout daemon

# 6. Filesystems

Virtual filesystem: fs/\*

```
file attributes
attr.c
                  =>
block_dev.c
                                 block device access
buffer c
                                 buffer cache
                  =>
char dev.c
                                 char device access
                  =>
dcache.c
                                 dentry (directory entry) cache
                  =>
notify/
                                 directory change notifications
                  =>
                                 disk quota
quot/
                  =>
                                 exec() and its variants
exec.c
fcntl.c
                                 fcntl()
                  =>
                                 FIFO handling
fifo c
                  =>
                                 manage process' fd array
file.c
                  =>
                                 file table manipulation
file_table.c
                  =>
                                 inode handling
inode.c
                  =>
                                 ioctl()
ioctl.c
                                 file locking
locks.c
                  =>
```

```
namei.c
                              pathname lookup
                              filesystem mounting
namespace.c
                              open()
open.c
pipe.c
                              pipe management
                              directory reading
readdir.c
read write.c
                              read() and write(), and variants
                              select() and poll()
select.c
                              stat()
stat.c
                              filesystem type management
super.c
```

- Root filesystem mounting: init/do\_mounts.c prepare\_namespace()
- RAM disk handling (within init/):
  - do\_mounts\_initrd.c: initrd\_load()
  - do\_mounts\_rd.c: rd\_load\_image(), identify\_ramdisk\_image()
  - do\_mounts\_initrd.c: handle\_initrd(),

# 7. Memory management

Arch-independent portion: mm/\*

```
boot memory allocation / handling
bootmem.c
                =>
                             handling for mmap()'ed files
filemap.c
highmem.c
                             RAM above 896MB / up to 64 GB
                             page and page table manipulation
memory.c
                             memory region locking
mlock.c
mmap.c
                             mmap()
                             memory protection mechanisms
mprotect.c
                             mremap()
mremap.c
nommu.c (2.5)
                                  functions for MMU-less processors
oom_kill.c
                             process killing when short on memory
                             page allocation / freeing
page_alloc.c
                             reading / writing swap pages
page_io.c
                             shared memory management
shmem.c
                             memory allocation for kernel
slab.c
                             swap default
swap.c
                =>
```

```
swapfile.c => swap space management
swap_state.c => swap page caching
vmalloc.c => memory region allocation
vmscan.c => page out daemon
```

Architecture-dependent portion: arch/ARCH/mm/\*

```
fault.c
           all =>
                        page fault handler
                        memory initialization
init.c
         all =>
ioremap.c x86=>
                        remapping of I/O range to kernel space
pageattr.c x86=>
                        page attributes handling
                        page table manipulation
pgtable.c
           ppc=>
                        MMU handling for PPC
ppc_mmu.c ppc=>
                        TLB flushing
tlb.c
           ppc=>
```

# 8. Communication facilities and interfacing

- Signals => kernel/signal.c
- Pipes => fs/pipe.c
- FIFOs => fs/fifo.c
- Sockets => net/socket.c
- System V IPC => ipc/: msg.c, sem.c, shm.c
- System calls => arch/ARCH/kernel/entry.S
- Adding new system calls:
  - 1.Add entry to arch/ARCH/kernel/entry.S
  - 2.Add entry to arch/ARCH/include/unistd.h
  - 3.Add your function to the kernel's code

## 9. Loadable modules

- Allow dynamic loading and unloading of additional kernel functionality.
- Managed by: kernel/module.c
- In practice, modules are .ko files (.o prior to 2.6)
- A single module's source tree can have a very complex hierarchy.
- Every module must export functions using:

```
module_init() => called on insmod
module_exit() => called on rmmod
```

#### Module macros:

Requesting modules from within the kernel:

int request\_module(const char \* name, ...)

# 10. Interrupt and exception management

#### Relevant files:

```
    arch/x86/kernel/
        i8259.c => initialization and handling of 8259
        irq.c => arch-dependent irq handling
        entry.S => main assembly entry point
        traps.c => CPU exception handling
    kernel/irq/
        handle.c => arch-independent irq handling (exc. ARM)
```

### Exception examples:

- debug, overflow, bounds, fp, fault, nmi, etc.
- Exceptions path:
  - 1. arch/x86/kernel/entry.S: hard-coded assembly
  - arch/x86/kernel/traps.c: custom function or macro generated (DO\_ERROR).

- Hardware interrupt code:
  - arch/x86/kernel/entry.S: irq entries start
- Hardware interrupt path:
  - 1.Assembly in entry.S
  - 2. do\_IRQ() in arch/x86/kernel/irq.c
  - 3. \_\_\_do\_IRQ() in kernel/irq/handle.c:
    - 1.Acks IRQ using callback from arch/x86/kernel/ i8259.c:mask\_and\_ack\_8259A()
    - 2.Calls handle\_IRQ\_event()
  - 4. Handler provided by device driver is invoked

## Deferring handling with enabled interrupts:

- Softirq:
  - Statically allocated
  - Reentrant (must use locking mechanisms to protect data)
  - Softirqs of same type can run on many CPUs in the same time.

#### • Tasklets:

- Built on top of softirgs
- Dynamically allocatable
- The same tasklet type can't run on 2 CPUs in the same time.

#### Bottom-halves:

- Built on top of tasklets
- Statically allocated
- There can only be one BH running at one time in the entire system.

# 11. Timing

Time-keeping variables in the kernel: x86

```
jiffies => incremented at every clock tick
wall_jiffies => last time xtime was updated
TSC => CPU-maintained counter (64-bit)
```

- Time handling:
  - arch/x86/kernel/time.c
- Finding out what time it is:
  - do\_gettimeofday()
  - get\_cycles()
  - jiffies

# 12. Locking primitives

- Never do cli / sti
- Always use existing locks to do the dirty-work
- Variants:

```
    Spinlocks with IRQ disabling: good for int handlers 

        spin_lock_irqsave(&lock_var, cpu_flags);
        ....
        spin_unlock_irqrestore(&lock_var, cpu_flags);
```

 Vanilla spinlocks: good for most code not in int spin\_lock(&lock\_var);

```
spin_unlock(&lock_var);
```

#### Read/write locks:

```
    In reader:
        read_lock_irqsave(&lock_var, cpu_flags);
        ....
        read_unlock_irqrestore(&lock_var, cpu_flags);
    In writer:
        write_lock_irqsave(&lock_var, cpu_flags);
        ....
        write_unlock_irqrestore(&lock_var, cpu_flags);
```

For a complete list, have a look at include/linux/spinlock.h.

# 13. Kernel startup

## Explanation for TQM860 PPC board

- 0. Kernel entry point:
  - arch/ppc/boot/common/crt0.S:\_start
- 1. \_\_start calls on: arch/ppc/boot/simple/head.S:start
- 2. start calls on: arch/ppc/boot/simple/relocate.S: relocate
- 3. *relocate* calls on: arch/ppc/boot/simple/misc-embedded.c: *load\_kernel()*
- 4. *load\_kernel()* initializes the serial line and uncompresses kernel starting at address 0.

- 6. *relocate* jumps to address 0x0000000, where kernel start address is.
- 7. arch/ppc/kernel/head\_8xx.S: \_\_start
- 8. \_\_start eventually calls init/main.c:start\_kernel()
- 9. *load\_kernel()* returns to *relocate*
- 10. start\_kernel() does:
  - 1. Locks kernel
  - 2. setup\_arch()
  - 3. sched\_init()
  - 4. parse\_args()
  - 5. trap\_init()
  - 6. *init\_IRQ()*

- 7. time\_init()
- 8. console\_init()
- 9. *mem\_init()*
- 10. calibrate\_delay() => loops\_per\_jiffy
- 11. *rest\_init()*

## 11. *rest\_init()* does:

- 1. Start init thread
- 2. Unlocks the kernel
- 3. Becomes the idle task

#### 12. The init task:

- 1. lock\_kernel()
- 2. do\_basic\_setup() => call various init() fcts
- 3. *prepare\_namespace()* => mount rootfs
- 4. free\_initmem()
- 5. unlock\_kernel()
- 6. execve() on the init program (/sbin/init)

## 14. Dealing with kernel failure

- Kernel is mature and stable, but can fail
- Kernel failure results in call to kernel/panic.c:panic()
- Reboot is as according to panic= boot param or default (180s)
- Default panic message goes to console
- Need to have your own panic handler
- Main list of callbacks on panic: panic\_notifier\_list.
- Register using notifier\_chain\_register()

```
#include <linux/kernel.h>
#include <linux/init.h>
#include <linux/notifier.h>
static int on screen panic event(struct notifier block *,
                          unsigned long,
                          void *);
static struct notifier_block on_screen_panic_block = {
        notifier call: on screen panic event,
        next:
                         NULL,
        priority:
                         INT MAX
};
int init register on screen panic(void)
        printk("Registering on-screen panic notifier \n");
        notifier chain register(&panic notifier list,
                                &on screen panic block);
        return 0;
```

```
void write_raw_user_screen(void)
static int on_screen_panic_event(struct notifier_block *this,
                                 unsigned long event,
                                 void *ptr)
        write_raw_user_screen( );
        return NOTIFY_DONE;
  _initcall(register_on_screen_panic);
```

#### **Device driver overview**

- 1.Licensing reminder
- 2. Device driver model
- 3. Writing a char device driver
- 4. Writing a block device driver
- 5. Writing a network device driver
- 6. Writing an MTD map file
- 7. Writing a framebuffer driver
- 8. Time-keeping
- 9. Memory needs

- 10. Hardware access
- 11.Interrupt handling
- 12. Printing out messages to console

## 1. Licensing reminder

- Although the use of binary-only modules is widespread, Kernel modules are not immune to kernel GPL.
- Many kernel developers have come out rather strongly against binary-only modules.
- If you are linking a driver as built-in, then you are most certainly forbidden from distributing the resulting kernel under any license other than the GPL.
- If you're wary of the GPL, push critical driverintelligence to user-space.

#### 2. Device driver model

#### Device files

- Everything is a file in Unix, including devices
- All devices are located in the /dev directory
- Only networking devices do not have /dev nodes
- Every device is identified by major / minor number
- Can be allocated statically (devices.txt)
- Can be allocated dynamically
- To see devices present: \$ cat /proc/devices
- Alternatives: devfs, sysfs (used to be driverfs)

#### Char devices:

- Stream-oriented devices
- Manipulated using: struct file\_operations\*
- Block devices:
  - Disk-oriented devices
  - Manipulated using: struct block\_device\_operations\*
- Networking devices
  - All networking devices
  - Manipulated using: struct net\_device\*

#### Subsystem drivers:

• USB:

```
struct usb_driver *
```

• MTD:

```
Chip driver: struct mtd_chip_driver *
```

Device: struct mtd\_info \*

• Framebuffer:

```
struct fb info *
```

# 3. Writing a char device driver

- Register char dev during module initialization
- Char dev registration: include/linux/fs.h

- First param: Major number
- Second param: Device name (as displayed in /proc/devices)
- Third param: File-ops
  - Defined in include/linux/fs.h
  - Contains callbacks for all possible operations on a char device.

```
struct file operations {
        struct module *owner;
        loff t (*llseek) (struct file *, loff t, int);
        ssize t (*read) (struct file *, char user *, size t, loff t *);
        ssize_t (*aio_read) (struct kiocb *, char __user *, size_t, loff_t);
        ssize t (*write) (struct file *, const char user *, size t, loff t *);
        ssize_t (*aio_write) (struct kiocb *, const char __user *, size_t, loff_t);
        int (*readdir) (struct file *, void *, filldir t);
        unsigned int (*poll) (struct file *, struct poll_table_struct *);
        int (*ioctl) (struct inode *, struct file *, unsigned int, unsigned long);
        long (*unlocked ioctl) (struct file *, unsigned int, unsigned long);
        long (*compat ioctl) (struct file *, unsigned int, unsigned long);
        int (*mmap) (struct file *, struct vm_area_struct *);
        int (*open) (struct inode *, struct file *);
        int (*flush) (struct file *);
        int (*release) (struct inode *, struct file *);
        int (*fsync) (struct file *, struct dentry *, int datasync);
        int (*aio fsync) (struct kiocb *, int datasync);
        int (*fasync) (int, struct file *, int);
        int (*lock) (struct file *, int, struct file lock *);
        ssize t (*readv) (struct file *, const struct iovec *, unsigned long, loff t *);
        ssize_t (*writev) (struct file *, const struct iovec *, unsigned long, loff_t *);
        ssize t (*sendfile) (struct file *, loff t *, size t, read actor t, void *);
        ssize_t (*sendpage) (struct file *, struct page *, int, size_t, loff_t *, int);
        unsigned long (*get_unmapped_area)(struct file *, unsigned long, unsigned ...
        int (*check flags)(int);
        int (*dir_notify)(struct file *filp, unsigned long arg);
        int (*flock) (struct file *, int, struct file_lock *);
};
```

- Call register\_chrdev() and pass it a valid file\_operations structure.
- Return 0 from initialization function to tell insmod that everything is OK.
- That's it. Every time the device in /dev having the same major number as the one you registered is opened, you driver will be called.
- To remove char dev on rmmod:

# 4. Writing a block device driver

- Register block dev during module initialization
- Block dev registration: include/linux/fs.h

- First param: Major number
- Second param: Device name
- Disk allocation: include/linux/genhd.h

```
struct gendisk *alloc_disk(int minors);
```

Block queue registration: include/linux/blkdev.h

Queue of pending I/O operations for device

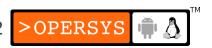

- First param: Queue handler function
- Second param: Lock for accessing queue
- Call register\_blkdev().
- Call alloc\_disk() and pass it the number of disks.
- Call blk\_init\_queue() and pass it a valid callback.
- Return 0 from init function to tell insmod status

- Now, all block operations on your device (/deventry with same major number as driver) will be queued to your driver.
- To remove block dev on rmmod:

```
void blk_cleanup_queue(request_queue_t *);
void put_disk(struct gendisk *disk);
int unregister_blkdev(unsigned int, const char *);
```

## 5. Writing a network device driver

- Register net dev during module initialization
- Net dev registration: include/linux/netdevice.h

```
int register_netdevice(struct net_device *dev);
```

- Param: net device ops
  - Defined in include/linux/netdevice.h
  - Contains all callbacks related to network devices
  - This is a huge structure with A LOT of fields
- Call register\_netdevice() and pass it a valid net\_device structure.
- Return 0 as status to insmod

- Your device will need to be opened by the kernel in response to an ifconfig command.
- Your open() function must allocate a packet queue to deal with packets sent to your device.
- Calling your device will depend on packet routing at the upper layers of the stack.
- To remove: unregister\_netdev(struct net\_device \*dev);

## 6. Writing an MTD map file

- Must find device in memory and then register it
- Finding a device in memory: include/linux/mtd/map.h

- First param: Type of probe (ex: "cfi\_probe")
- Second param: map-info
  - Defined in include/linux/mtd/map.h
  - Information regarding size and buswidth
  - Functions for accessing chip

```
struct map info {
char *name;
unsigned long size;
unsigned long phys;
#define NO XIP (-1UL)
void iomem *virt;
void *cached;
int bankwidth;
#ifdef CONFIG MTD COMPLEX MAPPINGS
map word (*read)(struct map info *, unsigned long);
void (*copy from)(struct map info *, void *, unsigned long, ssize t);
void (*write)(struct map info *, const map word, unsigned long);
void (*copy_to)(struct map_info *, unsigned long, const void *, ssize_t);
#endif
void (*inval_cache)(struct map_info *, unsigned long, ssize t);
/* set vpp() must handle being reentered -- enable, enable, disable
   must leave it enabled. */
void (*set vpp)(struct map info *, int);
unsigned long map priv 1;
unsigned long map priv 2;
void *fldrv priv;
struct mtd chip driver *fldrv;
};
```

 Once located, use add\_mtd\_partitions() to provide partition information to MTD subsystem.  add\_mtd\_partition() is in include/linux/mtd/partitions.h

- First param: pointer returned by do\_map\_probe()
- Second param: partition information as we saw earlier.
- Third param: number of partitions

# 7. Writing a framebuffer driver

- Register framebuffer during module init
- Framebuffer registration: include/linux/fb.h

```
int register_framebuffer(struct fb_info *fb_info);
```

- Param: fb-info
  - Defined in include/linux/fb.h
  - Contains callbacks for all framebuffer operations

```
struct fb info {
        int node;
        int flags;
        struct fb var screeninfo var; /* Current var */
        struct fb fix screeninfo fix; /* Current fix */
        struct fb monspecs monspecs; /* Current Monitor specs */
        struct work struct queue; /* Framebuffer event queue */
        struct fb pixmap pixmap; /* Image hardware mapper */
        struct fb_pixmap sprite; /* Cursor hardware mapper */
        struct fb cmap cmap;
                                    /* Current cmap */
        struct list head modelist;
                                      /* mode list */
        struct fb ops *fbops;
        struct device *device;
#ifdef CONFIG FB TILEBLITTING
        struct fb tile ops *tileops; /* Tile Blitting */
#endif
        char __iomem *screen_base;
                                     /* Virtual address */
                                     /* Amount of ioremapped VRAM or 0 */
        unsigned long screen size;
       void *pseudo_palette;
                                     /* Fake palette of 16 colors */
#define FBINFO STATE RUNNINGO
#define FBINFO STATE SUSPENDED
        u32 state;
                                /* Hardware state i.e suspend */
       void *fbcon par;
                                       /* fbcon use-only private area */
        /* From here on everything is device dependent */
        void *par;
};
```

- Call register\_framebuffer() and pass it a valid fb\_info structure.
- Return 0 from init code
- Access the /dev/fbX (where X is your framebuffer's registration order in relationship to other fb drivers) results in the functions provided in fb\_info to be called.
- To remove fb dev on rmmod:

```
int unregister_framebuffer(struct fb_info *fb_info);
```

# 8. Time-keeping

- Simple ways to get the time
  - jiffies: updated at every kernel tick
  - do\_gettimeofday(): good precision depending on arch
  - get\_cycles(): arch-independent call to get CPU cycle count.
- Being notified in due time:
  - Use timers: include/linux/timer.h
    - jiffies resolution
    - Use struct timer\_list: contains expiry and callback
    - Initialize timer: init\_timer()
    - Add timer to global timer list: add\_timer()
    - Remove timer before expiry: del\_timer()

#### 9. Memory needs

- Main kernel memory functions:
  - *kmalloc(size, type)*: up to 128KB of memory
  - vmalloc(size): get large contiguous virtual memory
- Main types of memory allocation:
  - GFP\_KERNEL => normal alloc / may sleep
  - GFP\_ATOMIC => int handlers / never sleeps
  - GFP\_USER => user-space / low priority
  - ... See include/linux/slab.h for full list

#### 10. Hardware access

- Main functions to be able to access hardware:
  - Checking use of mem region: check\_mem\_region()
  - Requesting region: request\_mem\_region()
  - Releasing region: release\_mem\_region()
  - Map physical region to VM: ioremap()

# 11. Interrupt handling

Setting up an interrupt handler:

- First param: IRQ number
- Second param: handler
- Third param: flags for OS int delivery
- Four param: device name
- Fifth param: provide device ID in case of shared interrupts.
- Disabling interrupt handler:

```
void free_irq(unsigned int, void *);
```

# 12. Printing out messages to console

- Meet the kernel's printf: printk()
- Defined: include/linux/kernel.h

```
int printk(const char * fmt, ...)
```

- Implemented: kernel/printk.c
- Can loose data in cases of large output
- Widely-used throughout kernel sources
- Don't call while holding lock, has lock contention of its own.

## A Quick Java Introduction

- 1. Parts
- 2. Hello World
- 3. What's missing from C/C++?
- 4. What's different?

#### 1. Parts

- JDK
  - Compiler
  - Libraries
- JRE
  - JVM
- Eclipse

#### 2. Hello World

The code:

```
class HelloWorld {
    public static void main(String[] args) {
        System.out.println("Hello World!");
    }
}
```

Compiling:

```
$ javac HelloWorld.java
```

Running:

```
$ java HelloWorld
Hello World!
$
```

# 3. What's missing from C/C++?

#### Preprocessor:

- #include
- #define
- #ifdef/#endif

#### Definitions:

- typedef
- struct
- union
- enum

- Keywords:
  - goto
- Pointers:
  - malloc/free
- Strings as arrays of char:
  - Use "foo".toCharArray() to get a char array
  - Use foo = new String(charArray) to get a String

#### 4. What's different?

Garbage collection:

```
String myStr = new String("foo");
myStr = null;
myStr = new String("bar");
```

String concatenation:

```
strC = strA + strB;
```

Reflection:

```
// Direct call
new MyClass().foo();

// Call through reflection reflection
Class cls = Class.forName("MyClass");
cls.getMethod("foo", null).invoke(cls.newInstance(), null);
```

Interfaces:

```
interface Foo
{
    bar();
}

public class MyClass implements Foo {
    public bar() {
        ...
    }
}
```

- Can implement multiple interfaces (v. multiple inheritance)
- All methods declared as part of a class no standalone "functions"

# Anonymous classes:

### • Inheritance:

```
public class Foo extends Bar {
    ...
}
```

Package (first line in source file):

```
package com.foo.mypackage;
```

Importing (using a package):

```
import com.foo.mypackage;
```

### Threads:

```
public class MyThread extends Thread {
    public void run() {
        System.out.println("Hello Thread World!");
    }
    public static void main(String args[]) {
            (new MyThread()).start();
        }
}
```

## Synchronization:

```
public synchronized void foo() {
    ...
}
```

### • Checking type:

```
public class Foo extends Bar {
    ...
}
...
foo myFoo = new Foo()
    if (myFoo instanceof Bar) {
        ...
}
```

#### • Overrides:

```
public class Bar {
    public void aMethod() {
    ...
    }
}

public class Foo extends Bar {
    @Override
    public void aMethod() {
    ...
    }
}
```

Arrays:

```
int[] myArray = new int[100];
```

- JavaDoc
- Junit
- JNI

#### • Packages:

```
java.applet
java.awt
java.awt.color
java.awt.datatransfer
java.awt.dnd
java.awt.event
java.awt.font
java.awt.geom
java.awt.im
java.awt.im.spi
java.awt.image
java.awt.image.renderable
java.awt.print
java.beans
java.beans.beancontext
java.io
java.lang
java.lang.ref
java.lang.reflect
java.math
java.net
java.nio
java.nio.channels
java.nio.channels.spi
java.nio.charset
java.nio.charset.spi
```

```
java.rmi
java.rmi.activation
java.rmi.dgc
java.rmi.registry
java.rmi.server
java.security
java.security.acl
java.security.cert
java.security.interfaces
java.security.spec
java.sql
java.text
java.util
java.util.jar
java.util.logging
java.util.prefs
java.util.regex
java.util.zip
javax.accessibility
javax.crypto
javax.crypto.interfaces
javax.crypto.spec
javax.imageio
javax.imageio.event
javax.imageio.metadata
javax.imageio.plugins.jpeg
javax.imageio.spi
javax.imageio.stream
javax.naming
javax.naming.directory
javax.naming.event
javax.naming.ldap
javax.naming.spi
```

```
javax.net
javax.net.ssl
javax.print
javax.print.attribute
javax.print.attribute.standard
javax.print.event
iavax.rmi
javax.rmi.CORBA
javax.security.auth
javax.security.auth.callback
javax.security.auth.kerberos
javax.security.auth.login
javax.security.auth.spi
javax.security.auth.x500
javax.security.cert
javax.sound.midi
javax.sound.midi.spi
javax.sound.sampled
javax.sound.sampled.spi
javax.sql
javax.swing
javax.swing.border
javax.swing.colorchooser
javax.swing.event
javax.swing.filechooser
javax.swing.plaf
javax.swing.plaf.basic
javax.swing.plaf.metal
javax.swing.plaf.multi
javax.swing.table
javax.swing.text
javax.swing.text.html
javax.swing.text.html.parser
javax.swing.text.rtf
javax.swing.tree
javax.swing.undo
```

```
javax.transaction
iavax.transaction.xa
javax.xml.parsers
javax.xml.transform
javax.xml.transform.dom
javax.xml.transform.sax
javax.xml.transform.stream
org.ietf.jgss
org.omg.CORBA
org.omg.CORBA.DynAnyPackage
org.omg.CORBA.ORBPackage
org.omg.CORBA.TypeCodePackage
org.omg.CORBA.portable
org.omg.CORBA 2 3
org.omg.CORBA 2 3.portable
org.omg.CosNaming
org.omg.CosNaming.NamingContextExtPackage
org.omg.CosNaming.NamingContextPackage
org.omg.Dynamic
org.omg.DynamicAny
org.omg.DynamicAny.DynAnyFactoryPackage
org.omg.DynamicAny.DynAnyPackage
org.omg.IOP
org.omg.IOP.CodecFactoryPackage
org.omg.IOP.CodecPackage
org.omg.Messaging
```

```
org.omg.PortableInterceptor
org.omg.PortableInterceptor.ORBInitInfoPackage
org.omg.PortableServer
org.omg.PortableServer.CurrentPackage
org.omg.PortableServer.POAManagerPackage
org.omg.PortableServer.POAPackage
org.omg.PortableServer.ServantLocatorPackage
org.omg.PortableServer.portable
org.omg.SendingContext
org.omg.stub.java.rmi
org.w3c.dom
org.xml.sax
org.xml.sax.ext
org.xml.sax.helpers
```

# Thank you ...

karim.yaghmour@opersys.com

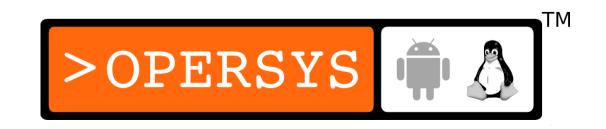

## Acknowledgements:

 Some figures and snippets taken from Google's Android "Dev Guide" at developer.android.com distributed under the Apache 2.0 license.